# **PostgreSQL/PostGIS sous Debian Testing**

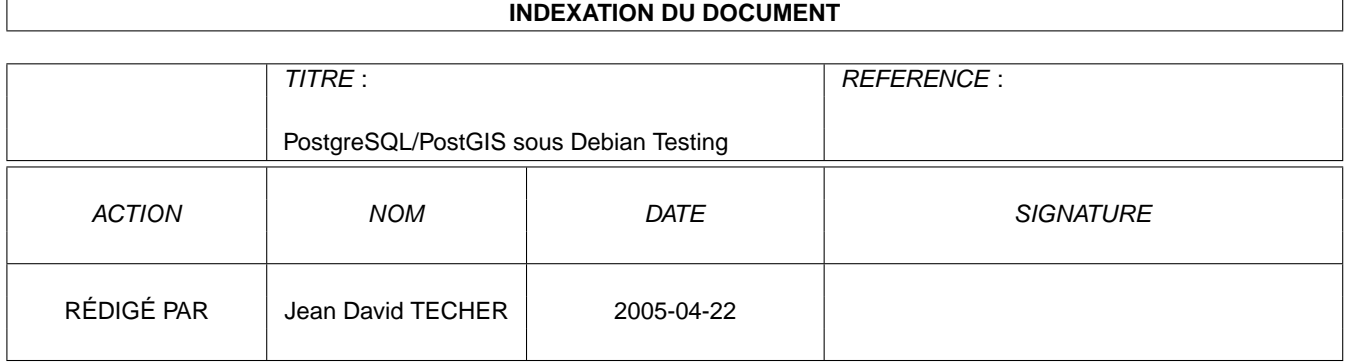

### **SUIVI DU DOCUMENT**

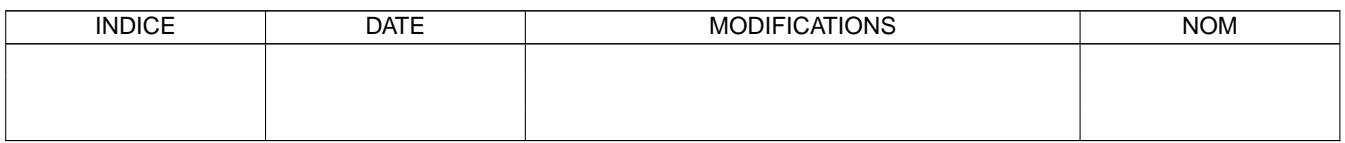

# **Table des matières**

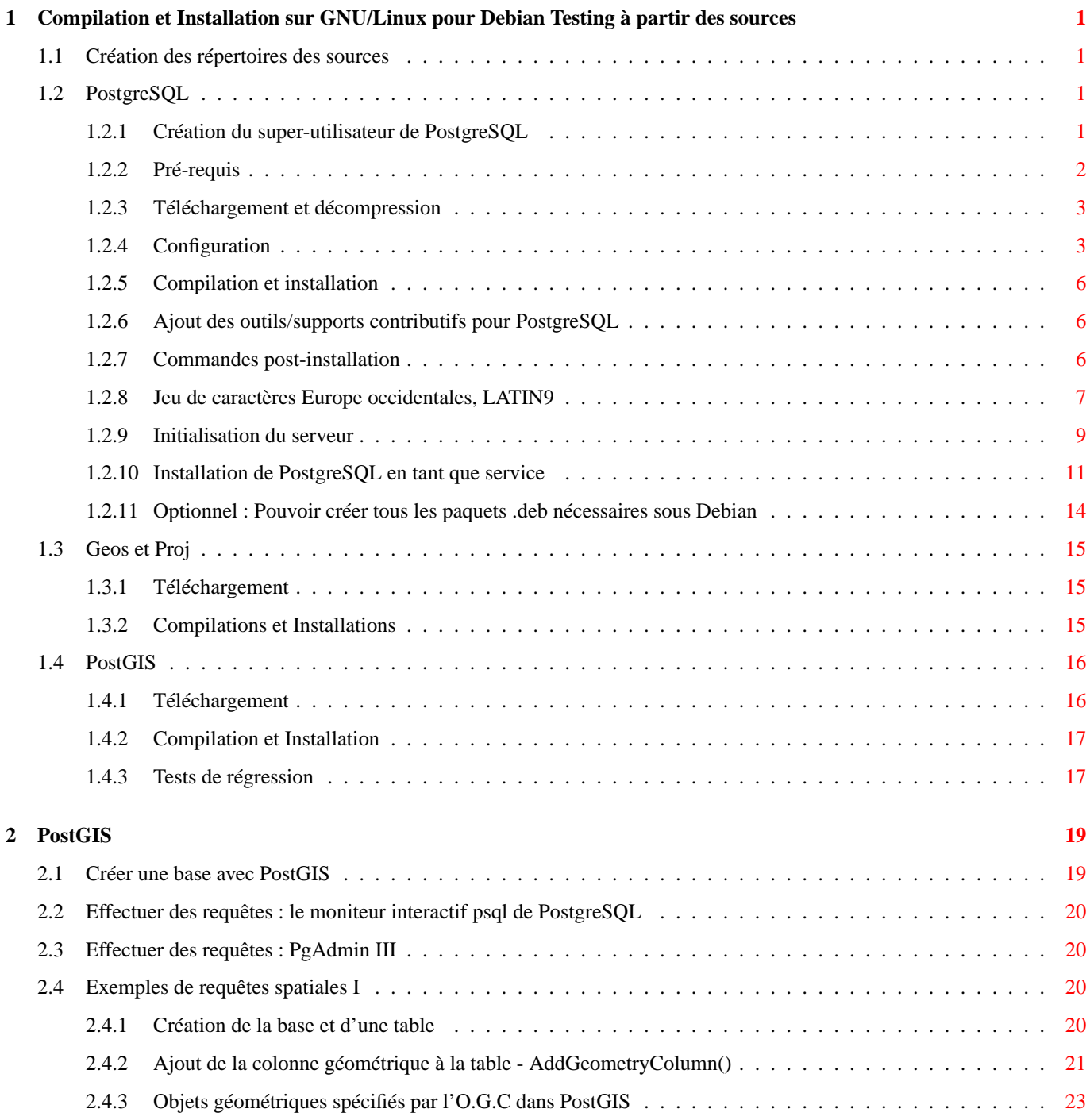

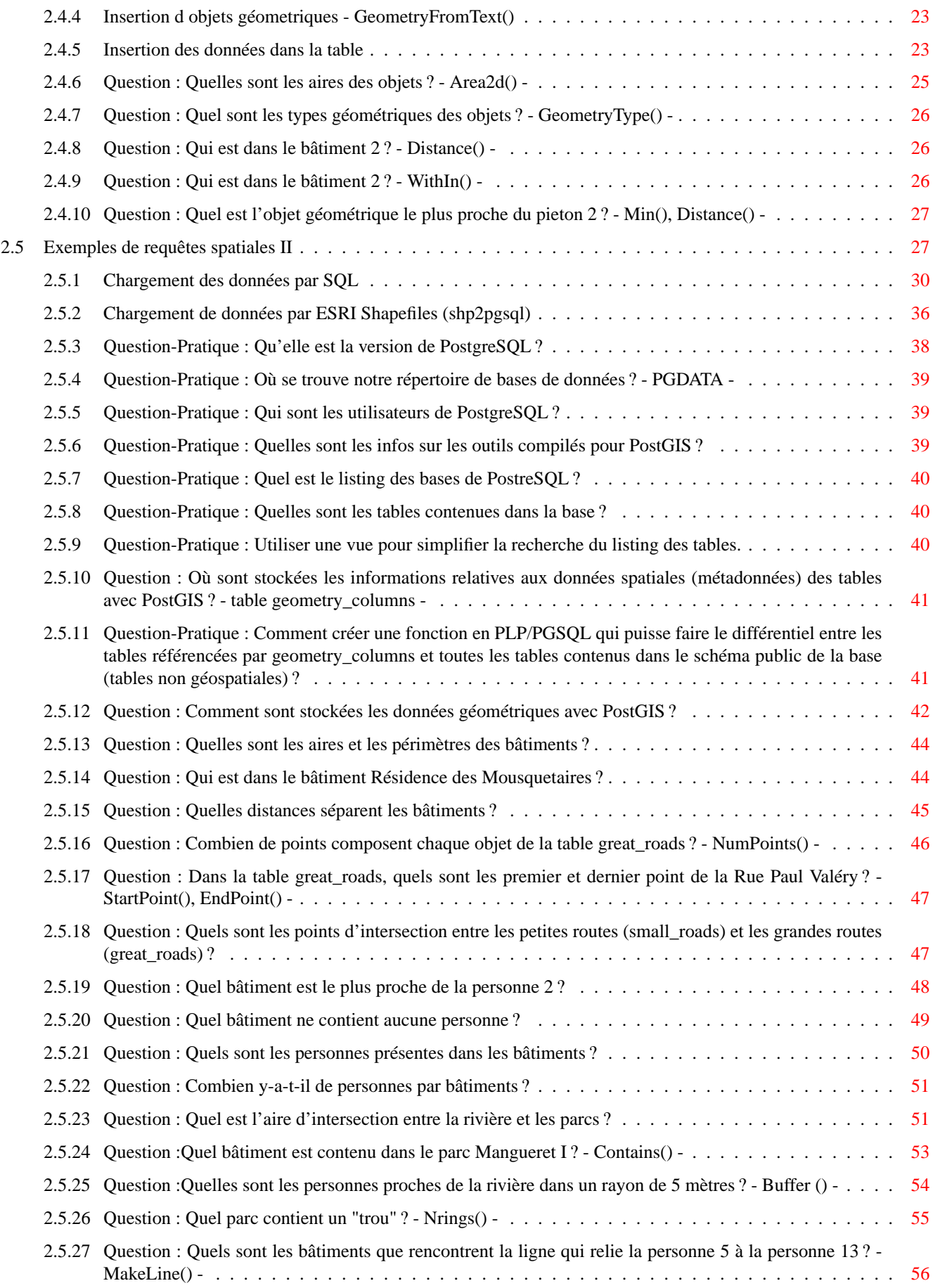

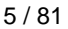

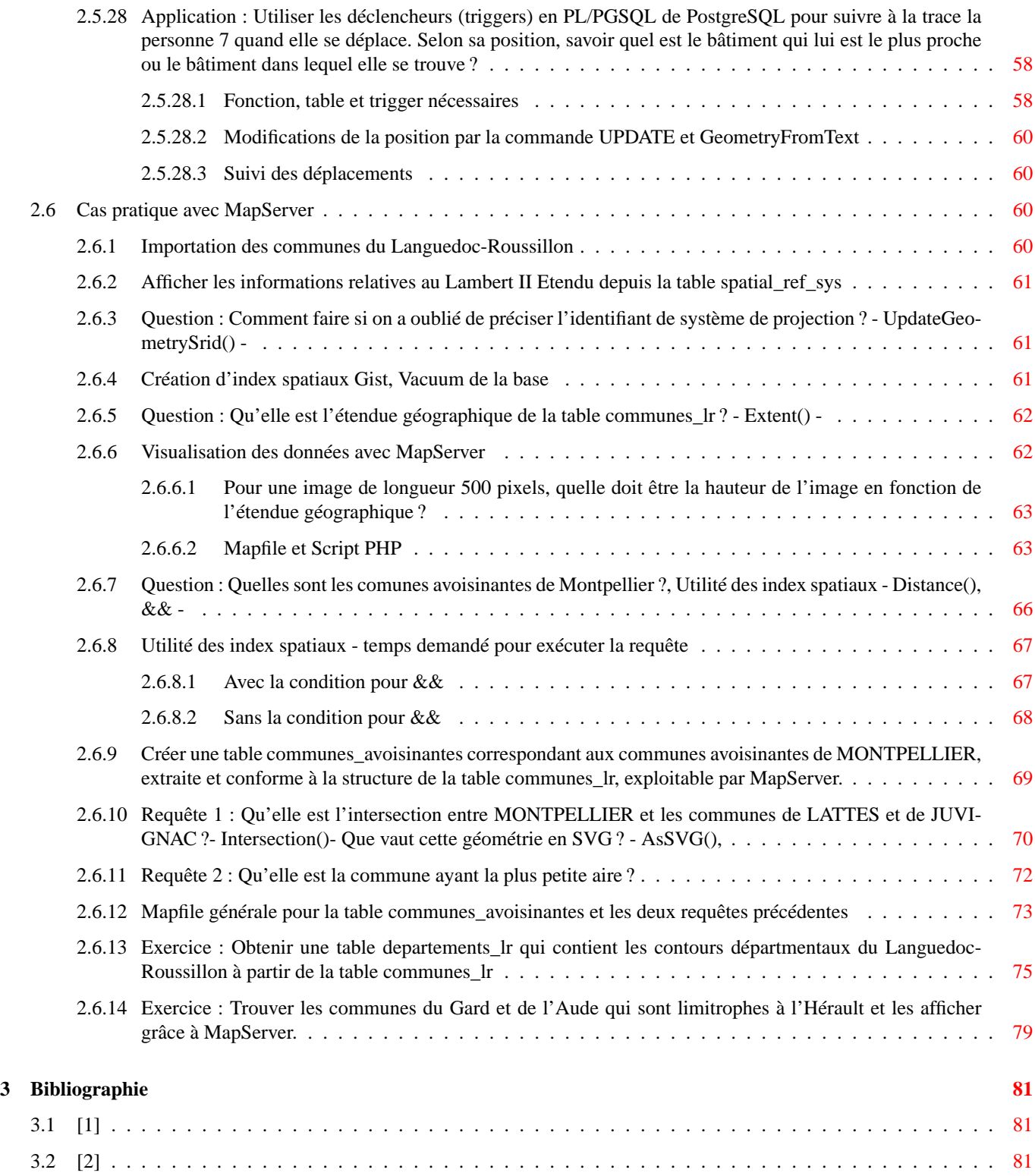

# **Table des figures**

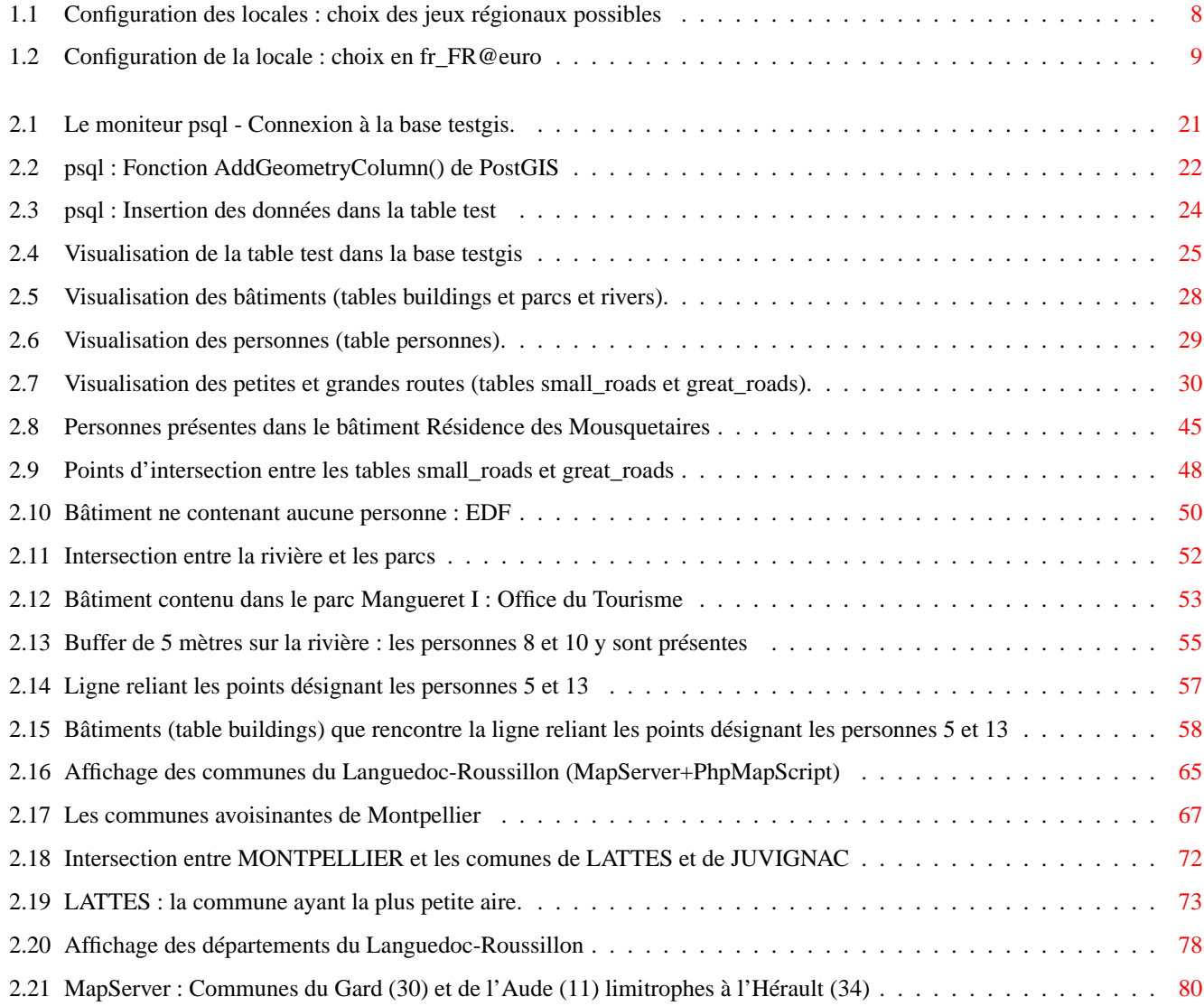

**Résumé**

Ce guide fournit une note d'installation de PostgreSQL/PostGIS sous GNU/Linux pour Debian Testing. J'ai ici tenté de fournir un guide assez détaillé et complet sur les diverses étapes qui permettent de mettre en place un SGDBR comme PostgreSQL digne de ce nom.

# <span id="page-7-0"></span>**Chapitre 1**

# **Compilation et Installation sur GNU/Linux pour Debian Testing à partir des sources**

Nous allons ici procéder aux diverses compilations et installations. Les diverses étapes doivent avoir lieu dans l'ordre chronologique des sections successives de ce chapitre. Nous commencerons par définir une hiérarchie des répertoires des sources pour pouvoir mieux nous retrouver pour la suite et accueillier les sources que nous aurons téléchargées.

Le dossier de téléchargement pour les sources auront lieu vers le répertoire-racine /mnt/sources/

Nous allons lancer un terminal. Nous profiterons aussi lors de ce chapitre pour fournir les commandes permettant d'installer Geos, Proj et PostGIS

#### **NOTE**

Je pars ici du prinicpe que les commandes apt-get et apt-cache de Debian vous sont familiés. Je ne ferais pas ici usage des outils tel que synaptics et aptitude

## <span id="page-7-1"></span>**1.1 Création des répertoires des sources**

Tapez la commande suivante

mkdir /mnt/sources

Pour simplifer la création des répertoires précédents, on peut aussi utiliser une boucle FOR :

for i in PostgreSQL PostGIS Geos Proj;do mkdir -p /mnt/sources/\$i;done

## <span id="page-7-2"></span>**1.2 PostgreSQL**

#### <span id="page-7-3"></span>**1.2.1 Création du super-utilisateur de PostgreSQL**

Les programmeurs de PostgreSQL pour des raisons de sécurité (impliquant des failles/fuites de sécurités selon les droits accordés à cet utilisateur sous Linux qui peuvent être dûe à des attaques de requêtes de type "SQL injection" par le réseau ou par une mauvaise utilisation des modules objets chargés dans les bases par de simples utilisateurs etc...) ont imposés que cet utilisateur devait avoir des droits limités sur la machine sur lequel tourne PostgreSQL.Cellà a toutjours été le cas sous des systèmes autres que Windows. Cette règle fut ensuite pris en compte - pour Windows -lors du développement de la 7.5 devel juste avant la sortie de la 8.0.0.

Créons donc cet utilisateur qui a l'accoutumée et pour des raison d'habitude est appelé **postgres** .

#### **NOTE**

Vous pouvez appeler cet utilisateur comme bon vous semblera. Veuillez alors adapter la suite de la documentation à votre choix.

adduser postgres

#### qui nous renvoit

```
Ajout de l' utilisateur « postgres » ...
Ajout du nouveau groupe « postgres » (1002) .
Ajout du nouvel utilisateur « postgres » (1002) avec le groupe « postgres » .
Création du répertoire personnel « /home/postgres ».
Copie des fichiers depuis « /etc/skel »
Enter new UNIX password:
Retype new UNIX password:
passwd : le mot de passe a été mis à jour avec succès
Modification des informations relatives à l' utilisateur postgres
Entrez la nouvelle valeur ou « Entrée » pour conserver la valeur proposée
        Nom complet []:
        N
◦ de bureau []:
        Téléphone professionnel []:
        Téléphone personnel []:
        Autre []:
Ces informations sont -elles correctes [o/N] ? o
```
Dans la suite, je ne propose pas de passer en revue les diverses options de compilation de PostgreSQL mais de retenir celles que j'ai l'habitude d'utiliser.

#### <span id="page-8-0"></span>**1.2.2 Pré-requis**

Ce qui est bon à savoir avant de commencer à compiler PostgreSQL.

Sur le système, il faut commencer par vérifier la présences des outils suivants notamment dans le cadre d'un environnement de compilation complet

**make** : version supérieure à la 3.7 que l'on peut vérifier en faisant make -v ;

**GCC** : compilateur C de GNU ;

**tar** utilitaire de décompression pour les sources de PostgreSQL ;

**libreadline** bibliothèquequi permet d'avoir accès à l'historique de requête dans le moniteur interactif psql ;

- zlib bibiothèque nécessaire pour la création d'archives lors de la sauvegardes de bases de données en archive tar ou comrpessées par pg\_dum ou pg\_restore ;
- **gettext** Le package Gettext est utilisé pour l'internationalisation et la localisation. Les programmes peuvent êtres compilés avec le support de la langue native ('Native Language Support' ou NLS) qui leur permettent d'afficher les messages dans la langue native de l'utilisateur, notamment pour nous le français.

Par exemple sous debian, on pourrait faire

```
apt -cache search tar
```
et ainsi de suite pour les autres bibliothèques. Puis il faudrait installer l'ensemble manquant en fonction de ce qu'affiche la recherche par la ligne

```
apt -get update
apt -get install tar zlib1g zlib1g -dev libreadline5 libreadline5 -dev gettext gettext -base
```
SI l'on souhaite compiler PostgreSQL avec des options spéciales, il est bon d'avoir d'installé

**OpenSSL** : pour chiffrer et sécuriser les connexions entre l'application client (par exemple psql ou pgadmin) et le serveur

**Tcl/Tk** indispensable pour utiliser PgAccess (application d'administration graphique pour PostgreSQL)

#### 3 / 81

#### <span id="page-9-0"></span>**1.2.3 Téléchargement et décompression**

Téléchargez les sources de PostgreSQL version 8.1.1 à cette URL

[ftp ://ftp.fr.postgresql.org/source/v8.1.1/postgresql-8.1.1.tar.gz](ftp://ftp.fr.postgresql.org/source/v8.1.1/postgresql-8.1.1.tar.gz)

et copiez ce fichier vers /mnt/sources/PostgreSQL ou plus simplement en faisant

```
cd /mnt/sources/PostgreSQL
wget ftp :// ftp.fr.postgresql.org/source/v8 .1.1/ postgresql -8.1.1. tar.gz
```
Pour la décompression, il nous suffira de faire

```
cd /mnt/sources/PostgreSQL
tar xvzf postgresql -8.1.1. tar.gz
```
#### <span id="page-9-1"></span>**1.2.4 Configuration**

Cette section va nous permettre de configurer les sources avant leur compilation, nous allons faire appel à un script qui va également effectuer une vérification des dépendances logicielles. Voici la commande nécessaire pour utiliser ce script :

./ configure

La commande suivante nous donnera des informations bien utiles sur les diverses options possibles de compilation

```
./ configure --help
'configure' configures PostgreSQL 8.1.1 to adapt to many kinds of systems.
Usage: ./configure [OPTION]... [VAR=VALUE]...
To assign environment variables (e.g., CC, CFLAGS...), specify them as
VAR=VALUE. See below for descriptions of some of the useful variables.
Defaults for the options are specified in brackets.
Configuration :
  -h, --help display this help and exit
     --help=short display options specific to this package
     --help=recursive display the short help of all the included packages
  -V, --version display version information and exit
  -q, --quiet, --silent do not print 'checking...' messages
      --cache -file=FILE cache test results in FILE [disabled]
  -C, --config -cache alias for '--cache -file=config.cache '
  -n, --no -create do not create output files
      --srcdir=DIR find the sources in DIR [configure dir or '..']
Installation directories :
  --prefix=PREFIX install architecture - independent files in PREFIX
                         [/ usr/local/pgsql]
  --exec -prefix=EPREFIX install architecture -dependent files in EPREFIX
                         [PREFIX]
By default, 'make install' will install all the files in
'/usr/local/pgsql/bin', '/usr/local/pgsql/lib' etc. You can specify
an installation prefix other than '/usr/local/pgsql' using '--prefix',
for instance '--prefix=$HOME '.
For better control, use the options below.
Fine tuning of the installation directories :
--bindir=DIR user executables [EPREFIX/bin]
```
4 / 81

--sbindir=DIR system admin executables [EPREFIX/sbin] --libexecdir=DIR program executables [EPREFIX/libexec] --datadir=DIR read-only architecture-independent data [PREFIX/share] --sysconfdir=DIR read-only single-machine data [PREFIX/etc] --sharedstatedir=DIR modifiable architecture-independent data [PREFIX/com]<br>--localstatedir=DIR modifiable single-machine data [PREFIX/var] modifiable single-machine data [PREFIX/var] --libdir=DIR object code libraries [EPREFIX/lib] --includedir=DIR C header files [PREFIX/include] --oldincludedir=DIR C header files for non-gcc [/usr/include] --infodir=DIR info documentation [PREFIX/info] --mandir=DIR man documentation [PREFIX/man] System types: --build=BUILD configure for building on BUILD [guessed] --host=HOST cross -compile to build programs to run on HOST [BUILD] Optional Features: --disable -FEATURE do not include FEATURE (same as --enable -FEATURE=no) --enable -FEATURE [= ARG] include FEATURE [ARG=yes] --enable -integer -datetimes enable 64 -bit integer date/time support --enable-nls [=LANGUAGES] enable Native Language Support --disable -shared do not build shared libraries --disable-rpath do not embed shared library search path in executables disable fraction do not embed shared<br>--disable-spinlocks do not use spinlocks --enable-debug build with debugging symbols (-g) --enable-depend turn on automatic dependency tracking --enable-cassert enable assertion checks (for debugging) --enable-thread-safety make client libraries thread-safe --enable -thread -safety -force force thread -safety in spite of thread test failure --disable -largefile omit support for large files Optional Packages: --with -PACKAGE [= ARG] use PACKAGE [ARG=yes] --without -PACKAGE do not use PACKAGE (same as --with -PACKAGE=no) --with -docdir=DIR install the documentation in DIR [PREFIX/doc] --without -docdir do not install the documentation --with -includes=DIRS look for additional header files in DIRS --with -libraries=DIRS look for additional libraries in DIRS --with-libs=DIRS alternative spelling of --with-libraries --with -pgport=PORTNUM change default port number 5432 --with -tcl build Tcl modules (PL/Tcl) --with -tclconfig=DIR tclConfig.sh is in DIR --with -perl build Perl modules (PL/Perl) --with -python build Python modules (PL/Python) --with -krb5 build with Kerberos 5 support --with-krb-srvnam=NAME name of the default service principal in Kerberos [postgres] --with -pam build with PAM support --with -bonjour build with Bonjour support --with -openssl build with OpenSSL support --without -readline do not use Readline --without -zlib do not use Zlib --with -gnu -ld assume the C compiler uses GNU ld [default=no] Some influential environment variables: CC C compiler command CFLAGS C compiler flags LDFLAGS linker flags, e.g. -L<lib dir> if you have libraries in a nonstandard directory <lib dir > CPPFLAGS C/C++ preprocessor flags, e.g. -I<include dir> if you have headers in a nonstandard directory <include dir> CPP C preprocessor

```
LDFLAGS_SL
  DOCBOOKSTYLE
              location of DocBook stylesheets
Use these variables to override the choices made by 'configure' or to help
it to find libraries and programs with nonstandard names/locations.
Report bugs to <pgsql-bugs@postgresql.org>.
```
Le script configure accepte diverses options qui permettent de configurer précisément la façon dont est construit PostgreSQL :

- 1. **--prefix=PREFIX** : Installe tous les fichiers dans le répertoire PREFIX au lieu de /usr/local/pgsql. Les fichiers seront en fait installés dans divers sous-répertoires ; aucun fichier ne sera installé directement dans le répertoire PREFIX ;
- 2. **--exec-prefix=EXEC-PREFIX** : Installe les fichiers exécutables dépendants de l'architecture dans le répertoire EXEC-PREFIX. Dans le cas où il n'est pas précisé, EXEC-PREFIX vaut PREFIX ;
- 3. **--bindir=DIRECTORY** : Indique le répertoire des fichiers exécutables. Par défaut vaut EXEC-PREFIX/bin (soit /usr/local/pgsql/bin par défaut) ;
- 4. **--datadir=DIRECTORY** : Indique le répertoire des fichiers en lecture seule utilisés par PostgreSQL. Par défaut vaut PREFIX/share. Cela n'a **rien** à voir avec l'emplacement des fichiers de base de données ;
- 5. **--sysconfdir=DIRECTORY** : Répertoire pour les fichiers de configuration, PREFIX/etc par défaut ;
- 6. **--libdir=DIRECTORY** : Emplacement des bibliothèques et des modules dynamiques. Par défaut, EXEC-PREFIX/lib ;
- 7. **--includedir=DIRECTORY** : Répertoire d'installation des fichiers d'en-tête C et C++. Par défaut, PREFIX/include ;
- 8. **--mandir=DIRECTORY** : Les pages de manuel de PostgreSQL seront installées dans ce répertoire. Par défaut, PREFIX/ man ;
- 9. **--with-docdir=DIRECTORY** : Les fichiers de documentations, sauf les pages de manuel, seront installées dans ce répertoire. Par défaut, PREFIX/doc ;
- 10. **--without-docdir** : n'installe pas la documentation lors du **make install** ;
- 11. **--with-includes=DIRECTORIES** : DIRECTORIES est une liste de répertoires séparés par deux-points dans lesquels seront recherchés les fichiers d'include en plus des répertoires standards. Utile si vous avez des bibliothèques (comme GNU Readline) installées dans des répertoires particuliers ;
- 12. **--with-libraries=DIRECTORIES** : DIRECTORIES est une liste de répertoires séparés par deux-points dans lesquels seront recherchés les bibliothèques. Comme pour **--with-includes**, à n'utiliser que si vous disposez de packages installés dans des emplacements non standards ;
- 13. **--enable-nls[=LANGUAGES]** : Active l'affichage des messages dans d'autres langues que l'anglais. LANGUAGES est une liste des codes à supporter séparés par des espaces. Si vous n'indiquez rien, toutes les traductions sont installées. Nécessite une implémentation de l'API Gettext ;
- 14. **--with-pgport=NUMBER** : Paramètre le numéro de port par défaut du serveur et des clients. Par défaut, vaut 5432. A n'utiliser que si vous voulez lancer plusieurs instances de PostgreSQL sur la même machine ;
- 15. **--with-perl** : Compile le langage PL/Perl coté serveur ;
- 16. **--with-python** : Compile le langage PL/Python côté serveur ;
- 17. **--with-tcl** : Compile le langage PL/Tclcôté serveur ;
- 18. **--with-tclconfig=DIRECTORY** : Chemin contenant les informations de configuration pour l'interfaçage avec Tcl situées dans le fichier tclConfig.sh. A utiliser si vous voulez utiliser une version de Tcl différente de celle installée ;
- 19. **--with-krb4**, **--with-krb5** : support de l'authentification Kerberos 4 ou 5 mais pas les deux ;
- 20. **--with-krb-srvnam=NAME** : Nom du service principal de Kerberos ;
- 21. **--with-openssl** : Support pour les connexions SSL (cryptées). Requiert le package OpenSSL ;
- 22. **--with-pam** : Support PAM (Pluggable Authentication Modules) ;
- 23. **--without-readline** : Evite l'utilisation de la bibliothèque Readline ce qui désactive l'historique des commandes et l'édition de la ligne en cours ;
- 24. **--with-rendezvous** : Support Rendezvous (recommandé sur Mac OS X) ;
- 25. **--disable-spinlocks** : Permet de compiler PostgreSQL même si aucun support pour le spinlock CPU de la plateforme. Résulte en des performances médiocres ;
- 26. **--enable-thread-safety** : Rend les bibliothèques client thread-safe ;
- 27. **--without-zlib** : Evite l'utilisation de la bibliothèque Zlib. Désactive les archives compressées de pg\_dump (à n'utiliser que si vous ne disposez pas de zlib) ;
- 28. **--enable-debug** : Inclut les informations de débuggage dans les binaires et les bilbiothèques, uniquement pour le développement ;
- 29. **--enable-cassert** : Active les vérifications d'assertions, uniquement pour le développement ;
- 30. **--enable-depend** ; Active la surveillance automatique des dépendances. Les makefiles résultants forceront la recréation des binaires si un des headers a changé. Ne fonctionne que sur GCC, pour le développement ;
- 31. Comme pour les scripts configure classiques, vous pouvez paramétrer le compilateur *via* la variable d'environnement CC (par défaut, GCC est utilisé), les drapeaux du compilateur *via* CFLAGS, vous pouvez passer ces variables sur la ligne de commande (./configure  $CC=\frac{\text{opt}}{\text{bin}/\text{sec}}$  CFLAGS='-O2 -pipe').

Nous essayerons de compiler PostgreSQL avec l'options suivante

**--enable-nls** : permet d'avoir le support de langue adéquate nls (Native Language Support), notamment le français.

#### <span id="page-12-0"></span>**1.2.5 Compilation et installation**

Si la ligne de configuration s'est passé sans problème alors, on peut passer à la suite, la compilation

make

Il ne reste plus qu'à installer nos binaires en faisant

make install

Nous rappelerons au passage que si l'option **--prefix** dans la ligne de .**/configure** n'a pas été déteminé par défaut notre distribution sera alors installé par défaut dans le répertoire /usr/local/pgsql contenant les sous répertoire bin, include, lib, doc, share

#### <span id="page-12-1"></span>**1.2.6 Ajout des outils/supports contributifs pour PostgreSQL**

C'est dans le répertoire contrib des sources de PostgreSQL que se trouvent les supports (une bonne partie) offrant plus de fonctionnalités type. Pour pouvoir les ajouter à notre distribution, il nous suffira de faire :

```
cd /mnt/sources/PostgreSQL/postgresql -8.1.1/ contrib
make
make install
```
#### <span id="page-12-2"></span>**1.2.7 Commandes post-installation**

Afin de pouvoir accéder librement à nos utilitaires de PostgreSQL et comme ce dernier dispose de variable d'environnement utiles - que nous verrons en temps utile - comme PGDATA, qui précise le chemin d'accès vers notre groupe de bases de données, nous allons renseigner ces informations en modifiant le fichier /etc/profile :

```
PATH =/ usr/local/pgsql/bin:$PATH
PGDATA ="/ mnt/pgdata"
export PATH PGDATA
```
Au lieu de préciser ici la modification à la variable d'environnement LD\_LIBRARY\_PATH lui demandant de pointer vers le répertoire des librairies de PostgreSQL (/usr/local/pgsql/lib), ouvrons le fichier /etc/ld.so.conf et ajoutons la ligne suivante

/usr/local/pgsql/lib

modification que l'on peut aussi obtenir en faisant

echo /usr/local/pgsql/lib >> /etc/ld.so.conf

Rechargeons maintenant les librairies dans le "cache" du système de manière à pouvoir les prendre en comptes en faisant

ldconfig

Si nous sommes toujours dans le même termina ou un autre, rechargeons la variable d'environnement PATH du système en faisant source /etc/profile

Vérifions que tout semble avoir bien été installé en faisant par exemple

```
if [ ! -z $ (which pg_config) ]; then for i in '--version' '--configure' '--includedir';do \
pg_config ${i}; done;else echo "PostgreSQL est introuvable ";fi
```
qui devrait renvoyer

```
PostgreSQL 8.1.1
'-with -openssl ' '--enable -nls '
/usr/local/pgsql/include
```
Personnellement, pour avoir un PATH et un PGDATA accessible par défaut pour tous les utilsiateurs, je mets aussi celà dans le fichier /etc/bash.bashrc

```
# System -wide .bashrc file for interactive bash (1) shells.
# To enable the settings / commands in this file for login shells as well,
# this file has to be sourced in /etc/profile.
export PATH="${PATH}:/usr/local/pgsql/bin"
export PGDATA="/mnt/pgdata"
[\ldots]
```
#### <span id="page-13-0"></span>**1.2.8 Jeu de caractères Europe occidentales, LATIN9**

Pour faire l'initialisation qui sera l'objectif de la prochaine section, il nous faut mettre à jour nos locales. Commencez par exécuter la commande suivante en tant que root locale -a et voyez si elle vous renvoit au moins les lignes suivantes

```
[\ldots]fr_FR
fr_FR@euro
fr_FR.iso88591
fr_FR. iso885915@euro
[\ldots]
```
#### **NOTE**

Pour les jeux d'encodage supportés par PostgreSQL 8.1.1, merci de consultez le lien suivant bien utile [http ://traduc.postgresqlfr.org/pgsql-8.1.1-fr/multibyte.html](http://traduc.postgresqlfr.org/pgsql-8.1.1-fr/multibyte.html) qui explique bien les jeux de caractères supportés par le serveur

Si c'est la case vous pouvez passer directement à la section suivante. Sinon il vous faut le jeu de caractères propres à la France, le LATIN9. A cette fin, tapez donc la commande suivante

dpkg - reconfigure locales

Dans la liste apparaissant sur fond bleu, faites défiler la liste - en utilisant les flèches de votre clavier - et sélectionnez

- 1. **[\*] fr\_FR ISO-8859-1**
- 2. **[\*] fr\_FR.UTF-8 UTF-8**
- 3. **[\*] fr\_FR@euro ISO-8859-15**

#### **NOTE**

Pour sélectionner ces options, utilisez la touche [BARRE ESPACE] de votre clavier

Pour sélectionner, le bouton situé en bas appuyez sur la touche [TABULATION] de votre clavier de manière à ce que ce dernier apparaisse sur un fond rouge - voir figure - et appuyez sur [ENTER]

|                                                                                                    |             | <b>Terminal</b>                                                                                                    | 000 |
|----------------------------------------------------------------------------------------------------|-------------|----------------------------------------------------------------------------------------------------|-----|
| Fichier Édition Affichage Terminal Onglets Aide                                                                                                    |             |                                                                                                    |     |
| Outil de configuration de Debian                                                                                                    |             |                                                                                                    |     |
| Choix des paramètres régionaux à générer.<br>[ ] fo FO ISO-8859-1<br>$[$ ] fo FO.UTF-8 UTF-8<br>[ ] fr BE ISO-8859-1<br>$[1]$ fr BE.UTF-8 UTF-8<br>[ ] fr BE@euro ISO-8859-15<br>[ ] fr CA ISO-8859-1<br>$[1]$ fr CA.UTF-8 UTF-8<br>$[ ]$ fr CH ISO-8859-1<br>$[1]$ fr CH.UTF-8 UTF-8<br>[*] fr FR ISO-8859-1<br>[*] fr FR.UTF-8 UTF-8<br>[*] fr FR@euro ISO-8859-15<br>[ ] fr LU ISO-8859-1<br>$[ ]$ fr LU.UTF-8 UTF-8<br>[ ] fr LU@euro ISO-8859-15<br>[ ] ga IE ISO-8859-1<br>[ ] ga IE.UTF-8 UTF-8<br>[ ] ga IE@euro ISO-8859-15<br>[ ] gd GB ISO-8859-15<br>$]$ gez ER UTF-8 |             | Configuration de locales<br>La localisation est un mécanisme qui permet aux utilisateurs de choisir la langue, le pays, le jeu de caractères, etc.<br>Sélectionnez les jeux de paramètres régionaux (« locales », en anglais) qui seront disponibles sur votre système ; cette liste est sauvée dans le<br>fichier « /etc/locale.gen », que vous pouvez aussi modifier à la main (vous devez alors lancer la commande « locale-gen » après tout changement). |     |
|                                                                                                    | $<$ O $k$ > | <annuler></annuler>                                                                                                    |     |
|                                                                                                    |             |                                                                                                    |     |
|                                                                                                    |             |                                                                                                    |     |
|                                                                                                    |             |                                                                                                    |     |

FIG. 1.1 – Configuration des locales : choix des jeux régionaux possibles

<span id="page-14-0"></span>Il ne reste pus qu'à préciser le jeu de paramètres régionaux apparaissant sur la nouvelle fenêtre, à savoir fr\_FR@euro. Pour vérifier que tout s'est bien passé, il suffit de faire cat /etc/environment qui doit renvoyer au moins LANG=fr\_FR@euro

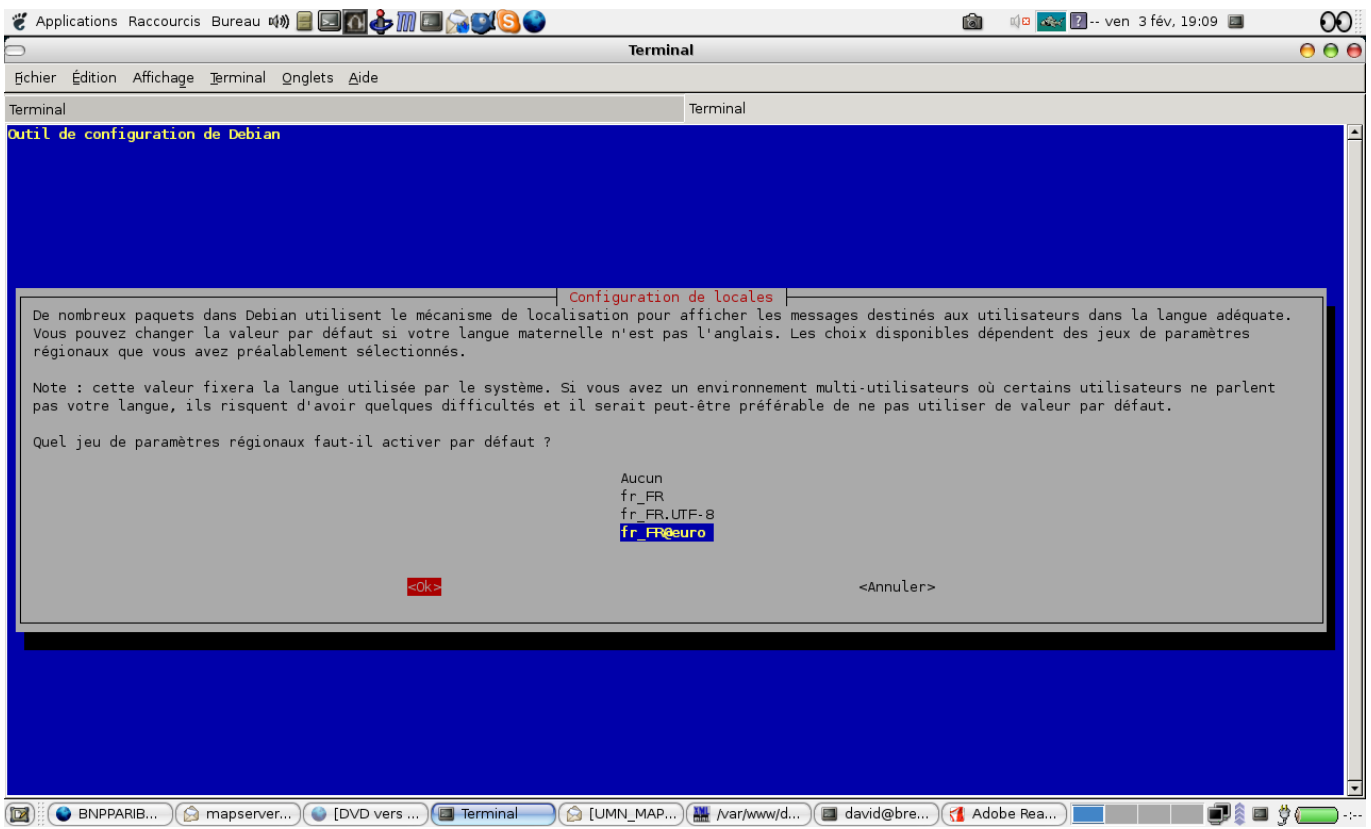

FIG. 1.2 – Configuration de la locale : choix en fr\_FR@euro

#### <span id="page-15-1"></span><span id="page-15-0"></span>**1.2.9 Initialisation du serveur**

L'initialisation - au sens du système de fichiers - consiste à la création du (premier) groupe de vos futures bases de données par défaut - faisant parti d'un cluster au sens des bases de données -. Cela va consister "à remplir" le répertoire correspondant à la variable d'environnement PGDATA de PostgreSQL qui n'existe pas encore. Elle répond aux besoins suivants. Quel encodage choisir par défaut ? Quel doit être le mode de connexion par défaut ? etc...Mais le reste des configurations des paramètrages du serveur peut par la suite être reprise dans les fichiers .conf de PostgreSQL..

C'est l'utilitaire initdb qui précise et fait tout celà. Pour obtenir un résumé succint des possibilités offertes par cet utilitaire, il suffit de saisir

```
$initdb --help
initdb initialise un groupe de bases de données PostgreSQL.
Usage :
 initdb [OPTION]... [REP_DONNEES]
Options :
[-D, --pgdata =] REP_DONNEES emplacement de ce groupe de bases de données
 -E, --encoding=CODAGE initialise le codage par défaut des nouvelles
                           bases de données
 --locale=LOCALE initialise le groupe de bases de données avec la
                           locale donnée
  --lc-collate, --lc-ctype, --lc-messages=LOCALE
  --lc-monetary, --lc-numeric, --lc-time=LOCALE
                           initialise le groupe de bases de données avec la
                           locale précisée dans la catégorie respective
                           (prise, par défaut, dans l'environnement)
  --no -locale équivalent à --locale=C
```
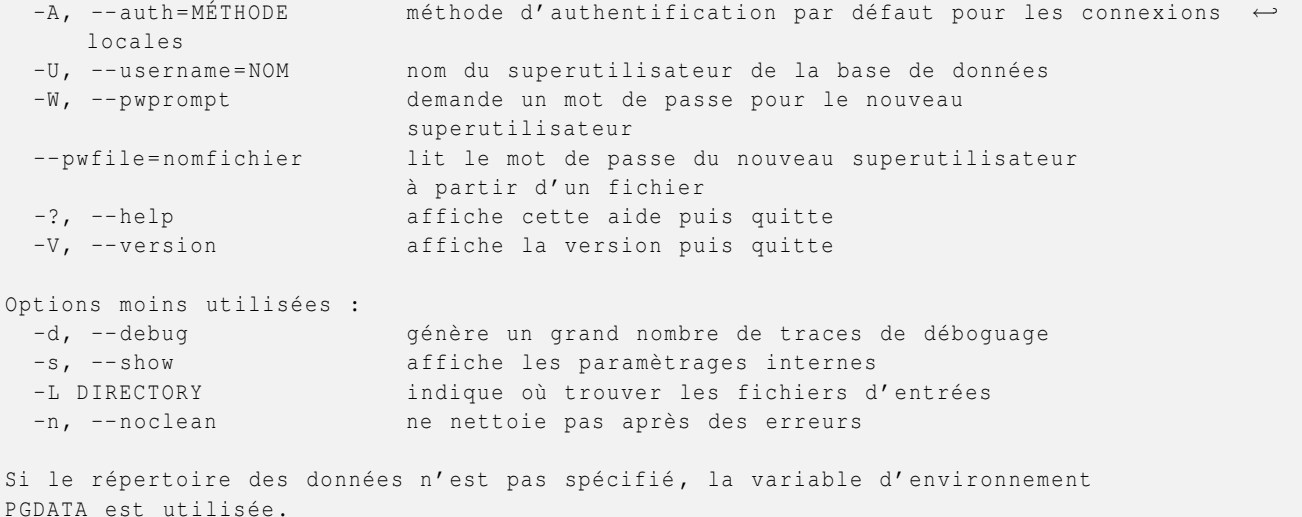

Créeons maintenant notre répertorie de groupe de bases de données - qui correspond à la variable PGDATA - en faisant

mkdir /mnt/pgdata chown -R postgres:postgres /mnt/pgdata

Connectons-nous en tant qu'utilisateur postgres (=super-utilisateur de PostgreSQL) depuis le terminal.

su postgres

Vérifions malgré tout que le répertoire des utilitaires de PostgreSQL (/usr/local/pgsql/bin) soient accessibles en les voyant apparaitre dans notre PATH , depuis PGDATA respectivement

env | grep PATH=

env |grep PGDATA

sinon mettons là à jour en faisant

source /etc/profile

Remplissons maintenant notre répertoire de données selon les spécifications suivantes

Connexions sans mot de passe (mode trusting) sur la machine en locale à tous les utisateurs créés ultérieurement par le superutilisateur (option -A trust à passer à initdb) ;

encodage selon les locales supportées par la machine

#### **NOTE**

Les locales de la machine peuvent être listées en utilisant la commande locale -a sur la machine

Ces spécifications sont pris en compte par initdb en lui passant les options suivantes

```
initdb -A trust
```

```
Les fichiers appartenant à ce système de bases de données doivent appartenir à l' \leftrightarrowutilisateur «postgres».
Cet utilisateur doit aussi posséder le processus serveur.
Le groupe de bases de données sera initialisé avec la locale fr_FR@euro.
Le codage de la base de données par défaut a été correctement configuré avec LATIN9.
création du répertoire /mnt/pgdata ... ok
création du répertoire /mnt/pgdata/global ... ok
```

```
création du répertoire /mnt/pgdata/pg_xlog ... ok
création du répertoire /mnt/pgdata/pg_xlog/ archive_status ... ok
création du répertoire /mnt/pgdata/pg_clog ... ok
création du répertoire /mnt/pgdata/ pg_subtrans ... ok
création du répertoire /mnt/pgdata/ pg_twophase ... ok
création du répertoire /mnt/pgdata/ pg_multixact /members ... ok
création du répertoire /mnt/pgdata/ pg_multixact /offsets ... ok
création du répertoire /mnt/pgdata/base ... ok
création du répertoire /mnt/pgdata/base /1... ok
création du répertoire /mnt/pgdata/pg_tblspc ... ok
sélection de la valeur par défaut de max_connections ... 100
sélection de la valeur par défaut de shared_buffers ... 1000
création des fichiers de configuration ... ok
création de la base de données template1 dans /mnt/pgdata/base /1... ok
initialisation de pg_authid ... ok
activation de la taille illimitée des lignes pour les tables systèmes ... ok
initialisation des dépendances ... ok
création des vues système ... ok
chargement de pg_description ... ok
création des conversions ... ok
initialisation des privilèges sur les objets intégrés ... ok
création du shéma d' informations ... ok
lancement du vacuum sur la base de données template1 ... ok
copie de template1 vers template0 ... ok
copie de template1 vers postgres ... ok
Succès. Vous pouvez maintenant lancer le serveur de bases de données en utilisant:
    postmaster -D /mnt/pgdata
or
    pg_ctl -D /mnt/pgdata -l journaltrace start
```
Pour les jeux d'encodage supportés par PostgreSQL 8.1.1, merci de consultez le lien suivant bien utile

http ://traduc.postgresqlfr.org/pgsql-8.1.1-fr/multibyte.html qui explique bien les jeux de caractères supportés par le serveur

A savoir, si vous ne souhaitez pas installer PostgreSQL en tant que service mais pouvoir le démarrer/arrêter manuellement, il suffit de faire respectivement

pg\_ctl start

#### ou

pg\_ctl stop

#### <span id="page-17-0"></span>**1.2.10 Installation de PostgreSQL en tant que service**

Le script permettant d'installer PostgreSQL en tant que service se trouve à /mnt/sources/PostgreSQL/postgresql-8.1.1- /contrib/start-scripts/linux Par exemple sous Debian, on copiera le script linux vers /etc/init.d/postgresql

cp /mnt/sources/PostgreSQL/postgresql -8.1.1/ contrib/start -scripts/linux /etc/init.d/ ← postgresql

Il est nécessaire de modifier le script de démarrage afin de positionner différentes variables (des commentaires indiquent la zone où il peut être nécessaire d'apporter des modifications). Si vous n'avez rien changé, il n'est pas utile de modifier quoi que ce soit.

Ajoutons les droits nécessaires au fichier

chmod 744 /etc/init.d/postgresql

Ensuite il faut créer les liens symboliques pour que le service soit démarré aux bons niveaux d'exécution. Sous Debian

12 / 81

update -rc.d postgresql defaults

Le serveur est maintenant prêt à être démarré. Pour cela, il suffit d'utiliser le script que l'on vient de mettre en place :

```
/etc/init.d/postgresql start
```
A titre d'information voici le contenu de mon fichier /etc/init.d/postgresql

```
#! /bin/sh
# chkconfig: 2345 98 02
# description : PostgreSQL RDBMS
# This is an example of a start/stop script for SysV-style init, such
# as is used on Linux systems. You should edit some of the variables
# and maybe the 'echo ' commands.
#
# Place this file at /etc/init.d/postgresql (or
# /etc/rc.d/init.d/postgresql) and make symlinks to
    /etc/rc.d/rc0.d/K02postgresql
# /etc/rc.d/rc1.d/ K02postgresql
# /etc/rc.d/rc2.d/ K02postgresql
# /etc/rc.d/rc3.d/ S98postgresql
# /etc/rc.d/rc4.d/ S98postgresql
# /etc/rc.d/rc5.d/ S98postgresql
# Or, if you have chkconfig, simply:
# chkconfig --add postgresql
#
# Proper init scripts on Linux systems normally require setting lock
# and pid files under /var/run as well as reacting to network
# settings, so you should treat this with care.
# Original author: Ryan Kirkpatrick <pgsql@rkirkpat .net >
# $PostgreSQL : pgsql/contrib/start -scripts/linux ,v 1.7 2004/10/01 18:30:21 tgl Exp $
## EDIT FROM HERE
# Installation prefix
prefix =/ usr/local/pgsql
# Data directory
PGDATA ="/ mnt/pgdata"
# Who to run the postmaster as, usually "postgres". (NOT "root")
PGUSER=postgres
# Where to keep a log file
#PGLOG ="/ var/log/pgsql"
## STOP EDITING HERE
# Check for echo -n vs echo \c
if echo '\c' | grep -s c >/dev/null 2 > 1; then
    ECHO<sub>N</sub> = " echo -n"
    ECHO_C = "else
    ECHO N = "echo"ECHO_C = ' \c'fi
```

```
13 / 81
```

```
# The path that is to be used for the script
PATH =/ usr/local/sbin :/ usr/local/bin :/ sbin :/ bin :/ usr/sbin :/ usr/bin
# What to use to start up the postmaster (we do NOT use pg_ctl for this ,
# as it adds no value and can cause the postmaster to misrecognize a stale
# lock file)
DAEMON =" $prefix/bin/postmaster"
# What to use to shut down the postmaster
PGCTL =" $prefix/bin/pg_ctl"
set -e
# Only start if we can find the postmaster.
test -x $DAEMON || exit 0
# Parse command line parameters.
case $1 in
  start)
  $ECHO_N "Starting PostgreSQL: "$ECHO_C
  su - $PGUSER -c "$DAEMON -D '$PGDATA' & " 2>&1
  echo "ok"
  ;;
  stop)
  echo -n "Stopping PostgreSQL: "
  su - $PGUSER -c "$PGCTL stop -D '$PGDATA' -s -m fast"
  echo "ok"
  ;;
  restart)
  echo -n "Restarting PostgreSQL: "
  su - $PGUSER -c "$PGCTL stop -D '$PGDATA' -s -m fast -w"
  su - $PGUSER -c "$DAEMON -D '$PGDATA' & " 2>&1
  echo "ok"
  ;;
  reload)
        echo -n "Reload PostgreSQL: "
        su - $PGUSER -c "$PGCTL reload -D '$PGDATA' -s"
        echo "ok"
        ;;
  status)
  su - $PGUSER -c "$PGCTL status -D '$PGDATA '"
  ;;
  *)
  # Print help
  echo "Usage: $0 {start|stop|restart|reload|status}" 1>&2
  exit 1
  ;;
esac
exit 0
```
Ce qu'il est possible de faire afin d'avoir une trace de chaque fichier de log - lors du redémarrage de la machine - c'est de spécifier un répertoire de log où seront conservés les fichiers de log. Pour ma part, j'ai opté pour là création d'un sous-répertoire dans  $$PGDATA = /mnt/pgdata$ 

su postgres mkdir \$PGDATA/pg\_log

J'ai ensuite modifié mon fichier /mnt/pgdata/postgresql.conf de la ligne 203 à 240 dont voici un extrait

```
#---------------------------------------------------------------------------
# ERROR REPORTING AND LOGGING
```

```
14 / 81
```

```
#---------------------------------------------------------------------------
# - Where to Log -
# log_destination = 'stderr ' # Valid values are combinations of
          # stderr, syslog and eventlog,
          # depending on platform.
# This is used when logging to stderr:
redirect_stderr = on # Enable capturing of stderr into log
          # files
# These are only used if redirect_stderr is on:
log\_directory = 'pg\_log' # Directory where log files are written
          # Can be absolute or relative to PGDATA
log_filename = 'postgresql -%Y-%m-%d_%H%M%S.log ' # Log file name pattern.
          # Can include strftime () escapes
log_truncate_on_rotation = off # If on, any existing log file of the same
          # name as the new log file will be
          # truncated rather than appended to. But
          # such truncation only occurs on
          # time -driven rotation , not on restarts
          # or size -driven rotation. Default is
          # off, meaning append to existing files
          # in all cases.
log_rotation_age = 1440 # Automatic rotation of logfiles will
          # happen after so many minutes. 0 to
          # disable.
log_rotation_size = 10240 # Automatic rotation of logfiles will
          # happen after so many kilobytes of log
          # output. 0 to disable.
# These are relevant when logging to syslog:
# syslog_facility = 'LOCAL0 '
# syslog_ident = 'postgres '
```
Ce qui me permet à chaque redémarrage de ma machine ou du service - donc du serveur - d'avoir un fichier nommé en postgresql- (date)\_(heure).log. Par exemple, pour le fichier postgresql-2006-03-14\_152348 stocké dans le répertoire /mnt/pgdata/pg\_log, je sais que le serveur a redémarré lors de la journée du 14 Mars 2006 à 15 :23 :48.

#### <span id="page-20-0"></span>**1.2.11 Optionnel : Pouvoir créer tous les paquets .deb nécessaires sous Debian**

Il y aura surement une manipulation à faire dans le fichier qui répertorie les mirroirs pour les deb de debian /etc/apt/sources.list

Rendez vous ensuite dans le répertoire de root

```
cd /root/
```
#### Faites ensuite

```
#
# Mise à jour
#
apt -get update
#
# Recherche des .deb sur la 8.1
#
apt -cache search postgresql | grep 8.1
[....]
postgresql -8.1 - object -relational SQL database , version 8.1 server
[....]
```

```
postgresql -server -dev -8.1 - development files for PostgreSQL 8.1 server -side programming
#
# Compilation pour la 8.1 à partir des sources qui seront téléchargées et les .deb ←-
   construites
#
apt -get -b source postgresql -8.1
#
# Liste des différentes deb construites
#
ls
#
# On ontiendra des paquets parmi les suivants
#libecpg5_8 .1.0 -3 _i386.deb postgresql -client -8.1 _8 .1.0 -3 _i386.deb
#libecpg -compat2_8 .1.0 -3 _i386.deb postgresql -contrib -8.1 _8 .1.0 -3 _i386.deb
#libecpg -dev_8 .1.0 -3 _i386.deb postgresql -doc -8.1 _8 .1.0 -3 _all.deb
# libpgtypes2_8 .1.0 -3 _i386.deb postgresql -plperl -8.1 _8 .1.0 -3 _i386.deb
#libpq4_8 .1.0 -3 _i386.deb postgresql -plpython -8.1 _8 .1.0 -3 _i386.deb
#libpq -dev_8 .1.0 -3 _i386.deb postgresql -pltcl -8.1 _8 .1.0 -3 _i386.deb
#postgresql -8.1 _8 .1.0 -3 _i386.deb postgresql -server -dev -8.1 _8 .1.0 -3 _i386.deb
#
# Voir le contenu de la .deb principale
#
dpkg -c postgresgl-server-dev-8.18.1.0 - 3 i386.deb | less
#
# Installation
#
dpkg -i postgresql -server -dev -8.1 _8 .1.0 -3 _i386.deb
```
# <span id="page-21-0"></span>**1.3 Geos et Proj**

Nous allons maintenant nous intéresser à l'installation de Geos et de Proj

#### <span id="page-21-1"></span>**1.3.1 Téléchargement**

Téléchargez les sources respectives de Geos et de Proj grâce à leurs URL respectives

[http ://geos.refractions.net/geos-2.2.1.tar.bz2](http://geos.refractions.net/geos-2.2.1.tar.bz2)

[ftp ://ftp.remotesensing.org/proj/proj-4.4.9.tar.gz](ftp://ftp.remotesensing.org/proj/proj-4.4.9.tar.gz)

et copiez-les respectivement vers **/mnt/sources/Geos** et/**mnt/sources/Proj**

#### <span id="page-21-2"></span>**1.3.2 Compilations et Installations**

Depuis votre terminal, tapez les commandes suivantes. Pour la compilation de Geos, un café ne serait pas de trop ! ! !

```
cd /mnt/sources/Geos
tar xvjf geos -2.2.1. tar.bz2
cd geos -2.2.1
./ configure && make && make install
cd /mnt/sources/Proj
tar xvzf proj -4.4.9. tar.gz
```
cd proj -4.4.9

./ configure && make && make install

Normalement le répertoire /usr/local/bin doit déjà être accessible par votre variable PATH. Voyez celà en l'affichant

```
env | grep PATH=
```
qui devrait renvoyer quelque chose comme

```
PATH = ...; / usr/local/bin
```
Si ce n'est pas le cas, veuillez alors ouvrir - comme pour PostgreSQL - le fichier /etc/profile et écrire

PATH =.../ usr/local/bin:\$PATH

Mettons à jour notre variable en faisant

source /etc/profile

Testons maintenant si Geos et Proj ont été installé convenablement on testant respectivement les commandes suivantes

```
geos -config --version
```
#### renvoyant

2.2.1

pour Proj, la commande suivante

proj

#### devant renvoyer

```
Rel. 4.4.9 , 29 Oct 2004
usage: proj [ -beEfiIlormsStTvVwW [args] ] [ +opts [=arg] ] [ files ]
```
Il faut aussi que les libraires de Geos et de Proj soient chargés. Pour celà

echo /usr/local/lib >> /etc/ld.so.conf

puis

ldconfig

# <span id="page-22-0"></span>**1.4 PostGIS**

Nous allons maintenant nous intéresser à l'installation de PostGIS

#### <span id="page-22-1"></span>**1.4.1 Téléchargement**

Téléchargez les sources de PostGIS version 1.1.2 à cette URL [http ://postgis.refractions.net/download/postgis-1.1.2.tar.gz](http://postgis.refractions.net/download/postgis-1.1.2.tar.gz) et copiez ce fichier vers **/mnt/sources/PostGIS**

#### <span id="page-23-0"></span>**1.4.2 Compilation et Installation**

Depuis votre terminal, commençons par décompresser les sources :

cd /mnt/sources/PostGIS

tar xvzf postgis -1.1.2. tar.gz

Puis depuis votre terminal, faites

cd /mnt/sources/PostGIS/postgis -1.1.2

./ configure

Il ne reste plus qu'à compiler et installer PostGIS :

```
cd ~/ sources/PostGIS/postgis -1.1.2
make && make install
```
Nous verrons l'utilisation de PostGIS en temps utile.

#### <span id="page-23-1"></span>**1.4.3 Tests de régression**

A partir de la version 1.1.2 de PostGIS, les tests de régression ont fortement été améliorés et mieux maintenues. Les tests de régression lorsqu'une version vient tout juste de sortir ou une prochaine version est sur le point de sortir permettent de vérifier que PostGIS fournira le minima vital attendu pour fonctionner avant toute utilisation ultérieure. Celà permet également de tester les futures nouveautés de la version car qui dit nouvelle version dit aussi nouveaux tests éventuels. En date de la version 1.1.2, 12 tests de régression sont fournis.

#### **NOTE**

Concernant les tests de régression, il est également possible de les effectuer avant d'installer PostGIS ("make install") mais la compilation ("make") est au moins nécessaire.

Rendez-vous dans le répertoire des sources de PostGIS. Et exécutez les commandes suivantes

```
cd /mnt/sources/PostGIS/postgis - POSTGIS_VERSION@
export PGUSER=postgres
make -C regress
```
#### **NOTE**

La commande export PGUSER=postgres nous évitera de déclarer l'utilisateur root en tant que super-utilisateur de PostgreSQL - ce qui pourrait conduire à la mise en danger du serveur et ce qui est vivement déconseillé.

De la dernière commande ci-dessus résultera l'affichage suivant

```
make: entrant dans le répertoire « /mnt/src/PostGIS/postgis -1.1.2/ regress »
Creating spatial db postgis_reg
 PostgreSQL 8.1.1 on i686-pc-linux-gnu, compiled by GCC gcc (GCC) 4.0.3 20051201 (\leftrightarrowprerelease) (Debian 4.0.2 -5)
 Postgis 1.1.2 - 2006 -04 -21 00:13:42
  GEOS: 2.2.1 -CAPI -1.0.1
   PROJ: Rel. 4.4.9 , 29 Oct 2004
```
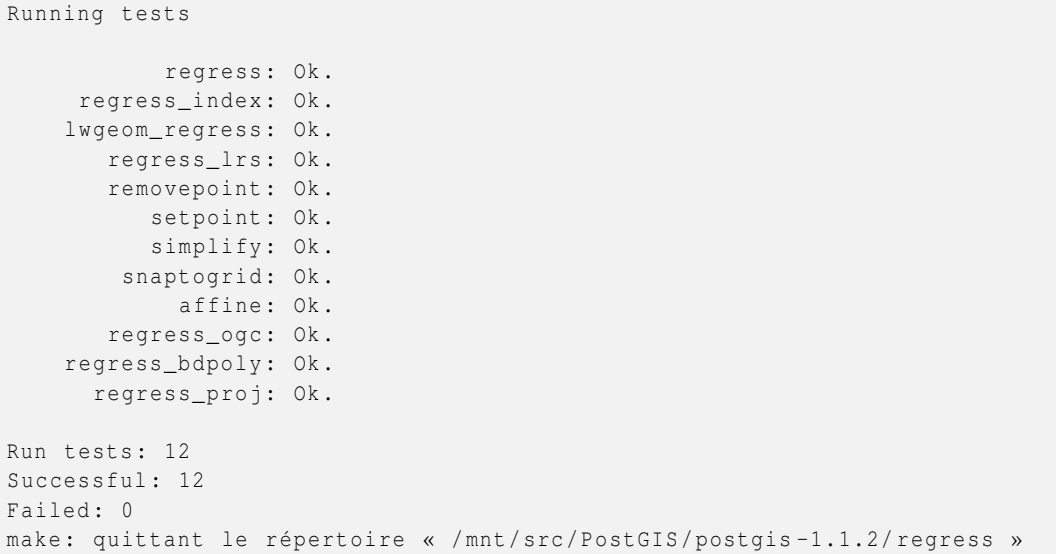

Tout est donc OK ! Voilà vous disposez d'un serveur complet et digne de ce nom.

# <span id="page-25-0"></span>**Chapitre 2**

# **PostGIS**

Mon but ici n'est pas de m'étendre sur l'utilisation de PostGIS mais juste montrer comment créer une base avec PostGIS et un éventail de requêtes possibles avec PostGIS et un cas pratique d'utilisation avec MapServer. Nous commencerons donc par voir comment créer une base ayant les fonctionnalités de PostGIS.

Deux séries de requêtes seront ensuite abordées. La première consiste en un survol rapide des possibiltés de PostGIS. Elle a plutôt un aspect ludique -LOL - La deuxième tente de voir plusieurs aspects possibles : importation de données, comportement de PostGIS, requêtes jugées pertinentes. Pour ces deux séries, les index spatiaux Gist ne seront pas abordés -car ici le nombre de données n'est pas assez volumineux-. Des clins d'oeil à MapServer sont fournis dans la deuxième série parfois. Ces derniers sont mis ici en illustration afin de montrer la requête adéquate pour faire la liaison entre PostGIS et MapServer.

L'utilisation avec MapServer - qui clôture ce chapitre - est un cas pratique où l'on doit dans un premier temps importer des données SIG réelles et extraire de ces données une nouvelle table qui puisse être exploitable par MapServer. Dans un second temps, il est demandé de créer de nouvelles données à partir des premières données, de les afficher ensuite dans MapServer. Celà est fait dans l'optique de montrer le travail qui peut attendre un administrateur PostgreSQL/PostGIS.

#### **NOTE**

L'installation de MapServer sur Debian ou GNU/Linux n'est pas abordée ici. Merci de vous référer à la documentation que vous trouverez sur le site de postgis.fr pour une éventuelle installation.

## <span id="page-25-1"></span>**2.1 Créer une base avec PostGIS**

La création d'une base - par exemple nommée madatabase - se fait en tapant depuis un terminal tout en étant logué sous postgres :

```
createdb madatabase
createlang plpgsql madatabase
psql -d madatabase -f /usr/local/pgsql/share/lwpostgis.sql
psql -d madatabase -f /usr/local/pgsql/share/ spatial_ref_sys .sql
```
Examinons en détail les diverses commandes utilisées :

- 1. La première (**createdb** ...) est la commande utilisée pour créer une base madatabase.
- 2. PostGIS est écrit en C/C++ Les fonctions spatiales sont stockées dans une librairie liblwgeom.so.1.1. PostgreSQL accède à ces fonctions à condition de lui spécifier le langage PL/PGSQL. La seconde commande permet donc de doter notre base de ce langage.
- 3. Les définitions des diverses fonctions spatiales sont stockées dans le fichier lwpostgis.sql que doit accepter notre base. On charge les fonctions spatiales de PostGIS grâce à la troisième commande. On assure donc un pont entre notre base de données et la librairie liblwgeom.so.1.1

4. Il est souvent utile de pouvoir passer d'un système de projection à un autre et même impératif de se doter des divers systèmes de projections connus (Lambert I Carto, Lambert II Etendu ...).La quatrième commande nous permet de se doter des divers systèmes. Ces derniers sont stockés dans une table par le biais du chargement du fichier spatial\_ref\_sys.sql - nom que portera aussi la table des systèmes de projection -.

#### **NOTE**

Comme il existe une variable d'environnement propre à PostgreSQL PGHOME - qui ici vaut pour rappel /usr/local/pgsql -, on accède à sa valeur en la préfixant par \$

```
createdb madatabase
createlang plpgsql madatabase
export PGHOME =/ usr/local/pgsql
psql -d madatabase -f $PGHOME/share/lwpostgis.sql
psql -d madatabase -f $PGHOME/share/ spatial_ref_sys .sql
```
### <span id="page-26-0"></span>**2.2 Effectuer des requêtes : le moniteur interactif psql de PostgreSQL**

psql - contenu dans toute distibrution même celle que nous avons compilée et installée - est le moniteur interactif de PostgreSQL. Il permet en outre de faire des requêtes adresser directement à un serveur PostgreSQL. On se connecte à une base mabasededonnees en faisant

```
psql mabasededonnees
```
#### **NOTE**

Pour sortir du moniteur interactif, il suffit de saisir **\q**

### <span id="page-26-1"></span>**2.3 Effectuer des requêtes : PgAdmin III**

PgAdmin est de loin le meilleur outil libre qui soit pour effectuer ses requêtes sous PostgreSQL. Mais il peut faire bien mieux. Le site de pgadmin est [http ://www.pgadmin.org](http://www.pgadmin.org)

#### **NOTE**

Pour ma part c'est avec psql qu'aura lieu les requêtes de ce chapitre.Sur le site de PgAdmin, un paquet .deb existe déjà pour debian - merci de suivre les informations détaillées sur le site, si vous souhaitez l'installer.

### <span id="page-26-2"></span>**2.4 Exemples de requêtes spatiales I**

#### <span id="page-26-3"></span>**2.4.1 Création de la base et d'une table**

Ici nous allons commencer par créer une base de données testgis que nous allons ensuite peupler par quelques données basiques. Pour la création de la base, reportez-vous à la première section de ce chapitre, ce qui depuis un terminal devrait nous donner comme commandes à exécuter

```
createdb testgis
createlang plpgsql testgis
psql -d testgis -f /usr/local/pgsql/share/lwpostgis.sql
psql -d testgis -f /usr/local/pgsql/share/ spatial_ref_sys .sql
```
Connectons-nous maitenant à notre base testgis grâce à la commande suivante :

psql testgis

Peuplons maintenant notre base par quelques données génériques. Pour cela, créons une petite table test en saisissant

CREATE TABLE test (id serial PRIMARY KEY, genre text);

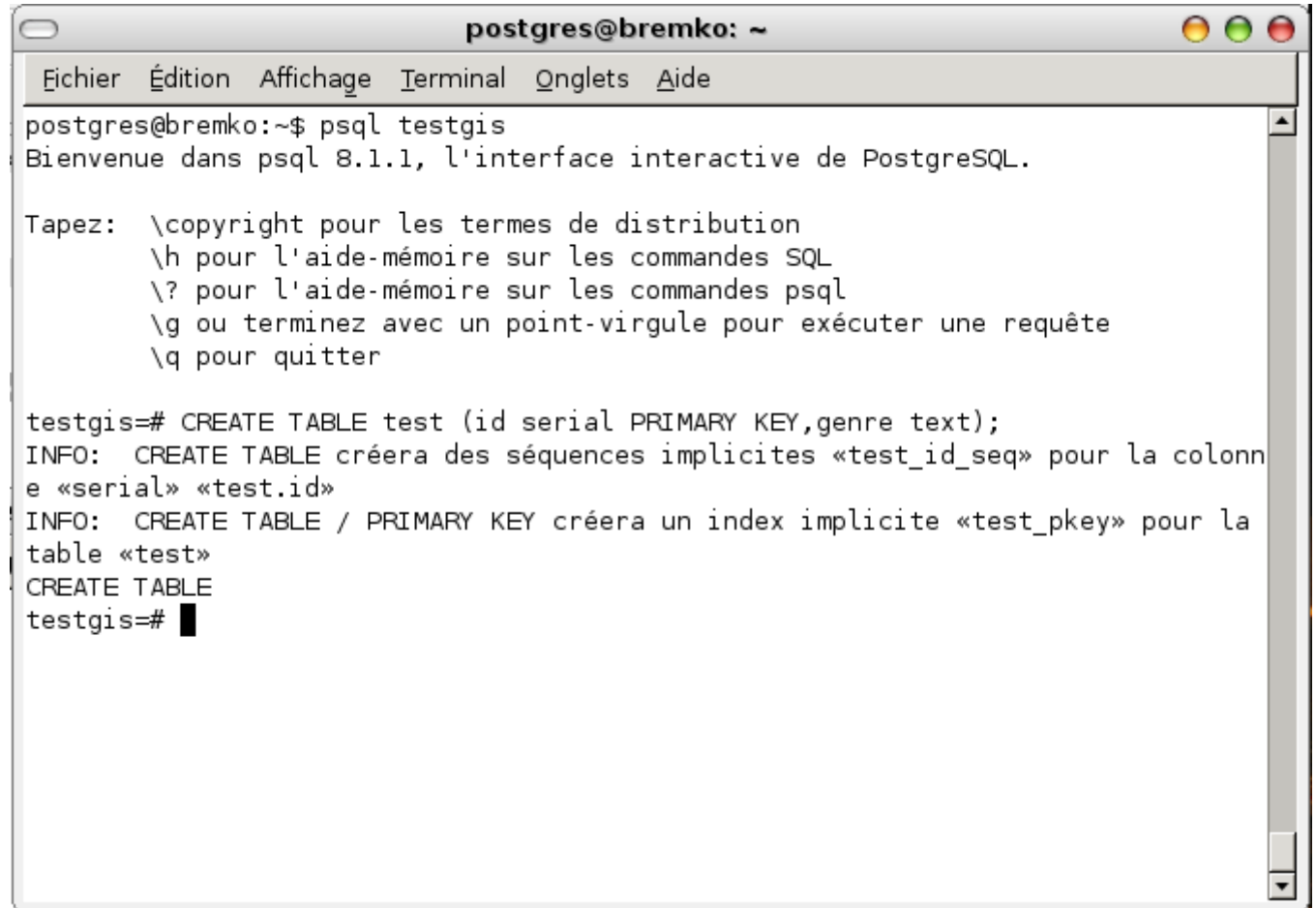

FIG. 2.1 – Le moniteur psql - Connexion à la base testgis.

#### <span id="page-27-1"></span><span id="page-27-0"></span>**2.4.2 Ajout de la colonne géométrique à la table - AddGeometryColumn()**

Pour l'instant notre table est vide, nous allons lui ajouter une troisième colonne où seront stockées nos données géométriques. Nous aurons recours pour cela à la fonction AddGeometryColumn() de PostGIS dont la synthaxe générale est

```
AddGeometryColumn ( [Table],
                     [ Colonne_Geometrique ],
                      [SRID],
                      [ Type_Geometrie ],
                      [Dimension ]) ;
```
où

**[Table]** est le nom de la table à laquelle doit être ajoutée la colonne géométrique ;

**[Colonne\_Geometrique]** est le nom de la colonne géométrique ;

22 / 81

**[Type\_Geometrie]** est le le type de géométrie possible :

**[SRID]** est l'identifiant spatial de projection selon le système de projection choisi. A titre d'exemple pour le Lambert II Carto Etendu, srid=27852 ;

**[Dimension]** est la dimension des objets géométriques 2D ou 3D ou 4D ;

Dans notre cas, nous saisirons

SELECT AddGeometryColumn ( 'test', 'geom', -1, 'GEOMETRY', 2 );

Nous avons avec cette requête ajouté la colonne géométrique geom ([Colone\_Geometrique]) à la table test ([Table]). Comme nous utilisons ici aucun système de projection référencé, - nous restons donc dans le plan 2D orthonormal par défaut - nous précisons juste srid=-1([SRID]). Le type de données géométriques que nous souhaitons enregistrer peut-être de n'importe quel type. Nous préciserons donc par défaut GEOMETRY ([Type\_Geometrie]). Nous sommes en 2D ([Dimension]).

#### **NOTE**

Il aurait été tout à fait possible de créer la table test en faisant directement

CREATE TABLE test (id serial PRIMARY KEY, genre TEXT, geom GEOMETRY);

Mais il y aurait alors eu un perte concernant les méta-données sur les objets géométriques concernant le type, le srid, la dimension. Il est donc préférable d'avoir recours à la fonction AddGeometryColumn() pour pouvoir tirer profit de ces métadonnées.

<span id="page-28-0"></span>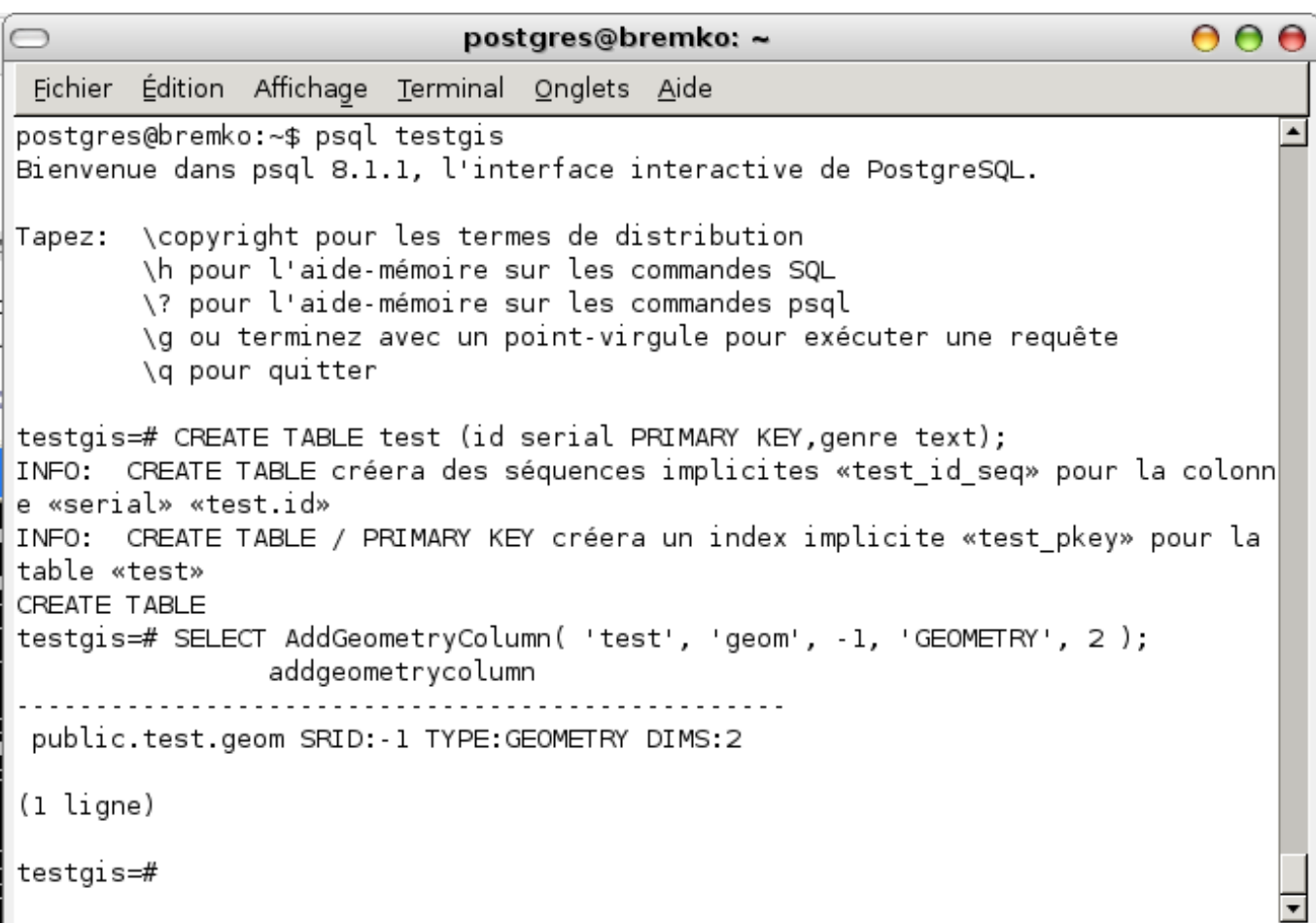

#### <span id="page-29-0"></span>**2.4.3 Objets géométriques spécifiés par l'O.G.C dans PostGIS**

PostGIS supporte amplement les objets géométriques définis par l'O.G.C (Open GIS COnsortium). A titre d'exemple, nous citerons donc :

POINT ; LINESTRING ; POLYGON ; MULTIPOINT ; MULTILINETRING ; MULTIPOLYGON ; GEOMETRYCOLLECTION

Insérons maintenant quelques objets dans notre table

#### <span id="page-29-1"></span>**2.4.4 Insertion d objets géometriques - GeometryFromText()**

L'insertion d'objets géométriques peut par exemple avoir lieu en ayant recours à la fonction GeometryFromText() dont la synthaxe générale est

```
GeometryFromText ( [ Objet_Geometrique ],
                    [SRID])
```
où

**[Objet\_Geometrique]** est l'objet à insérer est qui est "humainement lisible", j'entends par humainement lisible au sens qu'il est au format WKT (Well-Known Text) ;

**[SRID]** l'identifiant de projection qui doit être conforme à celui choisi la colonne géométrique (ici colone geom avec srid=-1).

#### **NOTE**

Il existe aussi une autre définition de la fonction GeometryFromText(). Il est aussi possible d'utiliser les fonctions GeomFromText() ou GeomFromEWKT() etc...Par exemple pour insérer l'objet 'POINT(10 70)' ayant comme identifiant de projection SRID=-1, les 4 fonctions suivantes sont équivalentes

```
SELECT GeometryFromText ( 'POINT (10 70)', -1 );
SELECT GeometryFromText ('SRID = -1; POINT (10 70)');
SELECT GeomFromText ('SRID = -1; POINT (10 70)');
SELECT GeomFromEWKT ('SRID = -1; POINT (10 70)');
```
#### <span id="page-29-2"></span>**2.4.5 Insertion des données dans la table**

Insérons maintenant quelques objets géométriques. Ici les commandes sont à saisir au fur et à mesure pour chaque commande de type INSERT INTO... ;

```
INSERT INTO test VALUES ( 1,
'pieton 1', GeometryFromText ( 'POINT (10 70)', -1 ) );
INSERT INTO test VALUES ( 2,
'pieton 2', GeometryFromText ( 'POINT (30 30)', -1 ) );
INSERT INTO test VALUES ( 3,
'batiment 1', GeometryFromText ( 'POLYGON ((10 10,40 20,35 8,12 4,10 10))', -1 ) );
INSERT INTO test VALUES ( 4,
'batiment 2',
GeometryFromText ( 'POLYGON ((10 40, 20 30, 30 40, 40 35, 50 60, 35 80, 20 60, 10 40))', -1 ) );
```
INSERT INTO test VALUES ( 5,  $'$ batiment 3', GeometryFromText ('POLYGON ((10 95,20 95,20 135,10 135,10 95))', -1 ) ); INSERT INTO test VALUES ( 6, 'pieton 3', GeometryFromText ( 'POINT (35 70)', -1 ) ); INSERT INTO test VALUES ( 7, 'pieton 4', GeometryFromText ( 'POINT (35 60)', -1 ) ); INSERT INTO test VALUES ( 8, 'bordure 1 route', GeometryFromText ( 'LINESTRING (1 85,50 85)', -1 ) ); INSERT INTO test VALUES ( 9, 'bordure 2 route ', GeometryFromText ( 'LINESTRING (1 92 ,50 92) ', ←-

```
-1 ) );
```
postgres@bremko: ~ OOO Édition Affichage Terminal Onglets Aide Fichier testgis=# INSERT INTO test VALUES ( 1, 'pieton 1', GeometryFromText( 'POINT(10<sup>4</sup>  $70)'$ , -1) : INSERT 0 1 testais=# INSERT INTO test VALUES ( 2, pieton 2', GeometryFromText( 'POINT(30) 30), 1)); INSERT 0 1 testgis=# INSERT INTO test VALUES (3, 'batiment 1', GeometryFromText( 'POLYGO  $N((10 10, 40 20, 35 8, 12 4, 10 10))$ ', -1 ) ); INSERT 0 1 testgis=# INSERT INTO test VALUES (4, 'batiment 2', GeometryFromText( 'POLYGO N((10 40,20 30,30 40,40 35,50 60,35 80,20 60,10 40))', -1 ) ); INSERT 0 1 testgis=# INSERT INTO test VALUES ( 5, 'batiment 3', GeometryFromText( 'POLYGO  $N((10 95, 20 95, 20 135, 10 135, 10 95))$ , 1); INSERT 0 1 testgis=# INSERT INTO test VALUES ( 6, 'pieton 3', GeometryFromText( 'POINT(35 70), -1)); INSERT 0 1 testgis=# INSERT INTO test VALUES ( 7, 'pieton 4', GeometryFromText( 'POINT(35 60), 1)); INSERT 0 1 testgis=# INSERT INTO test VALUES ( 8, 'bordure 1 route', GeometryFromText( 'L  $INESTRING(1 85,50 85)$ ', -1 ) ); INSERT 0 1 testgis=# INSERT INTO test VALUES ( 9, 'bordure 2 route', GeometryFromText( 'L  $INESTRING(1 92,50 92)$ ', -1 ) ); INSERT 0 1 testgis=#

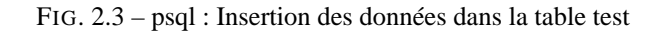

<span id="page-30-0"></span>Le visuel de la table test est le suivant

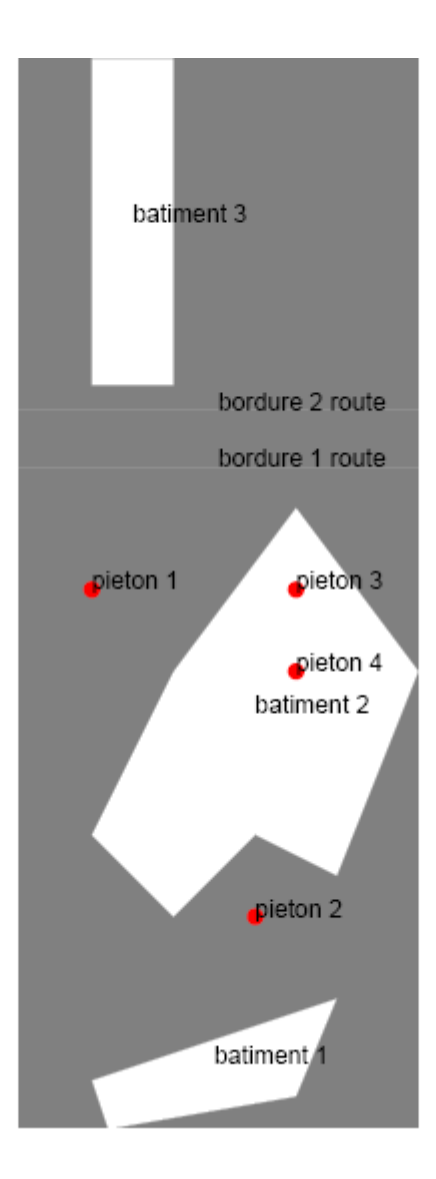

FIG. 2.4 – Visualisation de la table test dans la base testgis

<span id="page-31-1"></span>Les instructions/requêtes suivantes doivent être saisie dans le terminal de psql.

#### **NOTE**

Il est tout à fait possible de saisir les requêtes sans entrer dans le terminal de psql.Pour cela, il suffit de saisir

```
psql -d testgis -c " VOTRE_REQUETE "
```
#### <span id="page-31-0"></span>**2.4.6 Question : Quelles sont les aires des objets ? - Area2d() -**

La fonction Area2d() renvoie les aires des objets et la

```
testgis=# SELECT id, genre, Area2d (geom) FROM test;
id | genre | area2d
----+-----------------+--------
 1 | pieton 1 | 0
 2 | pieton 2 | 0
3 | batiment 1 | 228
```
26 / 81

```
4 | batiment 2 | 1050
 5 | batiment 3 | 400
 6 | pieton 3 | 0
 7 | pieton 4 | 0<br>8 | bordure 1 route | 0
 8 | bordure 1 route | 0
 9 | bordure 2 route | 0
(9 rows)
```
#### <span id="page-32-0"></span>**2.4.7 Question : Quel sont les types géométriques des objets ? - GeometryType() -**

Il faut pour cela utiliser la fonction GeometryType()

```
testgis =# SELECT id ,genre , geometrytype (geom) FROM test;
id | genre | geometrytype
----+-----------------+--------------
 1 | pieton 1 | POINT
 2 | pieton 2 | POINT
 3 | batiment 1 | POLYGON
 4 | batiment 2 | POLYGON
 5 | batiment 3 | POLYGON
 6 | pieton 3 | POINT
 7 | pieton 4 | POINT
 8 | bordure 1 route | LINESTRING
 9 | bordure 2 route | LINESTRING
(9 rows)
```
#### <span id="page-32-1"></span>**2.4.8 Question : Qui est dans le bâtiment 2 ? - Distance() -**

Ici, il suffira par exemple de trouver les objets dont le champs genre commence par pieton... et de déterminer les objets dont la distance à ce bâtiment est nulle :

```
testgis =# SELECT genre AS pietons_dans_batiment_2 FROM test
WHERE
       Distance ((SELECT geom FROM test WHERE genre LIKE 'batiment 2'), test.geom) = 0
AND
      genre LIKE 'pieton%';
pietons_dans_batiment_2
-------------------------
pieton 3
pieton 4
(2 rows)
```
#### <span id="page-32-2"></span>**2.4.9 Question : Qui est dans le bâtiment 2 ? - WithIn() -**

Ici, je propose par rapport à la première façon de faire d'utiliser la fonction WithIn(A,B) qui permet de savoir si A est contenu dans B

```
testgis =# SELECT genre AS pietons_dans_batiment_2 FROM test
WHERE
      WithIn(test.geom, (SELECT geom FROM test WHERE genre LIKE 'batiment 2'))
AND
     genre like 'pieton%';
pietons_dans_batiment_2
-------------------------
pieton 3
pieton 4
(2 rows)
```
#### <span id="page-33-0"></span>**2.4.10 Question : Quel est l'objet géométrique le plus proche du pieton 2 ? - Min(), Distance() -**

Pour cette question, nous aurons recours à la fonction Min() et à la fonction Distance()

```
testgis#SELECT q.genre FROM test z,test q WHERE z.genre LIKE 'pieton 2' AND
Distance(z.geom,q.geom) = (SELECT min(foo.valeur) FROM (SELECT h.genre AS nom,distance(t.geom ←
   ,h.geom)
AS valeur FROM test t, test h WHERE t.genre LIKE 'pieton 2' AND h.genre <>'pieton 2') foo);
  genre
------------
batiment 2
(1 row)
```
Plusieurs formulations sont possibles pour les requêtes, on aurait ici pu aussi proposer la requête suivante

```
SELECT b.genre, Distance(a.geom, b.geom) FROM test a, test b
  WHERE a.genre='pieton 2'
  AND a.genre !=b.genre
  ORDER BY distance ASC limit 1;
```
qui donnera le résultat suivant attendu

```
genre | distance
batiment 2 | 7.07106781186548
(1 ligne)
```
# <span id="page-33-1"></span>**2.5 Exemples de requêtes spatiales II**

Je ne propose ici que des exemples de bases de requêtes spatiales. Pour tirer un meilleur profit possible des fonctions spatiales, je ne serais vous conseiller la documentation sur le site de PostGIS réalisé par Paul RAMSEY. Pour de plus amples informations sur PostgreSQL, n'hésitez pas non plus à regarder dans le répertoire **/usr/local/pgsql/doc/html.**

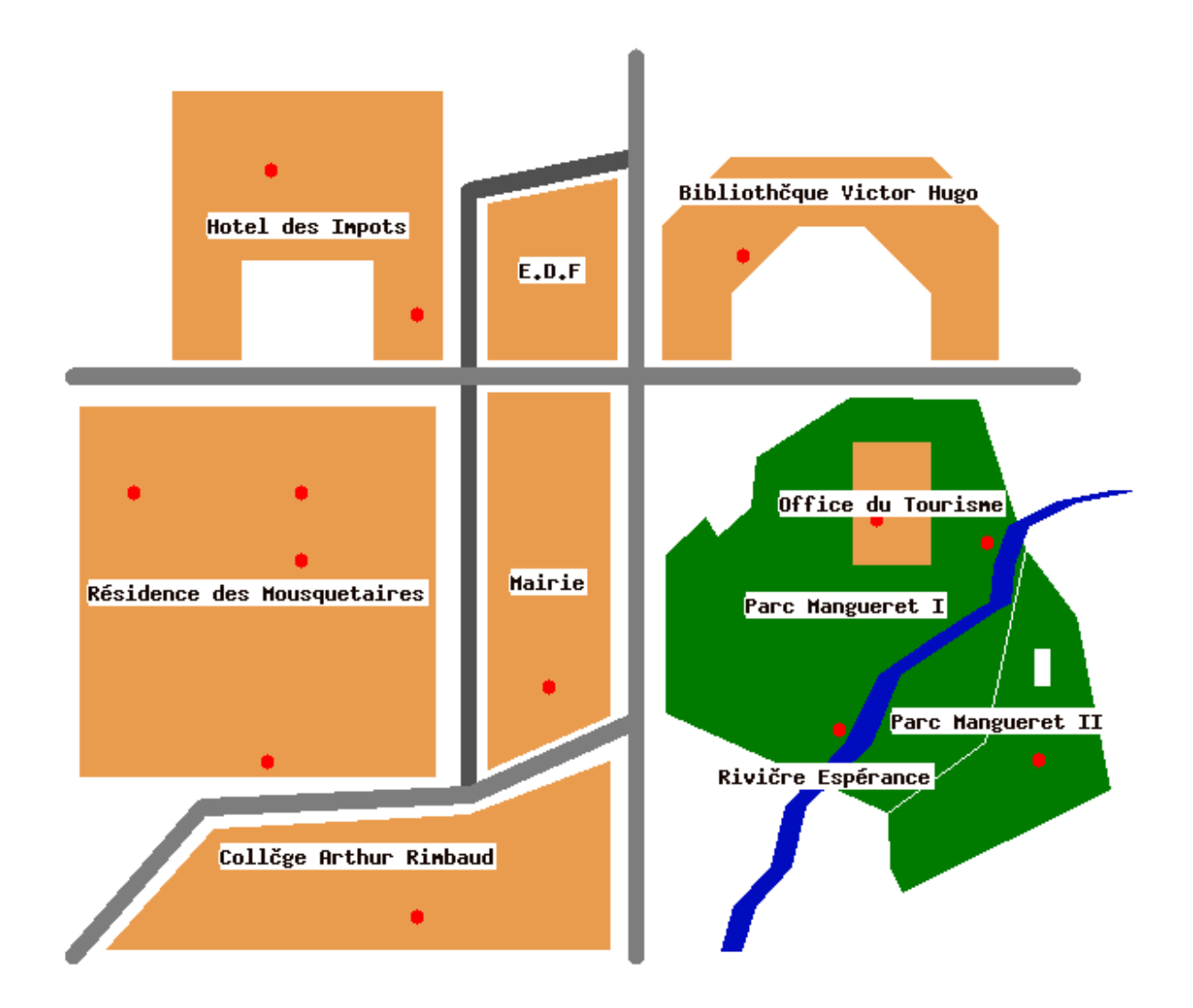

<span id="page-34-0"></span>FIG. 2.5 – Visualisation des bâtiments (tables buildings et parcs et rivers).

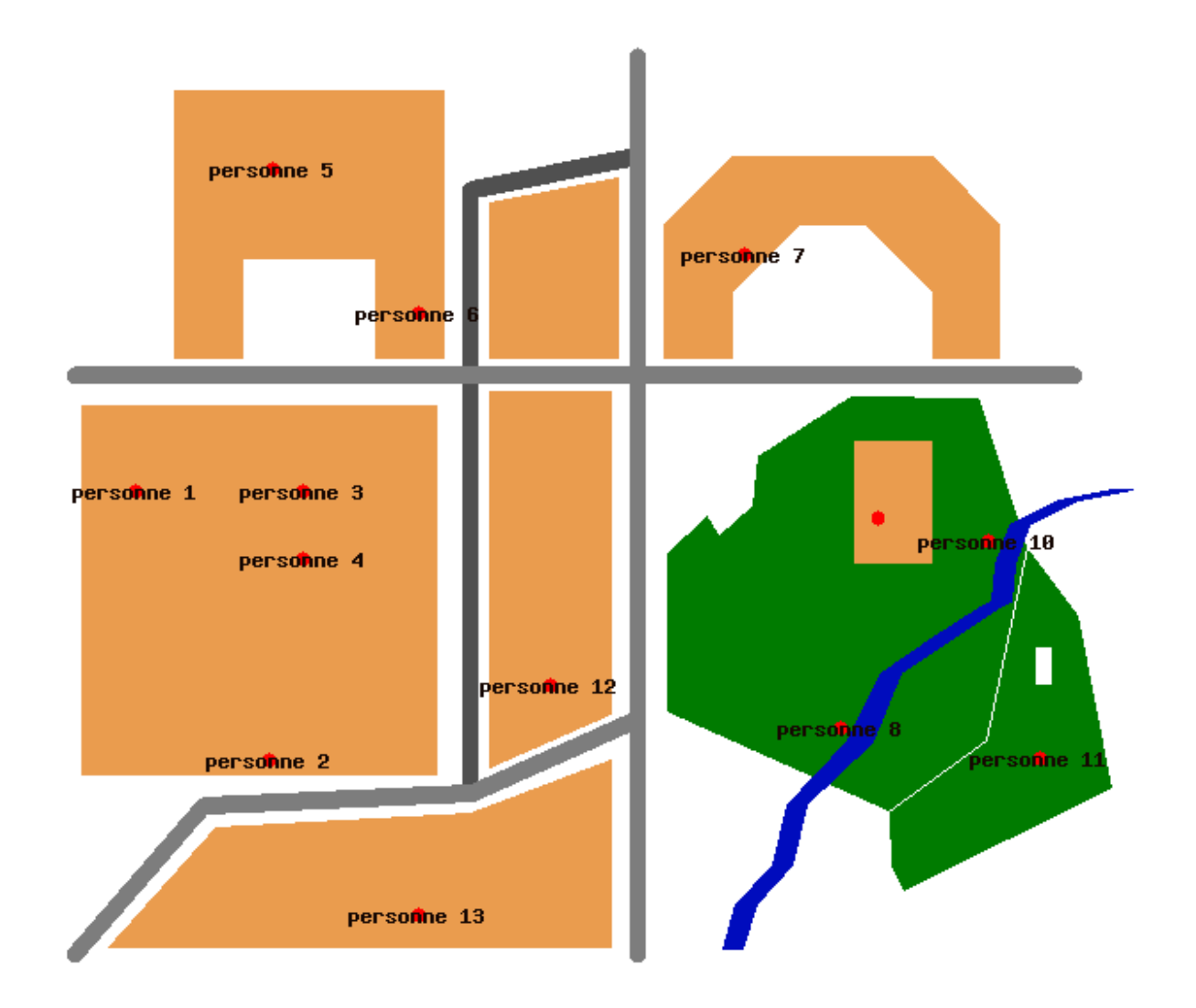

<span id="page-35-0"></span>FIG. 2.6 – Visualisation des personnes (table personnes).
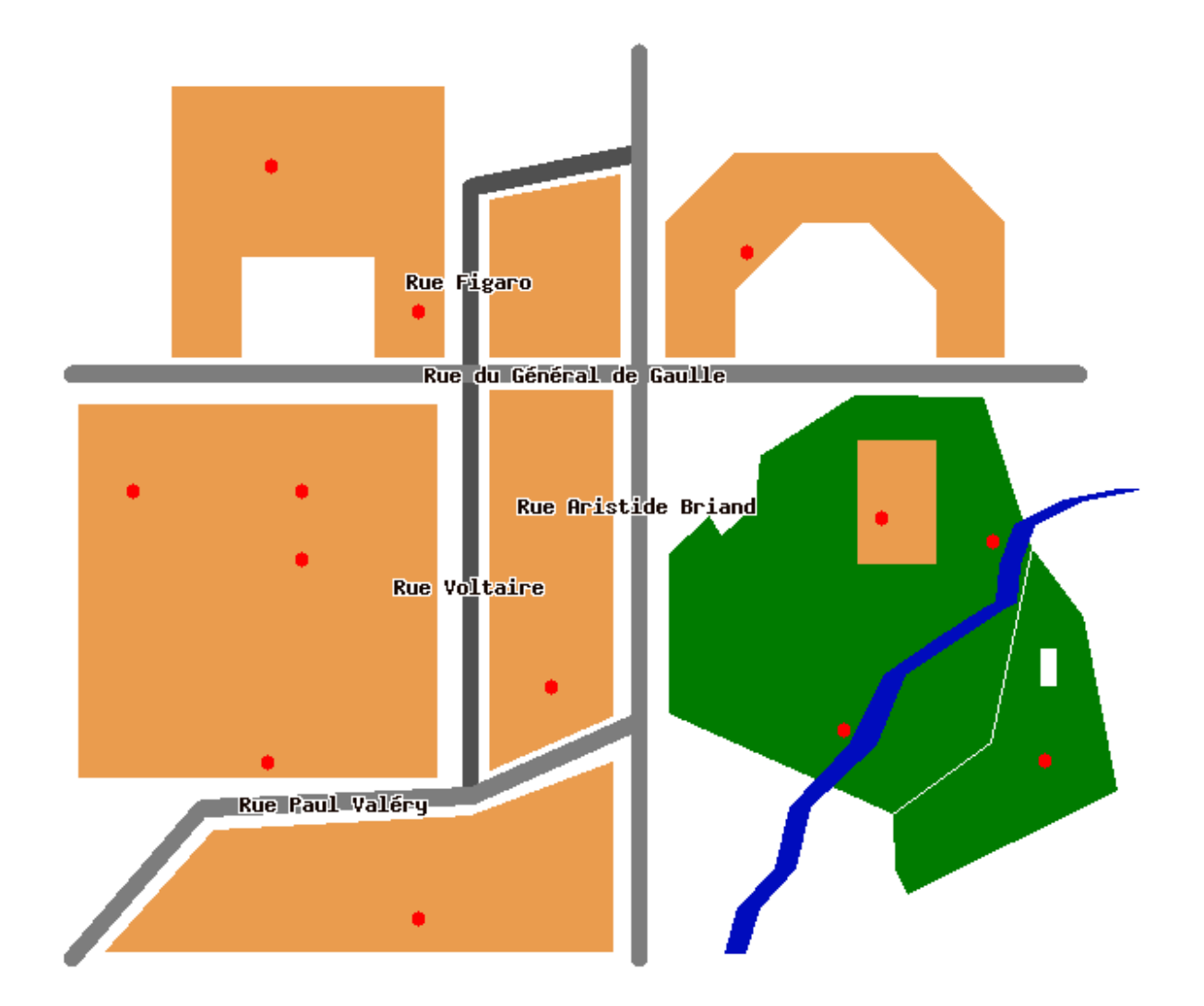

FIG. 2.7 – Visualisation des petites et grandes routes (tables small\_roads et great\_roads).

## **2.5.1 Chargement des données par SQL**

Pour charger le contenu du fichier sql suivant, copiez-le dans un fichier madatabase.sql et depuis un terminal, tapez

```
psql -d mdatabase -f madatabase.sql
```
 ${\rm Le}$  contenu du script <code>madatabase.sql</code>  $^1$ est

```
/*
================================================================================
     TECHER Jean David
   Script SQL 'madatabase.sql' à utiliser avec la base madatabase
  Toutes les tables ont la même struture à savoir les champs suivants
```
<sup>1</sup>Ce script est aussi disponible à l'adresse [http ://www.postgis.fr/download/win32/madatabase.zip](http://www.postgis.fr/download/win32/madatabase.zip)

```
- id : identifiant pour l'objet
   - data: qui est la donnée attributaire de l'objet
   - the_geom: qui est l'objet spatial
  Il y a en tout 6 tables (voir commentaires pour chaque table).
================================================================================
*/
/*
================================================================================
    - commentaires:...... .... -
================================================================================
*/
/*
================================================================================
  Cette fonction écrite en SQL permet de tester si une table existe et de
  l'effacer le cas échéant.
================================================================================
*/
CREATE OR REPLACE FUNCTION drop_table_if_exists (text , bool) RETURNS text AS '
DECLARE
opt text;
rec record;
BEGIN
IF $2 THEN
opt := '' CASCADE'';
ELSE
opt := ''''';END IF;
IF NULLVALUE($1) THEN
   RETURN ''ATTENTION: Table non trouvée'';
ELSE
 SELECT INTO rec tablename FROM pg_tables WHERE tablename like $1;
  IF FOUND THEN
   EXECUTE ''DROP TABLE '' || $1 || opt;
    RETURN ''Effacement de la table ''|| $1 || ''...OK'';
 END IF;
END IF;
     RETURN ''ATTENTION: Table ''|| $1 || '' non trouvée'';
END;
' LANGUAGE 'plpgsql ';
/*
================================================================================
  On utilise la fonction pour effacer les tables éventuelles .
  Fonction utile au cas où on devrait recharger ce fichier.
  On évitera aussi d'effacer les tables geometry_columns et spatial_ref_sys
================================================================================
```

```
*/
SELECT tablename, drop_table_if_exists (tablename, false)
FROM pg_tables
  WHERE (tablename NOT LIKE 'pg_% ')
  AND (tablename NOT LIKE 'spatial_ref_sys ' )
   AND (tablename NOT LIKE 'sql%' )
   AND (tablename NOT LIKE 'qeom%' );
/*
================================================================================
   Table pietions
    Certains des piétions sont dans certains des bâtiments.
================================================================================
*/
CREATE TABLE personnes (
  id serial PRIMARY KEY ,
   data text);
SELECT AddGeometryColumn ('','personnes','the_geom','-1','POINT',2);
INSERT INTO personnes VALUES ( 1, 'personne 1', GeometryFromText ( 'POINT (10 70) ', -1 ) );
INSERT INTO personnes VALUES ( 2, 'personne 2', GeometryFromText ( 'POINT (30 30) ', -1 ) );
INSERT INTO personnes VALUES ( 3, 'personne 3', GeometryFromText ( 'POINT (35 70) ', -1 ) );
INSERT INTO personnes VALUES ( 4, 'personne 4', GeometryFromText ( 'POINT (35 60)', -1 ) );
INSERT INTO personnes VALUES ( 5, 'personne 5', GeometryFromText ( 'POINT (30.54 118.28)', -1 ←
    ) );
INSERT INTO personnes VALUES ( 6, 'personne 6', GeometryFromText ( 'POINT (52.36 96.73)', -1 ←
   ) );
INSERT INTO personnes VALUES ( 7, 'personne 7', GeometryFromText ( 'POINT (100.94 105.44)', ←
   -1 ) ) :
INSERT INTO personnes VALUES ( 8, 'personne 8', GeometryFromText ( 'POINT (115.16 34.81)', -1 ←
    ) );
INSERT INTO personnes VALUES ( 9, 'personne 9', GeometryFromText ( 'POINT (120.89 66.23)', -1 ←
   ) );
INSERT INTO personnes VALUES ( 10, 'personne 10', GeometryFromText ( 'POINT (137.40 62.56)', ←
   -1 ) );
INSERT INTO personnes VALUES ( 11 , 'personne 11 ' , GeometryFromText ( 'POINT (144.97 30.23) ', ←-
   -1 ) );
INSERT INTO personnes VALUES ( 12, 'personne 12', GeometryFromText ( 'POINT (72.04 41.23)', ←
   -1 ) );
INSERT INTO personnes VALUES ( 13, 'personne 13', GeometryFromText ( 'POINT (52.32 6.84)', -1 ←
    ) );
/*
================================================================================
 Table buildings:
   J'ai opté pour des noms classiques de bâtiments administratifs
================================================================================
*/
CREATE TABLE buildings (
  id serial PRIMARY KEY ,
  data text);
SELECT AddGeometryColumn ('','buildings','the_geom','-1','POLYGON',2);
INSERT INTO buildings VALUES ( 1, 'Collège Arthur Rimbaud ',
GeometryFromText ( 'POLYGON ((6 2, 81 2, 81 30, 60 22, 22 20, 6 2))', -1 ));
INSERT INTO buildings VALUES ( 2, 'Résidence des Mousquetaires ',
```

```
GeometryFromText ( 'POLYGON ((2 83, 55 83, 55 28, 2 28, 2 83))', -1 ) );
INSERT INTO buildings VALUES ( 3, 'Hotel des Impots ',
GeometryFromText ( 'POLYGON ((16 90 ,26 90 ,26 105 ,46 105 ,
46 90 ,56 90 ,56 130 ,16 130 ,16 90) ) ', -1 ) );
INSERT INTO buildings VALUES ( 4,'E.D.F',
GeometryFromText ( 'POLYGON ((63 90,82 90,82 117,63 113.15,63 90))', -1 ) );
INSERT INTO buildings VALUES ( 5,' Bibliothèque Victor Hugo',
GeometryFromText ( 'POLYGON ((89 90 ,99 90 ,99 100 ,109 110 ,119 110 ,129 100 ,
129 90 ,139 90 ,139 110 ,129 120 ,99 120 ,89 110 ,89 90) ) ', -1 ) );
INSERT INTO buildings VALUES ( 6, 'Mairie ',
GeometryFromText ( 'POLYGON ((63 85, 81 85, 81 37, 63 29, 63 85))', -1 ) );
INSERT INTO buildings VALUES ( 7, 'Office du Tourisme ',
GeometryFromText ( 'POLYGON ((117.36 77.6 ,128.71 77.60 ,128.71 59.49 ,
117.36 59.49,117.36 77.6))', -1 ) );
/*
================================================================================
  Tables small_roads :
  Il n'y en a que deux.
================================================================================
*/
CREATE TABLE small_roads (
 id serial PRIMARY KEY ,
  data text);
SELECT AddGeometryColumn ('','small_roads ','the_geom ','-1','LINESTRING ' ,2) ;
INSERT INTO small_roads VALUES (1, 'Rue Figaro',
GeometryFromText ( 'LINESTRING (60 87.5, 60 115, 85 120)', -1 ) );
INSERT INTO small_roads VALUES (2, 'Rue Voltaire',
GeometryFromText ( 'LINESTRING (60 87.5, 60 25)', -1 ) );
/*
================================================================================
   Tables great_roads
   Il y en a 3. Les grandes routes gardent leur nom malgré un ou plusieurs
   croisement avec d'autres routes
================================================================================
*/
CREATE TABLE great_roads (
  id serial PRIMARY KEY ,
   data text);
SELECT AddGeometryColumn ('','great_roads ','the_geom ','-1','LINESTRING ' ,2) ;
INSERT INTO great_roads VALUES (1, 'Rue Paul Valéry',
GeometryFromText ( 'LINESTRING (1 \ 1, 20 \ 23, 60 \ 25, 85 \ 36)', -1 ) ;
INSERT INTO great_roads VALUES ( 2, 'Rue du Général de Gaulle',
GeometryFromText ( 'LINESTRING (1 87.5, 150 87.5)', -1 ) );
INSERT INTO great_roads VALUES ( 3, 'Rue Aristide Briand ',
GeometryFromText ( 'LINESTRING (85 1,85 135)', -1 ) );
/*
================================================================================
```

```
Table parc
   Il y en a deux portant le nom générique de Mangueret. Le premier parc est
   traversé par la rivière et conteint le bâtiment de l'Office du Tourisme.
   Le deuxième parc contient une aire adminitrative en réaménagement rachétée
   par la mairie. Le temps de la construction cette aire ne fait donc par partie
   du parc. Soit un trou dans le polygone modélisant ce parc.
================================================================================
*/
CREATE TABLE parcs (
  id serial PRIMARY KEY ,
  data text);
SELECT AddGeometryColumn ('','parcs','the_geom','-1','POLYGON',2);
INSERT INTO parcs VALUES (1, 'Parc Manqueret I',
GeometryFromText ( 'POLYGON ((89.19 37.11 ,89.19 60.73 ,
95.31 66.56 ,97.23 63.68 ,102.03 68 ,102.75 75.44 ,116.91 84.5 ,136 84.08 ,
143.08 62,140.92 50,137.08 32.95,122.43 22.39,89.19 37.11))',-1));
INSERT INTO parcs VALUES (2, 'Parc Mangueret II',
difference(
GeometryFromText ( 'POLYGON ((143.08 62 ,150.94 51.41 ,155.96 25.66 ,
124.64 10.38 ,122.78 14.09 ,122.43 22.39 ,137.08 32.95 ,143.08 62) ) ',-1) ,
GeometryFromText ( 'POLYGON ((144.55 46.64 ,146.68 46.64 ,146.68 41.46 ,
144.55 41.46, 144.55 46.64))', -1));
/*
================================================================================
   Table rivers
================================================================================
*/
CREATE TABLE rivers (
 id serial PRIMARY KEY ,
  data text);
SELECT AddGeometryColumn ('','rivers','the_geom','-1','POLYGON',2);
INSERT INTO rivers VALUES (1,' Rivière Espérance',
GeometryFromText ( 'POLYGON ((97.71 1.98 ,99.63 8.46 ,105.15 14.23 ,107.31 23.35 ,
115.95 32.71 ,121.23 43.03 ,129.15 48.31 ,
135.64 52.64 ,137.80 53.60 ,138.28 59.36 ,
140.44 65.12 ,147.88 68.72 ,155.80 70.40 ,158.80 70.40 ,
150.88 68.72 ,143.44 65.12 ,141.28 59.36 ,140.80 53.60 ,138.64 52.64 ,
132.15 48.31 ,124.23 43.03 ,119.95 32.71 ,110.31 23.35 ,108.15 14.23 ,
102.63 8.46 ,100.71 1.98 ,97.71 1.98) ) ',-1));
/*
================================================================================
    - Fonction permettant de créer des index spatiaux -
  On va commencer par vérifier quel est le nom de la colonne géométrique
  dans la table demandée (par défaut = the_geom) ...Il faut bien sûr que ce nom soit
  préciser dans la table geometry_columns .
  Cette fonction permet surtout d'alléger la commande de création d'indexation spatiale
================================================================================
*/
CREATE OR REPLACE FUNCTION Create_Gis_Index (text) RETURNS text AS '
DECLARE
```

```
rec record;
BEGIN
SELECT INTO rec f_geometry_column FROM geometry_columns WHERE f_table_name like $1;
 IF FOUND THEN
EXECUTE ''CREATE INDEX '' || $1 || ''_index_spatial ON ' '|| $1 ||
'' USING gist (''|| rec.f_geometry_column || '' gist_geometry_ops)'';
   RETURN ''Index Spatial sur '' || $1 || ''...OK'';
  END IF;
 RETURN ''Impossible de créer index spatial sur '' || $1 ;
END;
' LANGUAGE 'plpgsql ';
/*
================================================================================
    - Création des index spatiaux -
================================================================================
*/
SELECT Create_Gis_Index (tablename)
FROM pg_tables
 WHERE (tablename NOT LIKE 'pq_%')
  AND (tablename NOT LIKE 'spatial_ref_sys ' )
  AND (tablename NOT LIKE 'sql%' )
  AND (tablename NOT LIKE 'geom%' )
  ORDER BY tablename;
/*
================================================================================
    - Vérification de la création des index spatiaux -
================================================================================
*/
\di * _index_spatial
/*
================================================================================
     - Table de permettant de gérer MapServer -
================================================================================
*/
CREATE TABLE mapserver_desc (
          ms_gid serial PRIMARY KEY ,
          ms_table text ,
          ms_libelle text ,
          ms_name text ,
          ms_labelitem text ,
          ms_color text ,
          ms_outlinecolor text ,
          ms_symbol text
);
INSERT INTO mapserver_desc values (0,' small_roads', 'Petite routes',
'small_roads','data','80 80 80','80 80 80',NULL);
INSERT INTO mapserver_desc values (1,'great_roads','Grandes routes',
'great_roads ','data ' , '125 125 125 ' , '125 125 125 ' , NULL);
INSERT INTO mapserver_desc values (2,'parcs','Parcs publiques',
```

```
'parcs','data','0 123 0','0 123 0',NULL);
INSERT INTO mapserver_desc values (3 , 'rivers ','Rivière ',
'rivers ','data ' , '0 12 189 ' , '0 12 189 ' , NULL);
INSERT INTO mapserver_desc values (4 , 'buildings ', 'Bâtiments ',
'buildings','data','234 156 78','234 156 78',NULL);
INSERT INTO mapserver_desc values (5 , 'personnes ', 'personnes ',
'personnes ','data ',NULL , '0 0 255 ' , 'circle ') ;
```
## **2.5.2 Chargement de données par ESRI Shapefiles (shp2pgsql)**

Nous allons supposer dans cette sous-sections que nous disposons des mêmes sources de données que celles ci-dessus. Ces dernières cette fois-ci au lieux d'être stockées au format sql sont ici stockées au format .shp. Chaque table est ainsi stockées dans un fichier .shp - avec les fichiers auxiliaires adéquates (.dbf, .shx....).

### **NOTE**

Les fichiers en question sont disponibles à [http ://www.postgis.fr/download/win32/shp.zip.](http://www.postgis.fr/download/win32/shp.zip) Décompressez ce fichier(unzip shp.zip) et double-cliquez sur le fichier batch import.bat pour les charger dans la base. N'hésitez pas à ouvrir pour l'étudier par rapport aux explications qui suivent sur shp2pgsql.exe. SI vous n'avez pas pour le moment importé le fichier madatabase.sql (cf. "Chargement en SQL") ouvrez alors ce fichier et remplacez l'option "-dD" en "-D".

PostGIS est livré avec un convertisseur **shp2pgsql** qui permet d'importer directement - à la volée - les données fournies dans un fichier .shp. Pour de meilleurs informations sur ce convertisseur, il suffit de saisir

```
shp2pgsql --help
```
#### qui vous renverra en sortie

```
shp2pgsql: illegal option -- -
RCSID: $Id: shp2pgsql.c,v 1.104 2005/11/01 09:25:47 strk Exp $
USAGE: shp2pgsql [<options>] <shapefile> [<schema>.]<table>
OPTIONS:
  -s <srid> Set the SRID field. If not specified it defaults to -1.
  (-d|a|c|p) These are mutually exclusive options:
      -d Drops the table , then recreates it and populates
          it with current shape file data.
      -a Appends shape file into current table, must be
          exactly the same table schema.
      -c Creates a new table and populates it, this is the
         default if you do not specify any options.
      -p Prepare mode, only creates the table
  -g <geometry_column > Specify the name of the geometry column
     (mostly useful in append mode).
  -D Use postgresql dump format (defaults to sql insert
      statments.
  -k Keep postgresql identifiers case.
  -i Use int4 type for all integer dbf fields.
  -I Create a GiST index on the geometry column.
  -w Use wkt format (for postgis-0.x support - drops M - drifts coordinates).
  -N <policy> Specify NULL geometries handling policy (insert, skip, abort)
```
Avec shp2pgsql, la ligne de commande la plus utilisée est

shp2pgsql -D -I shapefile nom\_table | psql base\_de\_donnees

où l'option

- **-D** permet d'importer les données sous forme de COPY au lieu de INSERT. Ce qui est beaucoup plus rapide au niveau de l'importation des données
- **-I** permet de créer automatiquement un index spatial pour les données géométriques importées

**shapefile** est le chemin d'accès complet vers le shapefile

**nom\_table** est le nom que vous souhaiteriez donner à votre table

Dans notre cas nous allons supposer que tous nos shapefiles sont dans le répertoire c : \Mes donnees SIG\shp et que les noms respectives des tables seront le même que celui des fichiers .shp. Le contenu en fichier .shp du répertoire en question est obtenu par la commande **ls** depuis un terminal

```
$ ls *. shp
buildings.shp great_roads .shp parcs.shp personnes.shp rivers.shp small_roads .shp
```
Pour nos importations, il nous suffira de faire depuis un terminal

pour le chargement :

```
for i in 'ls *.shp ';\
> do \sqrt{ }> table='basename $i | cut -d '.' -f 1';
> shp2pgsql -dDI $i $table | psql madatabase ;\
> done
```
ou en un peu plus subtil :

```
for i in $(find . | green shp); do shp2pqsq1 - dDI $i $(basename $i .shp) | psq1 \leftrightarrowmadatabase;done
```
qui nous renverra

```
Shapefile type: Polygon
Postgis type: MULTIPOLYGON [2]
               dropgeometrycolumn
------------------------------------------------
 public.buildings.the_geom effectively removed.
(1 row)
DROP TABLE
BEGIN
NOTICE: CREATE TABLE will create implicit sequence " buildings_gid_seq " for serial column " ←-
  buildings.gid"
NOTICE: CREATE TABLE / PRIMARY KEY will create implicit index " buildings_pkey " for table " ←-
  buildings"
CREATE TABLE
                                     addgeometrycolumn
   -------------------------------------------------------------------------------------
 public.buildings.the_geom SRID: -1 TYPE: MULTIPOLYGON DIMS :2
 geometry_column fixed :0
(1 row)
CREATE INDEX
COMMIT
.
.
.
Shapefile type: Arc
Postgis type: MULTILINESTRING [2]
```

```
dropgeometrycolumn
 public. small_roads .the_geom effectively removed.
(1 row)
DROP TABLE
BEGIN
NOTICE: CREATE TABLE will create implicit sequence "small_roads_gid_seq" for serial column ←
    " small_roads .gid"
NOTICE: CREATE TABLE / PRIMARY KEY will create implicit index " small_roads_pkey " for table ←-
    " small_roads "
CREATE TABLE
                                    addgeometrycolumn
------------------------------------------------------------------------------------------
 public. small_roads .the_geom SRID: -1 TYPE: MULTILINESTRING DIMS :2
 geometry_column fixed :0
(1 row)
CREATE INDEX
COMMIT
```
Le message CREATE INDEX confirme la création des index spatiaux Gist, 'addgeometrycolumn ' confirme aussi l'insertion des données spatiales.

### **2.5.3 Question-Pratique : Qu'elle est la version de PostgreSQL ?**

Il suffit pour cela d'utiliser la fonction interne de PostgreSQL : Version()

select version ()

qui nous renvoit

```
version
------------------------------------------------------------------------------------------
PostgreSQL 8.1.1 on i686-pc-mingw32, compiled by GCC gcc.exe (GCC) 3.4.2 (mingw-special)
(1 ligne)
```
On peut aussi utiliser la requête suivante

SHOW server\_version

qui nous renvoit

```
server_version
----------------
8.1.1
(1 ligne)
```
### **NOTE**

Le numéro de version peut-être aussi obtenu en tapant depuis un terminal :

pg\_config --version

## **2.5.4 Question-Pratique : Où se trouve notre répertoire de bases de données ? - PGDATA -**

La requête suivante

```
SHOW data_directory
```
confime ce que nous avons choisi comme valeur pour la variable d'environnement PGDATA<sup>2</sup>

```
data_directory
----------------------------------------
/mnt/pgdata
(1 ligne)
```
### **2.5.5 Question-Pratique : Qui sont les utilisateurs de PostgreSQL ?**

Je ne fais pas ici de distinction entre les super-utilisateurs et les utilisateurs courants de PostgreSQL. En un mot, je ne m'occuperais pas ici des droits attibués (création de base, ajout d'utilisateur etc...). Pour simplifier, on dira que la requête est

select usename from pg\_user order by usename

qui nous renvoit

usename --------- postgres (1 ligne)

On obtient de meilleurs informations en faisant directement :

```
psql -d template1 -c "\du"
```
Liste des rôles Nom du rôle | Superutilisateur | Crée un rôle | Crée une base | Connexions | Membre de -------------+------------------+--------------+---------------+-------------+---------- postgres | oui | oui | oui | sans limite | (3 lignes)

## **2.5.6 Question-Pratique : Quelles sont les infos sur les outils compilés pour PostGIS ?**

La requête suivante

```
select postgis_full_version();
```
nous renverra comme réponse

```
postgis_full_version
```

```
----------------------------------------------------------------------------------
POSTGIS ="1.1.2" GEOS ="2.2.1 - CAPI -1.0.1" PROJ =" Rel. 4.4.9 , 29 Oct 2004" USE_STATS
(1 ligne)
```
Ce qui prouve bien que PostGIS 1.1.2, Geos 2.2.1 et Proj 4.4.9 ont bien compilés.

<sup>2</sup>voir pour cela le chapitre 'Paramétrer PostgreSQL'

## **2.5.7 Question-Pratique : Quel est le listing des bases de PostreSQL ?**

cela se fait en faisant la requête suivante

```
SELECT pg_database .datname
           FROM pg_database , pg_user
         WHERE pg_database .datdba = pg_user.usesysid
         AND pg_database .datname not
         LIKE 'template%' order by datname
```
#### qui ici renvoit

datname ---------- madatabase testgis (2 lignes)

On obtient aussi les mêmes informations en faisant **psql -l**.

### **2.5.8 Question-Pratique : Quelles sont les tables contenues dans la base ?**

La requête suivante

```
select tablename as nom_table from pg_tables where (tablename not like 'pg_% ') and
(tablename not like 'spatial_ref_sys ' ) and (tablename not like 'sql_%' )
and (tablename not like 'geom%' ) order by tablename; ;
```
### nous renverra comme réponse

```
nom_table
----------------
buildings
great_roads
mapserver_desc
parcs
personnes
rivers
small_roads
(7 rows)
```
Le listing des tables peut facilement être obtenu en tapant simpelement '\dt' dans psql le moniteur interactif de PostgreSQL.

#### **NOTE**

Je pars ici du principe que toutes les tables sont contenues dans un même schéma et soient contenus sur un même espace logique de PostgreSQL. Mais si vous êtes sûr que toutes vos tables sont dans le même schéma, vous pouvez par exemple exploiter la requête

```
select tablename as nom_table from pg_tables where schemaname='public '
and tablename not in ('spatial_ref_sys','geometry_columns') order by tablename;
```
### **2.5.9 Question-Pratique : Utiliser une vue pour simplifier la recherche du listing des tables.**

PostgreSQL offre un concept fort appréciable concernant les SGDBR, celui des vues. Les vues permettent parfois de se simplifier la vie avec des requêtes parfois bien longue et que l'on ne pourrait pas toujours pouvoir se souvenir. Pour la requête concernant le listing des tables contenues dans une base de données - vu précédemment - on peut avoir recours aux vues en créant la la vue suivante

```
create view liste_table as select tablename as nom_table from pg_tables where
(tablename not like 'pg_% ') and (tablename not like 'spatial_ref_sys ' )
and (tablename not like 'sql_%' ) and (tablename not like 'geom%' ) order by tablename;
```
On aura alors le listing attendu en faisant directement

select \* from liste\_table

## **2.5.10 Question : Où sont stockées les informations relatives aux données spatiales (métadonnées) des tables avec PostGIS ? - table geometry\_columns -**

Ces informations (srid, type, nom de la colonne géométrique) sont stockées dans la table geometrycolumns. La requête

select \* from geometry\_columns

nous renvoit les informations suivantes

```
f_table_catalog | f_table_schema | f_table_name | f_geometry_column | coord_dimension | ←-
        srid | type
-----------------+----------------+--------------+-------------------+-----------------+------+------------ ←-
                                 | public | personnes | the_geom | 2 | ←-
                                       -1 | POINT
                                 \Box | buildings | the_geom | 2 | ←
                                       -1 | POLYGON
                                 | public | small_roads | the_geom | | | | | | | | |-1 | LINESTRING
                                  \begin{array}{ccc} \text{\,} & \text{\,} & \text{\-1 | LINESTRING
                                  \begin{array}{ccccccc} \text{\textendash}} & \text{\textendash} & \begin{array}{ccccccc} \text{\textendash}} & \text{\textendash} & \begin{array}{ccccccc} \text{\textendash}} & \text{\textendash} & \begin{array}{ccccccc} \text{\textendash}} & \text{\textendash} & \begin{array}{ccccccc} \text{\textendash}} & \text{\textendash} & \begin{array}{ccccccc} \text{\textendash}} & \text{\textendash} & \begin{array}{ccccccc} \text{\textendash}} & \text{\textendash} & \begin{array}{ccccccc} \text{\textendash}} & \text{\textendash} & \begin{array}{ccccccc} \text{\textendash}} & \text{\textendash} & \begin{array-1 | POLYGON
                                 | public | rivers | the_geom | 2 | ←-
                                       -1 | POLYGON
(6 rows)
```
Les informations utiles sont

**f** table name qui fournit le nom de la table ;

**f** geometry column qui donne le nom de la colonne géométrique ;

**srid** fournit le srid - identifiant de système de projection- ;

**type** qui fournit le type d'objet contenu dans la table.

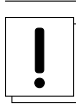

### **AVERTISSEMENT**

Certains logiciels SIG - au sens large du terme - comme MapServer, JUMP ou QGIS exploitent cette table pour effectuer leurs requêtes attendues ou lister l'ensemble des tables exploitables. On comprend ainsi mieux son importance. Cette table ainsi que certains champs de cette table sont aussi spécifiés par l'O.G.C (Oprn GIS Consortium).

# **2.5.11 Question-Pratique : Comment créer une fonction en PLP/PGSQL qui puisse faire le différentiel entre les tables référencées par geometry\_columns et toutes les tables contenus dans le schéma public de la base (tables non géospatiales) ?**

Comme il a été fait mention dans la sous-section précédente, la table geometry columns contient toutes les métadonnées nécessaires à la gestion des tables géospatiales de notre base. Or il se peut qu'un jour nous ayons besoin d'une fonction qui puisse faire le différentiel entre les tables géospatiales de notre base avec les tables non géospatiales.

Il est alors possible d'utiliser la fonction suivante

```
create or replace function diff_geometry_columns (OUT j text) as $$
begin
select into j tablename as nom_table from pg_tables where
   tablename not in (( select f_table_name from geometry_columns )
                      union
                      (select 'spatial_ref_sys ') union (select 'geometry_columns ') )
and pg_tables.schemaname='public ';
end;
$$ language plpgsql;
```
### Ainsi l'appel de cette fonction par

select diff\_geometry\_columns () ;

### j'obtiens

```
diff_geometry_columns
-----------------------
mapserver_desc
(1 ligne)
```
qui est bien la seule table non géospatiale - à part spatial\_ref\_sys - de ma base.

#### **NOTE**

Pour de plus amples informations sur PL/PGSQL, merci de consulter la documentation française de PostgreSQL à [http ://traduc.postgresqlfr.org/pgsql-8.1.1-fr/plpgsql.html](http://traduc.postgresqlfr.org/pgsql-8.1.1-fr/plpgsql.html)

## **2.5.12 Question : Comment sont stockées les données géométriques avec PostGIS ?**

Avant la version 1.0.0 de PostGIS, les données étaient stockées sous forme WKT (Well-Known Text),c'est-à-dire un format lisible par le commun des mortels. PostGIS prenait aussi en compte les formats géométriques (sémantique, grammaire,tolopolgie...) des objets définis par l'OGC Open GIS Consortium. Pour des raison d'économie sur le disque de dur et pour un accès plus rapides, depuis la version 1.0.0, les formates acceptés par PostGIS sont les formats EWKB /EWKT. Depuis cette version, les formats supportés par PostGIS forment une extension des définitions des formats définis par l'OGC qui ne s'intéressaient qu'aux objets définis en 2D. On peut donc avoir des données 3d. Ainsi EWKB/EWKT sont une extension du WKB/WKT. WKB.WKT sont donc acceptés par PostGIS en tant que EWKB/EWKT en dimension 2D.

Pour de plus amples informations, veuillez consulter la documentation de PostGIS.

L"accès direct aux objets géométriques en EWKB ne permet pas de lire leur contenus des données pour le commun des mortels. Je rappelle au passage qu'un objet spatial dans une base de données est défini par son type, l'ensemble ou les sous-ensembles de points qui le composent ainsi qu'au système de projection auquel il est attaché, et à la dimension (2d,3d ou 4d) auquel il appartient. PostgreSQL de son côté selon les processus internes de fonctionnement et les format d'entrée des objets spatiaux en mode ascii ou binaire choisi - ascii : HEXEWKB/EWT et binaire : EWKB - stockera respectievement en ascii : HEXEWKB et pour le binaire en EWKB.

Pour pouvoir respectivement lire les données aux formats EWKT - format lisible -, il faut avoir recours aux fonctions AsText() ou AsEWKT(), et Srid() pour connaître leur identiifant de système de projection. Par exemple pour la table personnes dont la colonne géométrique est the\_geom, affichons ces diverses informations grâce à la requête suivante

SELECT AsText(the\_geom), Srid(the\_geom), the\_geom FROM personnes

qui nous renvoit

**NOTE**

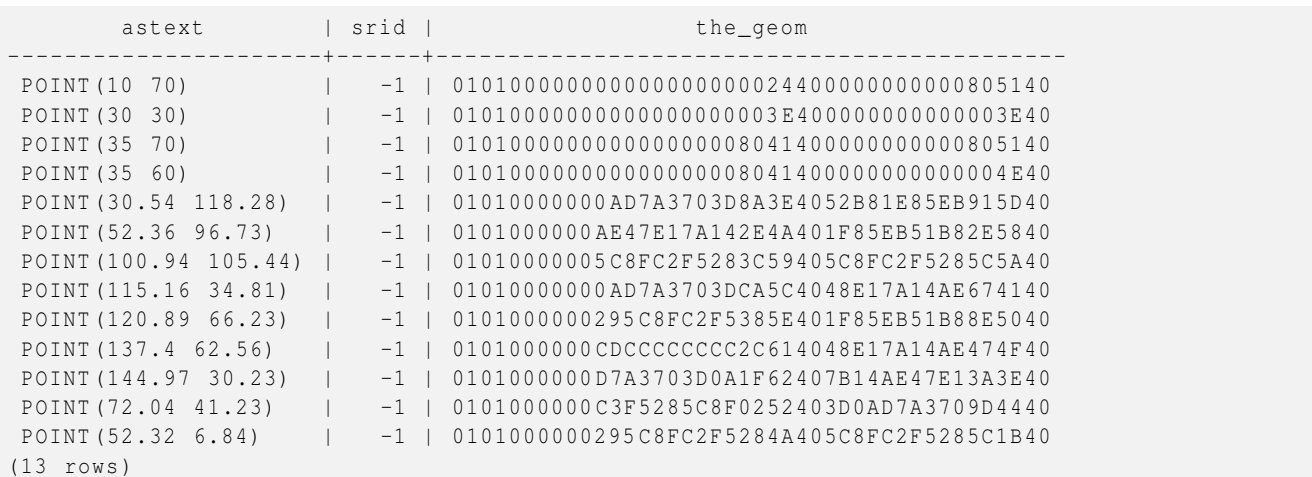

On voit bien ici le stockage réalisé en HEXEWKB des objets géométriques. En effet, si nous effectuons la requête suivante par exemple relatif au premier enregistrement pour le point POINT(35 70) ayant SRID=-1, on a comme attendu en utilisant la fonction GeomFromEWKT()

```
SELECT GeomFromEWKT ('SRID = -1; POINT (35 70)');
```
#### ou la requête équivalente

SELECT 'SRID = -1; POINT (35 70)':: geometry;

### on obtient

geomfromewkt -------------------------------------------- 010100000000000000008041400000000000805140 (1 row)

PostgreSQL lit en entrée (mode ascii) du EWKT et restitue en stockage HEXEWKB (= EWKB sous forme hexadécimale)

Cet objet stocké en HEXEWKB a la forme suivante en EWKT, restitué grâce à la fonction AsEWKT()

select AsEWKT ( '010100000000000000008041400000000000805140 ') ;

asewkt -------------- POINT (35 70) (1 ligne)

#### et en EWKB restitué grâce à AsEWKB()

--------------------------------------------------------------------------

select AsEWKB ( '010100000000000000008041400000000000805140 ') ;

asewkb

```
\001\001\000\000\000\000\000\000\000\200A@\000\000\000\000\000\200 Q@
(1 ligne)
```
## et comme srid, restitué grâce à la fonction Srid()

select Srid ( '010100000000000000008041400000000000805140 ':: geometry);

srid ------  $-1$ (1 ligne)

En mode d'entrée, PostGIS accepte aussi le HEXEWKB directement et PostgreSQL le stockera tout simplement en HEXEWKB. Ainsi dans dans une table test dont la structure serait par exemple

```
CREATE TABLE test (... ,
                   the_geom GEOMETRY);
```
les deux insertions suivantes sont équivalentes

```
INSERT INTO test VALUES (... ,
                        GeomFromEWKT ('SRID = -1; POINT (35 70)')
                   );
INSERT INTO test VALUES (... ,
                    '010100000000000000008041400000000000805140 '
                    );
```
Ici il n'est pas besoin de précisé le type ( **: :geometry**) puisque la colonne the\_geom est de type geometry.

## **2.5.13 Question : Quelles sont les aires et les périmètres des bâtiments ?**

La requête suivante

```
select data as batiment,
      cast(area2d(the_geom) as decimal (15, 2)) ||' m carre' as Aire,
      cast(perimeter(the_geom) as decimal(15,2))||' m' as Perimetre
         from buildings
```
nous renverra comme réponse

```
batiment | aire | perimetre
               -----------------------------+-----------------+-----------
Collège Arthur Rimbaud | 1370.00 m carre | 187.61 m
Résidence des Mousquetaires | 2915.00 m carre | 216.00 m
Hotel des Impots | 1300.00 m carre | 190.00 m
E.D.F | 476.43 m carre | 88.54 m
Bibliothèque Victor Hugo | 900.00 m carre | 176.57 m
Mairie 1936.00 m carre 1911.70 m
Office du Tourisme | 205.55 m carre | 58.92 m
(7 rows)
```
## **2.5.14 Question : Qui est dans le bâtiment Résidence des Mousquetaires ?**

La requête suivante

```
select personnes.data as personnes_dans_batiment_2 from personnes ,buildings
    where within (personnes.the_geom, buildings.the_geom)
        and buildings.data = 'Résidence des Mousquetaires ';
```
nous renverra comme réponse

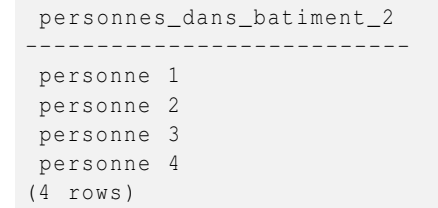

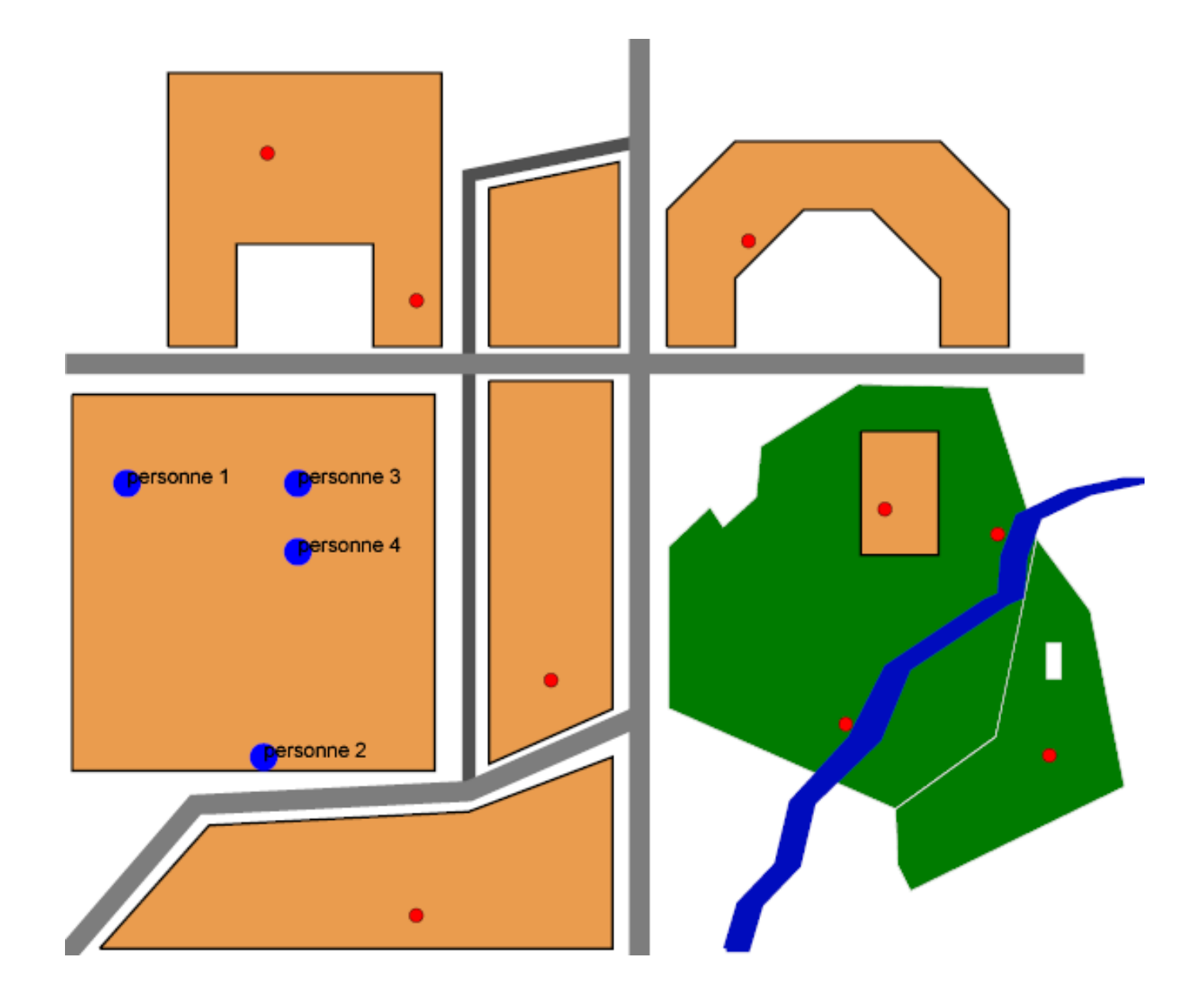

FIG. 2.8 – Personnes présentes dans le bâtiment Résidence des Mousquetaires

# **2.5.15 Question : Quelles distances séparent les bâtiments ?**

## La requête suivante

```
select h.data as batiment_1, t.data as batiment_2,
cast(Distance(t.the_geom, h.the_geom) as decimal (15,2)) | |' m'
```
as distance\_entre\_batiment from buildings t, buildings h where h.data!=t.data;

### nous renverra comme réponse

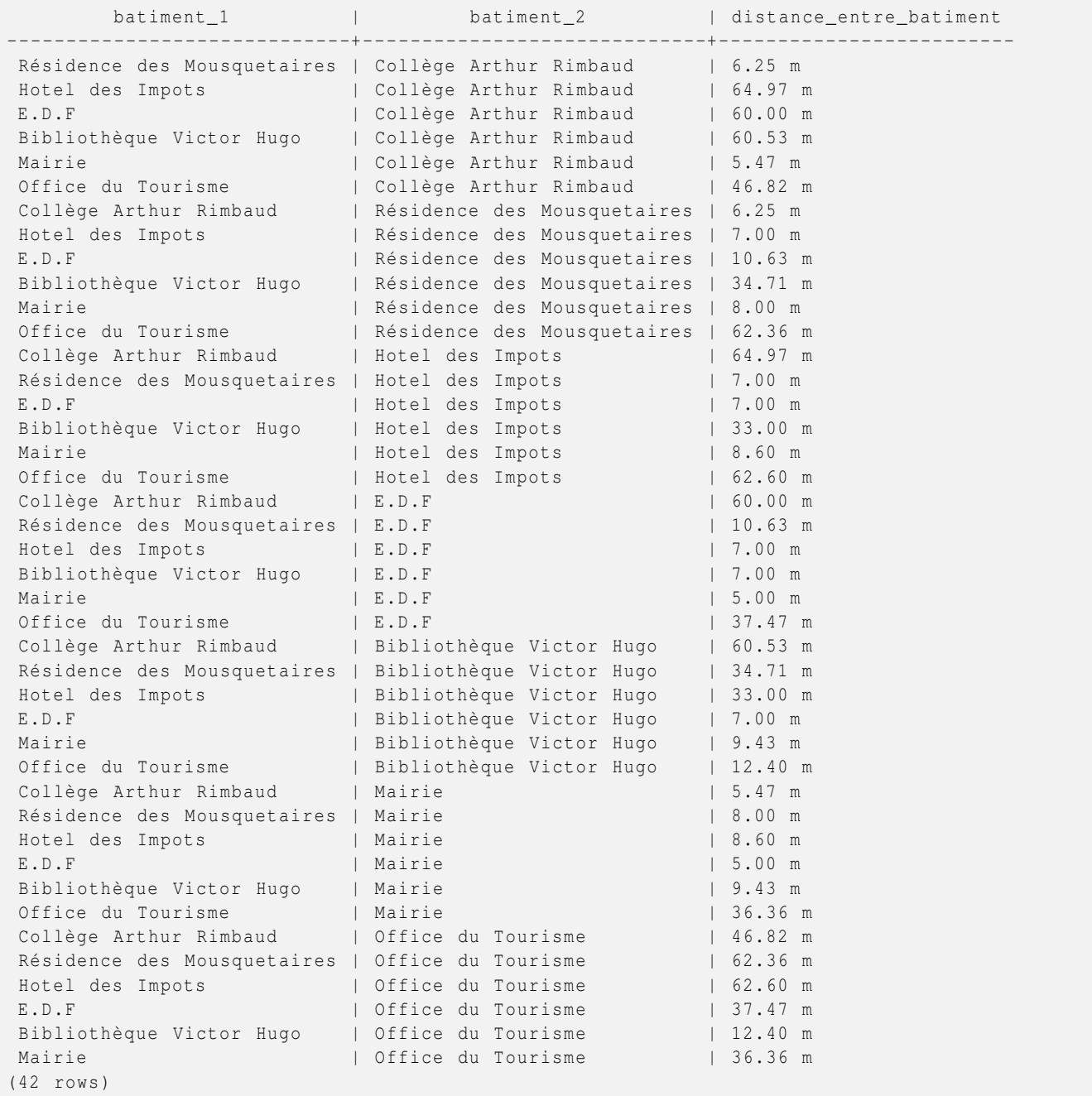

# **2.5.16 Question : Combien de points composent chaque objet de la table great\_roads ? - Num-Points() -**

Nous aurons ici recours à la fonction NumPoint() qui permet de déternimer le nombre de points qui compose un objet :

SELECT data, AsText (the\_geom), NumPoints (the\_geom) FROM great\_roads

nous renvoit effectivement

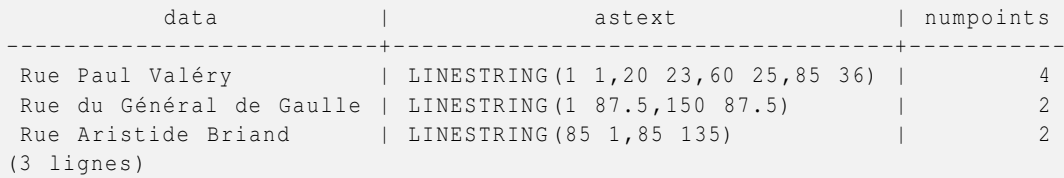

## **2.5.17 Question : Dans la table great\_roads, quels sont les premier et dernier point de la Rue Paul Valéry ? - StartPoint(), EndPoint() -**

StartPoint () et EndPoint () permettent facilement de répondre à cette question. D'où la requête suivante

```
SELECT data, AsText(the_geom), AsText(StartPoint(the_geom)), AsText(EndPoint(the_geom))
FROM great_roads where data like '%Valéry%'
```
data | astext | astext | astext | astext -----------------+-----------------------------------+------------+-------------- Rue Paul Valéry | LINESTRING (1 1 ,20 23 ,60 25 ,85 36) | POINT (1 1) | POINT (85 36) (1 ligne)

# **2.5.18 Question : Quels sont les points d'intersection entre les petites routes (small\_roads) et les grandes routes (great\_roads) ?**

On pourra utiliser les fonctions respectives AsText() pour avoir les points en WKT et Intersects() pour les tests d'intersection

```
SELECT s.data, g.data, AsText (Intersection (s.the_geom, g.the_geom))
FROM small_roads s, great_roads g
WHERE Intersects(s.the_geom ,g.the_geom)
```
renvoyant comme résultat

```
data | data | astext
--------------+--------------------------+----------------
Rue Figaro | Rue du Général de Gaulle | POINT (60 87.5)
Rue Figaro | Rue Aristide Briand | POINT (85 120)
Rue Voltaire | Rue Paul Valéry | POINT (60 25)
Rue Voltaire | Rue du Général de Gaulle | POINT (60 87.5)
(4 lignes)
```
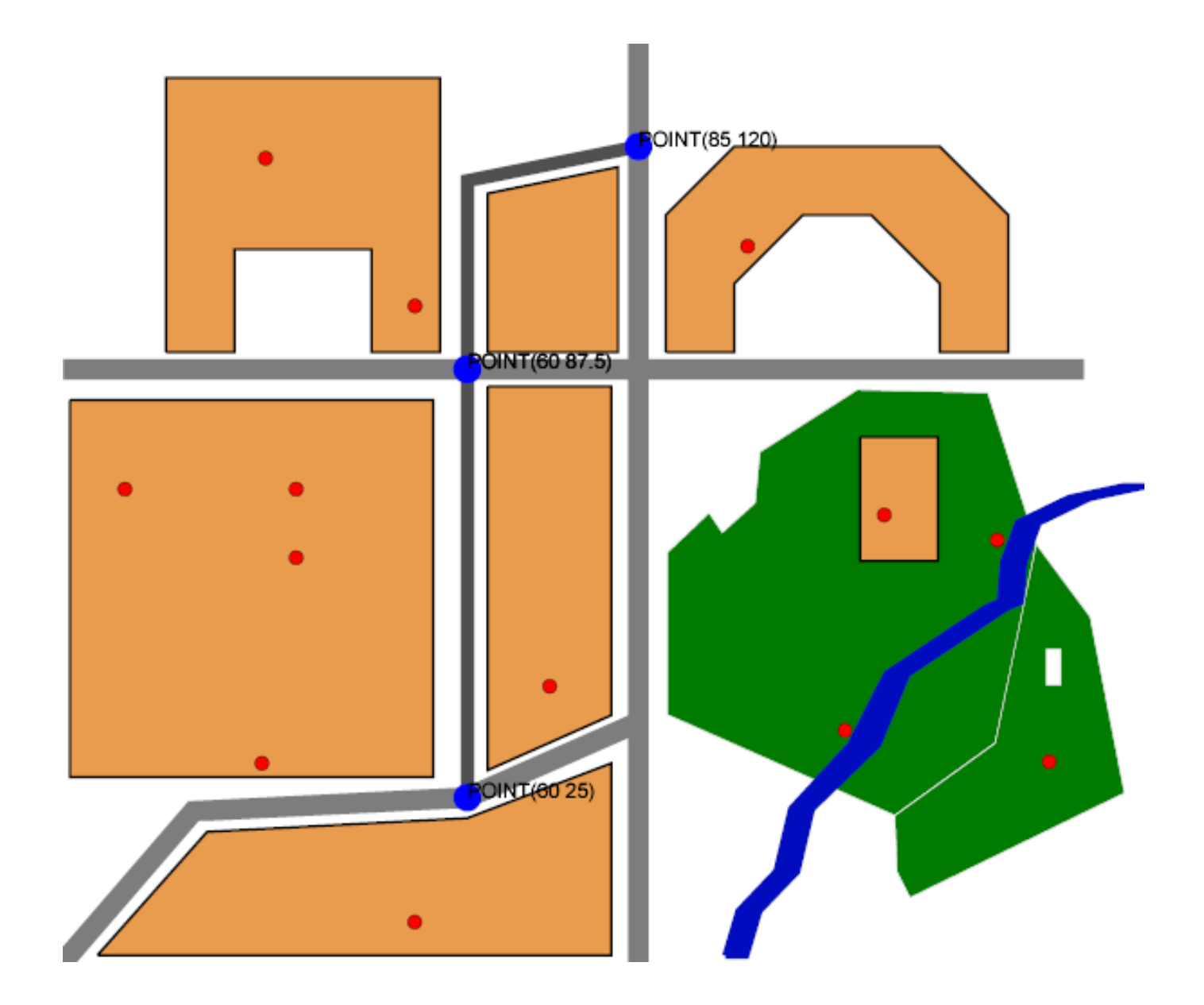

FIG. 2.9 – Points d'intersection entre les tables small\_roads et great\_roads

## **2.5.19 Question : Quel bâtiment est le plus proche de la personne 2 ?**

Plusieurs formulations sont possibles. Les requêtes suivantes

```
select q.data from personnes z,buildings q
where z.data like 'personne 2' and
Distance(z.the_geom,q.the_geom)=
(select min(foo.valeur) from (select h.data as nom ,distance(t.the_geom ,h.the_geom)
as valeur from personnes t, buildings h where t.data like 'personne 2') foo);
```
## et celle-ci

```
SELECT data from(
SELECT a.data, Distance(a.the_geom, b.the_geom) FROM buildings a, personnes b
  WHERE b.data='personne 2'
 ORDER BY distance ASC limit 1)
```
as foo;

nous renvoient comme réponse

```
data
-----------------------------
Résidence des Mousquetaires
(1 ligne)
```
# **2.5.20 Question : Quel bâtiment ne contient aucune personne ?**

La requête suivante

```
select b.data from buildings b,
                 (select geomunion(the_geom) from personnes) gp
                where
                   not intersects(gp.geomunion, b.the_geom);
```
nous renverra comme réponse

data ------- E.D.F (1 row)

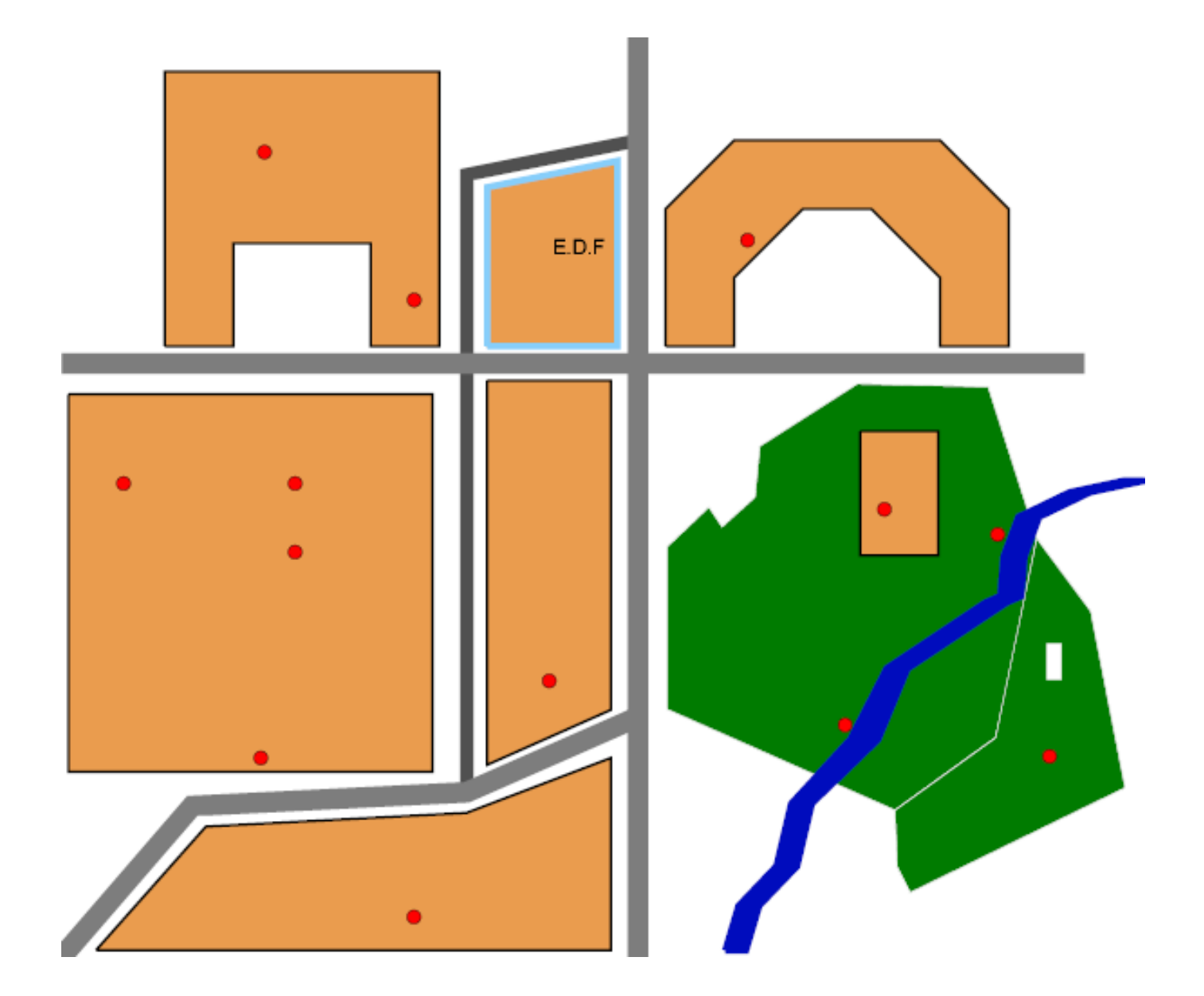

FIG. 2.10 – Bâtiment ne contenant aucune personne : EDF

# **2.5.21 Question : Quels sont les personnes présentes dans les bâtiments ?**

## On utilisera pour cela la requête suivante

select p.data, b.data from personnes p, buildings b where intersects (p.the\_geom, b.the\_geom)

qui nous renverra

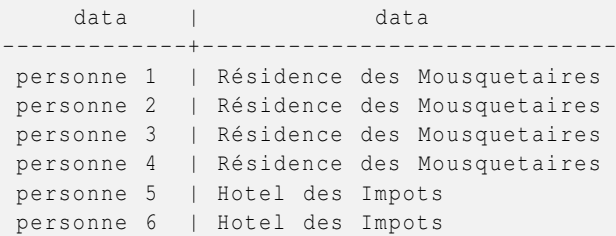

```
personne 7 | Bibliothèque Victor Hugo
personne 9 | Office du Tourisme
personne 12 | Mairie
personne 13 | Collège Arthur Rimbaud
(10 lignes)
```
## **2.5.22 Question : Combien y-a-t-il de personnes par bâtiments ?**

Cette requête est un peu plus poussée que la précédente car il se peut que ce nombre puisse valoir zéro. On peut par exemple utiliser la négation de la fonction de Contains() pour obtenir le nombre de personnes non présentes par bâtiment. Ce dernier nombre est alors soustrait du nombre total de personnes - nombre que l'on peut obtenir par le fonction Count() de PostgreSQL. Ce qui donnerait par exemple comme requête

```
SELECT (SELECT Count (*) FROM personnes)-Count (p.data) AS nombre_de_personnes, b.data as
   batiment
FROM
buildings b , personnes p
WHERE NOT Contains(b.the_geom, p.the_geom)
GROUP BY b.data ORDER BY b.data
```
nous renvoyant comme résultat

```
nombre_de_personnes | batiment
---------------------+-----------------------------
                  1 | Bibliothèque Victor Hugo
                  1 | Collège Arthur Rimbaud
                  0 | E.D.F
                  2 | Hotel des Impots
                  1 | Mairie
                  1 | Office du Tourisme
                  4 | Résidence des Mousquetaires
(7 lignes)
```
## **2.5.23 Question : Quel est l'aire d'intersection entre la rivière et les parcs ?**

La requête suivante

```
select cast(area2d(intersection(r.the_geom,p.the_geom)) as decimal (15,1)) ||' m carre' as
   Aire
                     from rivers r,
                           parcs p
                   where intersects(r.the_geom, p.the_geom);
```
nous renverra comme réponse

aire ---------- 123.1 m carre (1 ligne)

L'affichage avec MapServer peut être obtenu en utilisant par exemple le LAYER suivant dans une mapfile

```
LAYER
  CONNECTION "user=david dbname=madatabase host=localhost"
   CONNECTIONTYPE POSTGIS
  DATA "intersection FROM (select r.gid, intersection (r.the_geom, p.the_geom) FROM rivers r \leftarrow,parcs p
WHERE intersects(r.the_geom, p.the_geom)) foo USING UNIQUE gid USING SRID = - 1"
```

```
NAME "requete"
 TYPE POLYGON
 STATUS DEFAULT
 CLASS
   STYLE
     ANGLE 360
       OUTLINECOLOR 0 0 0
       COLOR 134 100 0
     SIZE 5
     SYMBOL 0
   END
 END
END
```
Au niveau du visuel, on obtiendrait

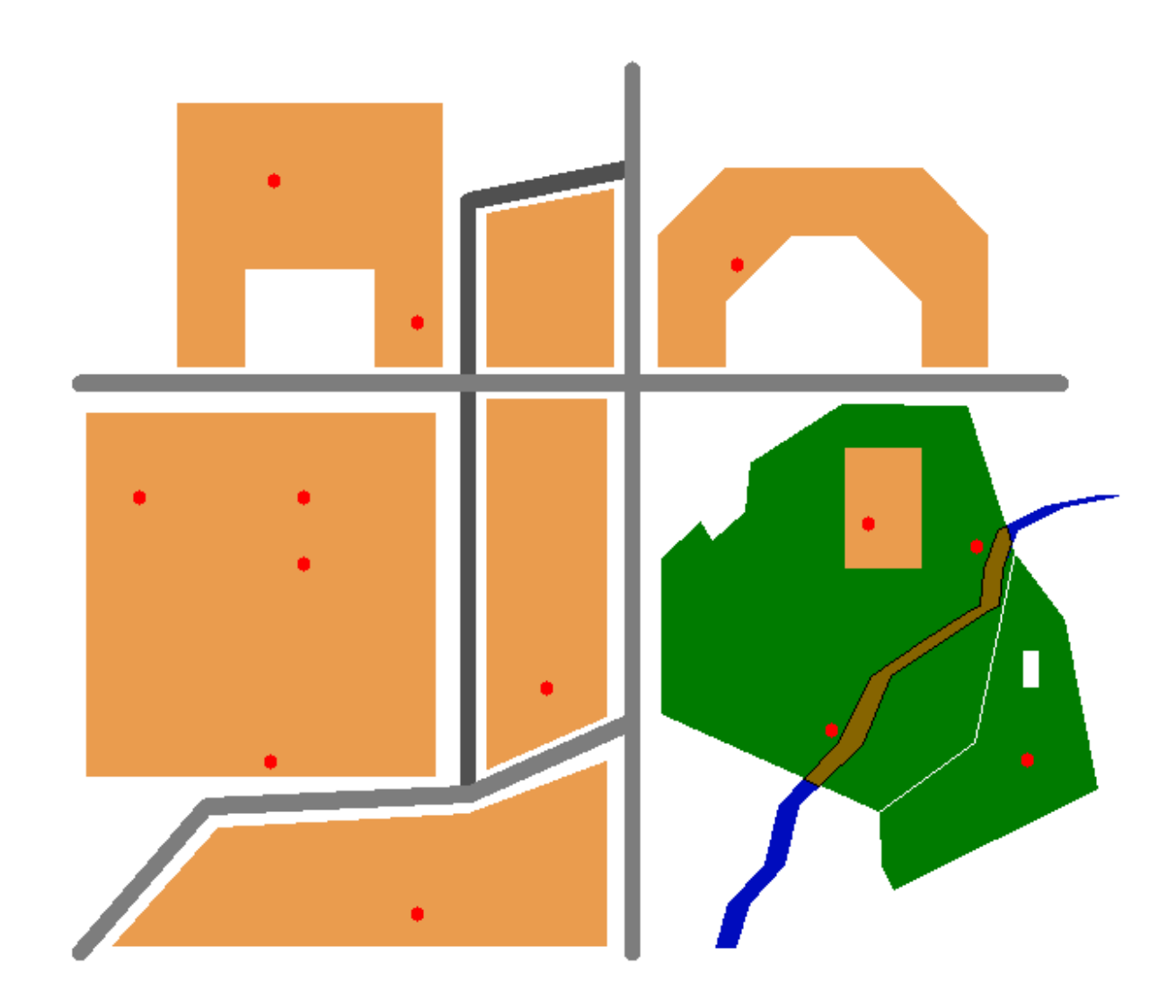

FIG. 2.11 – Intersection entre la rivière et les parcs

# **2.5.24 Question :Quel bâtiment est contenu dans le parc Mangueret I ? - Contains() -**

La fonction Contains (A, B) permet de savoir si l'objet A contient l'objet B. De ce fait, la requête

```
select b.data from buildings b, parcs where
  Contains(parcs.the_geom,b.the_geom)
```
## renvoit le résultat immédiat

```
data
--------------------
Office du Tourisme
(1 row)
```
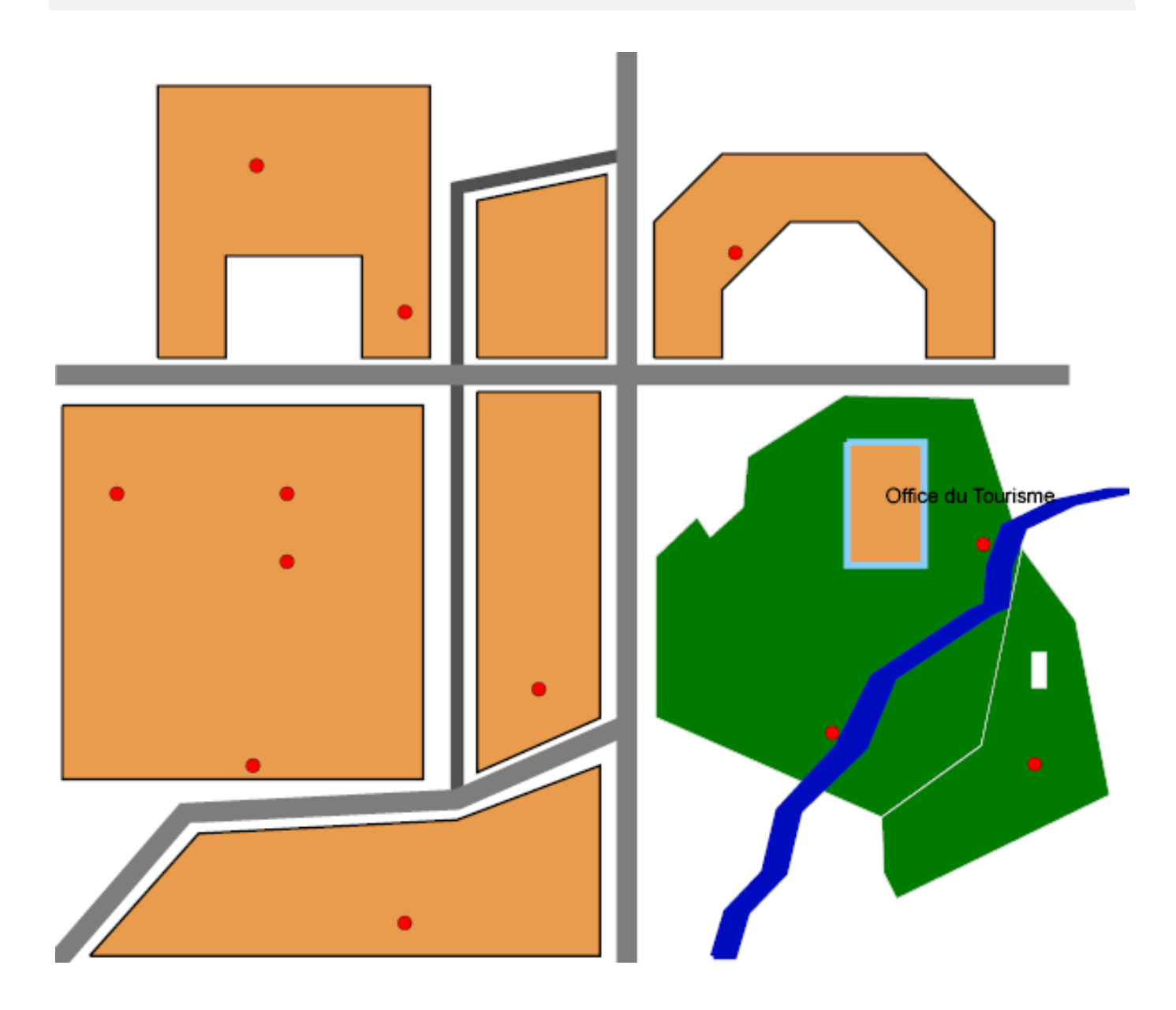

FIG. 2.12 – Bâtiment contenu dans le parc Mangueret I : Office du Tourisme

## **2.5.25 Question :Quelles sont les personnes proches de la rivière dans un rayon de 5 mètres ? - Buffer () -**

Ici, nous allons utilisé un combinaison des fonctions Contains() que nous avons vu précédement et de aa fonction Buffer $(A, r)$ où A est l'objet géométrique auquel on applique un buffer de rayon r . Pour rappel , Buffer(A,r) est l'objet - ensemble de points - dont la distance à l'objet A est inférieure où égale à r. La requête

```
select p.data from personnes p,rivers
where contains(buffer(rivers.the_geom,5), p.the_geom);
```
nous renvoit alors comme réponse

```
data
---------------
personne 8
personne 10
(2 rows)
```
Au niveau de MapServer pour un rendu visuel, il faut deux layers pour obtenir les résultats souhaités. Il en faut un pour afficher le buffer en question et l'autre pour afficher les résultats de la requête précédente.

1. Pour afficher le buffer, on pourra utiliser le layer suivant :

```
LAYER
 CONNECTION "user=david dbname=madatabase host=localhost"
 CONNECTIONTYPE POSTGIS
 DATA "buffer from (select gid, buffer(rivers.the_geom, 5) from rivers) foo
 USING UNIQUE gid USING SRID = - 1"
 NAME "requete_1"
 TYPE LINE
 STATUS DEFAULT
 CLASS
    STYLE
      OUTLINECOLOR 20 156 78
      SIZE 10
      SYMBOL 0
   END
  END
END
```
2. Pour afficher les données attendues, on pourra proposer :

```
LAYER
 CONNECTION "user=david dbname=madatabase host=localhost"
 CONNECTIONTYPE POSTGIS
 DATA "the_geom from (select * from personnes where
 contains(buffer(rivers.the_geom ,5) ,personnes.the_geom)) foo
 USING UNIQUE gid USING SRID = - 1"
 NAME "requete_2"
 LABELITEM "data"
 STATUS DEFAULT
 TYPE POINT
 CLASS
  LABEL
     COLOR 22 8 3
   END
   STYLE
     COLOR 255 0 0
     SIZE 8
      SYMBOL "circle"
    END
  END
END
```
### **NOTE**

Il est aussi possible de n'avoir recours qu'à un seul layer pour afficher à la fois l'objet et les personnes attendues ! Ce sera le cas lors de la prochaine section - sur les requêtes concernant une certaine table communes\_avoisinantes -.

Le visuel sera alors le suivant

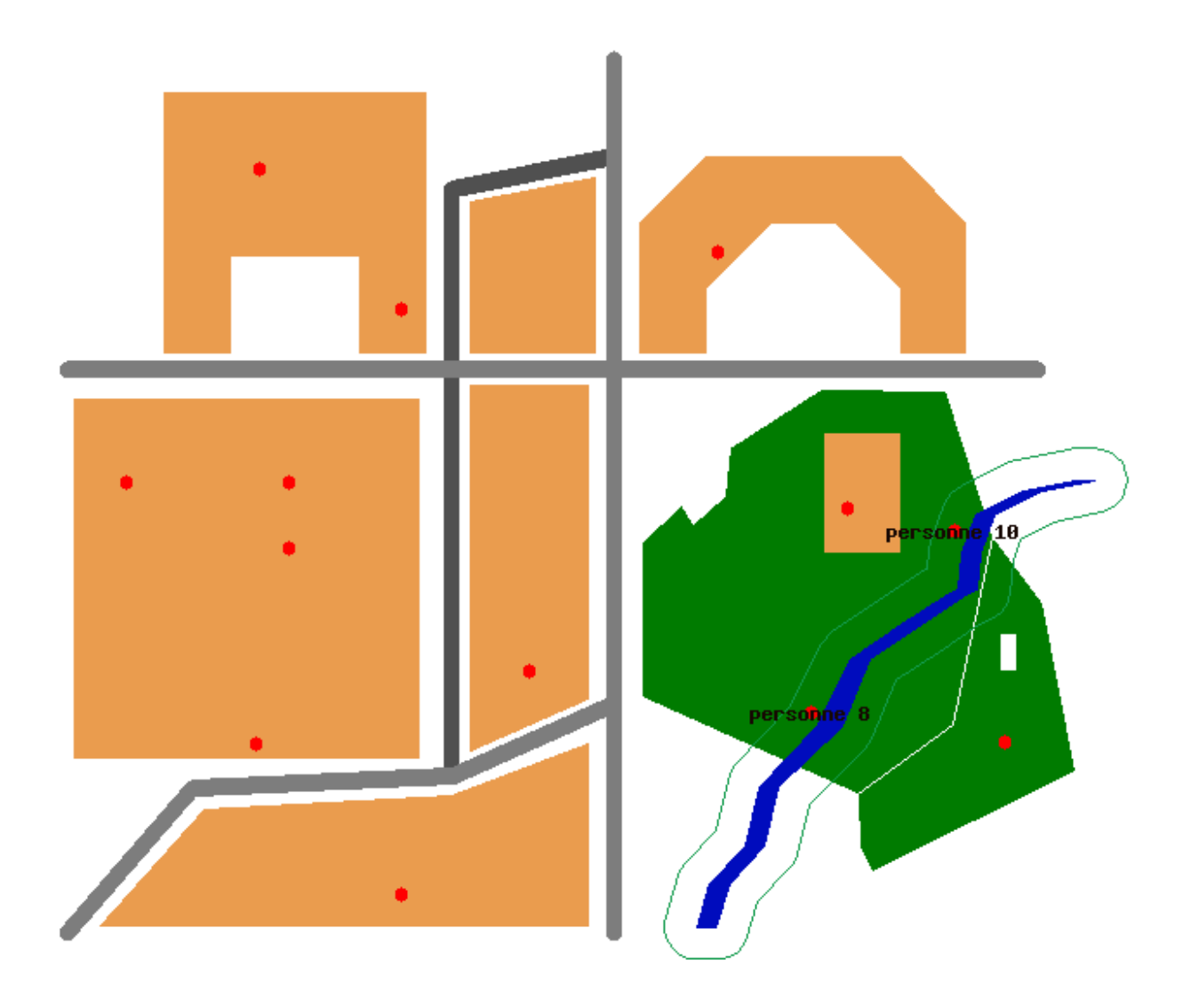

FIG. 2.13 – Buffer de 5 mètres sur la rivière : les personnes 8 et 10 y sont présentes

# **2.5.26 Question : Quel parc contient un "trou" ? - Nrings() -**

La requête suivante avec l'emploi de la fonction Nrings(geometry)

select data from parcs where nrings (the\_geom) >1;

### nous renvoit comme réponse

data ------------------- Parc Mangueret II (1 ligne)

En effet, cette fonction permet par exemple dans le cas d'un POLYGON ou d'un MULTIPOLYGON de déterminer le nombre de polygones faisant partie de la collection constituant l'objet :

```
select data, nrings (the_geom) from parcs;
      data | nrings
-------------------+--------
Parc Mangueret I | 1
Parc Mangueret II | 2
(2 lignes)
```
# **2.5.27 Question : Quels sont les bâtiments que rencontrent la ligne qui relie la personne 5 à la personne 13 ? - MakeLine() -**

Pour répondre à cette question, il faut commencer par construire cette ligne en utilisant la fonction MakeLine(geometry,geometry) qui permet de relier entre eux deux points :

```
select astext (makeline (a.the_geom, b.the_geom)) from personnes a, personnes b
where a.data='personne 5' and b.data='personne 13';
```

```
astext
-------------------------------------
LINESTRING (30.54 118.28 ,52.32 6.84)
(1 ligne)
```
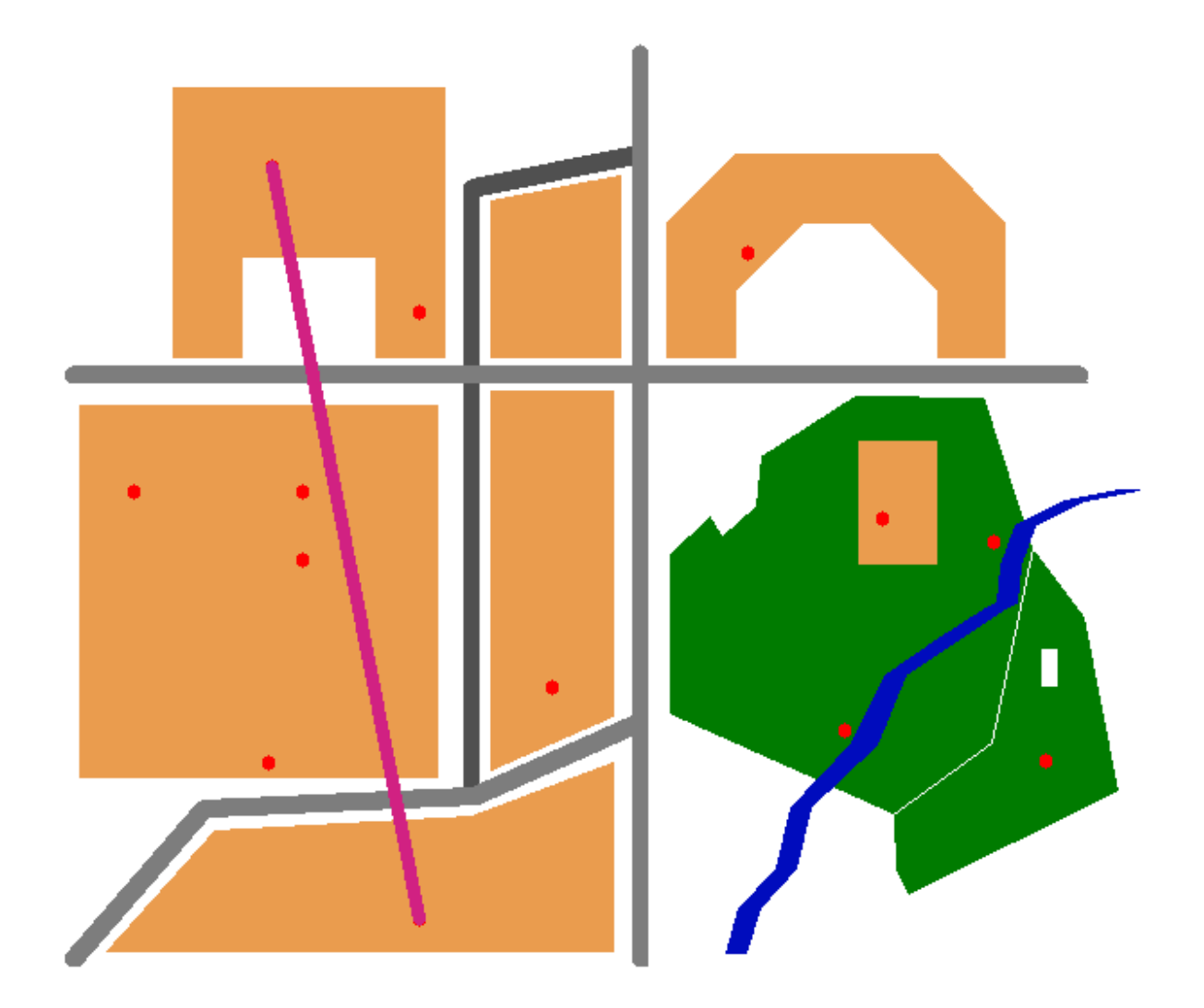

FIG. 2.14 – Ligne reliant les points désignant les personnes 5 et 13

### Il en résultera donc la requête suivante

```
select build.data from buildings build where
intersects(
build.the_geom ,
(select makeline(a.the_geom ,b.the_geom) from personnes a,personnes b where a.data='personne ←-
     5'
and b.data='personne 13')
);
```

```
data
-----------------------------
Collège Arthur Rimbaud
Résidence des Mousquetaires
Hotel des Impots
(3 lignes)
```
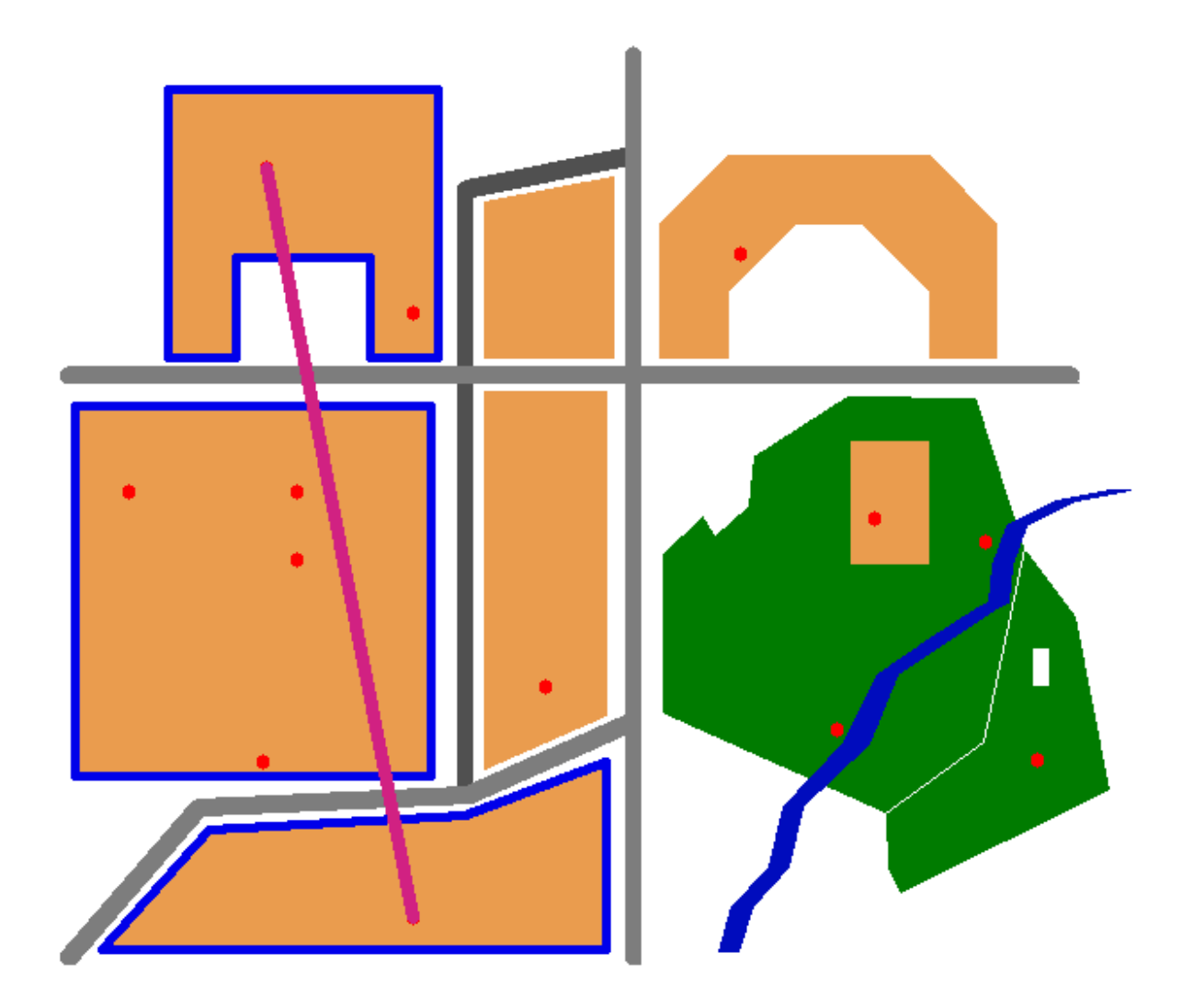

FIG. 2.15 – Bâtiments (table buildings) que rencontre la ligne reliant les points désignant les personnes 5 et 13

# **2.5.28 Application : Utiliser les déclencheurs (triggers) en PL/PGSQL de PostgreSQL pour suivre à la trace la personne 7 quand elle se déplace. Selon sa position, savoir quel est le bâtiment qui lui est le plus proche ou le bâtiment dans lequel elle se trouve ?**

## **2.5.28.1 Fonction, table et trigger nécessaires**

Le language PL/PGSQL sert tirer profit des procédures déclencheurs. Nous allons ici créer une table suivi\_de\_la\_personne\_7 qui enregistrera à tout moment demandé enregistrera les informations suivantes :

**utilisateur** correspondant au nom de l'utilsateur sous de PostgreSQL qui aura fait un update sur les données spatiales de la "personne 7" ;

**date** correspondant à l'heure à laquelle a eu lieu le déplacement ;

**suivi** qui précisera si la personne est "dans" ou "proche" du batiment ;

**position** qui donnera la position de la personne.

Nous aurons aussi besoin d'une fonction get\_info\_on\_personne\_7() écrite en PL/PGSQL appelé par le déclencheur qui nous renverra le bâtiment qui contient la personne 7 et dans le cas contraire le premier bâtiment qui lui est le plus proche.

```
/*
    Rappel pour effacer un trigger
    drop trigger suivi_7_date on personnes;
*/
/*
   Table qui contiendra le suivi de la
   personne 7 lors de ses déplacements
  avec effacement éventuel avant création
*/
select drop_table_if_exists ('suivi_de_la_personne_7',false);
create table suivi_de_la_personne_7 (
utilisateur text ,
date text,
suivi text ,
position text
);
/*
   Fonction appelée par le trigger
*/
create or replace function get_info_on_personne_7 () returns trigger as $$
declare
j record;
begin
    if (TG_OP = 'UPDATE ') then
        SELECT into j data, distance, astext (the_geom) from (
          SELECT a.data, Distance (a.the_geom, b.the_geom), b.the_geom FROM buildings a, ←
              personnes b
              WHERE b.data='personne 7'
            ORDER BY distance ASC limit 1)
           as foo;
           if j.distance =0 then
           insert into suivi_de_la_personne_7 values
           (current_user, now (),'La personne 7 est dans le batiment '''||j.data::text||'''',j ←
              .astext :: text);
                         RAISE NOTICE 'La personne 7 est dans le batiment ''%''', j.data;
                         else
                         insert into suivi_de_la_personne_7 values
                        (current_user, now (), 'La personne 7 est proche du batiment '''||j. \leftrightarrowdata::text||'''',j.astext::text);
                         RAISE NOTICE 'La personne 7 est proche du batiment ''%''', j.data;
                         end if;
    end if;
    return new;
end;
$$ language plpgsql;
/*
   Création du trigger
*/
CREATE TRIGGER suivi_7_date AFTER UPDATE ON personnes
    EXECUTE PROCEDURE get_info_on_personne_7 () ;
```
#### **2.5.28.2 Modifications de la position par la commande UPDATE et GeometryFromText**

Procédons maintenant à quelques exemples de mise à jour des données spatiales de la personne 7 :

```
madatabase=# update personnes set the_geom= geometryfromtext ('POINT (100.94 105.44)',-1) ←
   where data='personne 7';
INFO: La personne 7 est dans le batiment 'Bibliothèque Victor Hugo '
UPDATE 1
madatabase=# update personnes set the_geom= geometryfromtext ('POINT (100 70)',-1) where data ←
   =' personne 7';
INFO: La personne 7 est proche du batiment 'Office du Tourisme '
UPDATE 1
madatabase =# update personnes set the_geom= geometryfromtext ('POINT (120 66) ',-1) where data ←-
   ='personne 7 ';
INFO: La personne 7 est dans le batiment 'Office du Tourisme '
UPDATE 1
madatabase=# update personnes set the_qeom= qeometry from text ('POINT (0 0)',-1) where data=' \leftrightarrowpersonne 7';
INFO: La personne 7 est proche du batiment 'Collège Arthur Rimbaud '
UPDATE 1
madatabase=# update personnes set the_geom= geometryfromtext ('POINT (60 87.5)',-1) where data ←
   ='personne 7 ';
INFO: La personne 7 est proche du batiment 'E.D.F'
UPDATE 1
```
### **2.5.28.3 Suivi des déplacements**

La simple requête suivante nous renvoit les divers informations obtenues lors du déplacement de la personne 7

```
testgis =# select * from suivi_de_la_personne_7 ;
utilisateur | date \overrightarrow{a} | suivi ←
                               | position
-------------+-------------------------------+---------------------------------------------------------------+---------------------- ←-
postgres | 2006-01-12 12:05:01.989762+01 | La personne 7 est dans le batiment ' ←
   Bibliothèque Victor Hugo ' | POINT (100.94 105.44)
 postgres | 2006-01-12 12:05:20.824226+01 | La personne 7 est proche du batiment 'Office \leftrightarrowdu Tourisme' | POINT (100 70)
postgres | 2006-01-12 12:05:41.106236+01 | La personne 7 est dans le batiment 'Office ←
    du Tourisme' | POINT (120 66)
postgres | 2006 -01 -12 12:06:05.024382+01 | La personne 7 est proche du batiment ' ←-
    Collège Arthur Rimbaud' | POINT (0 0)
postgres | 2006-01-12 12:07:31.859971+01 | La personne 7 est proche du batiment 'E.D.F' \leftrightarrow| POINT (60 87.5)
(6 lignes)
```
C'est le genre de petite application qui peut par exemple servir lors de suivi par une application-cliente (front-end) par le Web par exemple : interface cartographique en SVG ....

# **2.6 Cas pratique avec MapServer**

Nous allons exposer ici des exemples de requêtes sur des données SIG réelles. Les situations citées ici sont tirées de notre travail quotidien en tant qu'utiisateur de PostGIS et de MapServer.

### **2.6.1 Importation des communes du Languedoc-Roussillon**

Ici les communes de cette région sont "fournies" au format ESRI Shapefiles dans le fichier communes\_lr.shp. Ces données sont déjà identifiées dans le système de projection français Lambert II Carto Etendu. Sachant que dans ce cas précis, l'identifiant de

projection (srid) vaut 27582, pour les importer dans notre base madatabase, il nous suffira de faire

```
shp2pgsql -s 27582 -DI communes_lr .shp communes_lr | psql madatabase
```
Reportez-vous à la documentation de shp2pgsql pour les options ici utilisées. Nous noterons au passage que la région du Languedoc-Roussillon est composée de 1545 communes soit 1545 enregistrements dans notre table.

### **2.6.2 Afficher les informations relatives au Lambert II Etendu depuis la table spatial\_ref\_sys**

Pour avoir le maximum d'information sur la structure de cette table, je ne saurais vous conseiller la documentation en ligne sur le site de PostGIS. Comme dit dans ce document, c'est la table **spatial ref** sys de PostGIS qui contient les informations relatives aux divers systèmes de projection - table requise selon les spécifications de l'O.G.C (Open GIS Consortium). Excecutez la requête suivante par exemple pour voir les divers types de projections relatives à la France.

```
select srid, auth_name, auth_srid, srtext from spatial_ref_sys
where srtext like '%France%'
```
La ligne qui nous intéresse est celle pour laquelle srid vaut 27582. Son champs srtext vaut

```
PROJCS ["NTF (Paris) / France II", GEOGCS ["NTF (Paris)", asting", 600000](...) AUTHORITY ["EPSG ←
    " ,"27582"]]
```
## **2.6.3 Question : Comment faire si on a oublié de préciser l'identifiant de système de projection ? - UpdateGeometrySrid() -**

Dans le cas où les données ont déjà été importées et que lors de l'utilisation de shp2pgsql on a oublié d'utiliser l'option -s pour préciser le système de projection, PostGIS considère qu'il s'agit de données plannes du plan orthornormal. Il précise alors par défaut srid=-1. Ce qui peut-être contraignant par exemple si par la suite, nous soyons amenés à utiliser les fonctions Distance() ou Area2f() qui selon le système de projection peuvent donner des résultats faussées.

Pour préciser le système de projection, deux solutions possibles :

solution 1 : recharger à nouveau les données en utilisant shp2pgsql avec les options respectives -s pour l'identifiant de projection et l'option -d qui permet d'effacer la table avant de recharger le fichier .shp d'origine. La commande sera donc

shp2pgsql -s 27582 -dDI communes\_lr .shp communes\_lr | psql madatabase

solution 2 : garder les données déjà importées et modifier le srid à la volée. Pour cela, il faut avoir recours à la fonction UpdateGeometrySrid dont la synthaxe dans notre cas sera

```
SELECT UpdateGeometrySrid ('communes_lr ','the_geom ' ,27582) ;
```
Dans les deux cas, les données sont mises à jours ainsi que les méta-données les concernant dans la table geometry columns.

## **2.6.4 Création d'index spatiaux Gist, Vacuum de la base**

La table que nous avons créée contient pas moins de 1545 enregistrements. Normalement la création d'index spatiaux a lieu en ayant recours par exemple

```
CREATE INDEX [ index_spatial_table ] ON [table]
USING gist ([ colonne_geometrique ] gist_geometry_ops );
```
Or l'option -I de shp2pgsql permet de créer automatiquement un index spatial - suffixé \_the\_geom\_gist - en pour chacun de ces enregistrements et évite d'avoir à se soucier de leur création par l'emploi de cette requête. Par exemple ici, cette option fait alors directement appel ici pour la table communes\_lr à la requête d'indexation spatiale suivante

```
CREATE INDEX communes_lr_the_geom_gist ON communes_lr
USING gist(the_geom gist_geometry_ops );
```
La création des index spatiaux peut s'avérer "gourmand". Pour que le planificateur de requêtes de PostgreSQL dispose des informations statistiques nécessaires et adéquates pour savoir quand avoir recours aux index spatiaux selon la fonction spatial demandée, il est nécessaire parfois de faire un VACUUM ANALYZE sur la base en cours

Nous reviendrons sur cet aspect plus tard. Pour résumer, nous dirons juste que à la suite d'une ou plusieurs importation(s) de données importante pour lesquelles il y a eu besoin de création d'index spatiaux Gist, il est recommandé d'utiliser la requête VACUUM ANALYZE

VACUUM ANALYZE

#### **NOTE**

Pour PostgreSQL 8.x.x, cette commande permet de collecter les informations statistiques de l'emploi des index spatiaux

### **2.6.5 Question : Qu'elle est l'étendue géographique de la table communes\_lr ? - Extent() -**

Par définiton, je rappelle que l'étendue géographique d'un objet spatial dans une base de données est la plus petit fenêtre (=rectangle) qui le contienne. Ce dernier est défini par le quadruplet (Xmin,Ymin,Xmax,Ymax) . (Xmin,Ymin) (respectivement (Xmax,Ymax)) est le sommet inférieur gauche (respectivement le sommet supérieur droit) du rectangle dans tout système de projection orienté de gauche à droite horizontalement et de bas en haut vertivalement.

Pour connâitre ce quadruplet, la requête suivante

```
SELECT Xmin(foo.extent) ,
       Ymin(foo.extent) ,
       Xmax(foo.extent) ,
       Ymax(foo.extent)
FROM
      (SELECT Extent(the_geom) FROM communes_lr ) AS foo
```
nous renvoit comme résultat

xmin | ymin | xmax | ymax --------+-------------+--------+------------- 547293 | 1703209.875 | 801423 | 1997767.125  $(1 - r \circ w)$ 

Ce dernier implique donc que tous les objets de la colonne géométrique the\_geom sont contenus dans le quadruplet ci-dessus obtenu.

#### **NOTE**

Connaître l'étendue géographique peut s'avérer utile, notamment avec Mapserver dont les fichiers mapfiles possèdent un paramètre EXTENT qui correspond à l'étendue géogpraphique. Ici il s'agira de fournir ce quadruplet.

### **2.6.6 Visualisation des données avec MapServer**

Cette section suppose que l'emploi de MapServer vous soit familier. Je ne passerais pas ici en revue les divers fonctionnements de MapServer. Je profite de l'occasion juste pour détailler de quoi est composer la plus petite couche - LAYER au sens de MapServer - pour PostGIS. Je pars ici du principe que vous avez Apache, Php et PhpMapScript d'installés sur votre machine.

#### **NOTE**

Pour disposer de tous ces outils, le mieux est de recourir au paquet MS4W (MapServer For Windows) disponible sur le site http ://www.maptools.org

Pour construire mon image sur les communes du Languedoc-Roussillon, le premier paramètre à fournir est bien l'EXTENT. Or selon une des dimensions de l'image que je me fixe (longueur ou hauteur), il me faut aussi savoir qu'elle sera la valeur de l'autre dimensions.

### **2.6.6.1 Pour une image de longueur 500 pixels, quelle doit être la hauteur de l'image en fonction de l'étendue géographique ?**

Il suffit pour cela d'effectuer une simple règle de trois que me donne la requête suivante inspirée de la requête de la section précédente :

```
SELECT
       500*( abs(Ymax(foo.extent) -Ymin(foo.extent))/abs(Xmax(foo.extent) -Xmin(foo.extent)))
      AS hauteur
FROM (SELECT Extent(the_geom) FROM communes_lr) AS foo
```
### qui me renvoie

hauteur ------------------ 579.540491087239 (1 ligne)

### **2.6.6.2 Mapfile et Script PHP**

Pour afficher ma table communes\_lr, ayant l'étendue géographique et la hauteur de l'image, je peux par exemple avoir comme mapfile appelée communes\_lr.map

```
MAP
  EXTENT 547293 1703209.875 801423 1997767.125
  IMAGECOLOR 255 255 255
  IMAGETYPE png
  SIZE 500 579.540491087239
  WEB
    IMAGEPATH "c:/ wamp/www/tutorial/tmp /"
    IMAGEURL "/ tutorial/tmp /"
  END
  #
  # Couche des communes
  #
  LAYER
    NAME " communes_lr "
    CONNECTION "user=david dbname=madatabase host=localhost"
    CONNECTIONTYPE POSTGIS
    DATA "the_geom from communes_lr "
    STATUS DEFAULT
    TYPE POLYGON
    CLASS
      STYLE
          COLOR 255 255 255
          OUTLINECOLOR 0 0 0
      END
    END
  END
```
END

avec comme paramètres au niveau générale

**EXTENT** qui prend comme paramètres le quadruplet Xmin Ymin Xmax Ymax ;

- **IMAGECOLOR** prend comme valeur un RGB (Red Green Blue) pour définir le fond de couleur. Ici 255 255 255 pour avoir du blanc ;
- **IMAGETYPE png** pour préciser que l'image produite sera au format png. cela suppose que MapServer est été compilé avec l'option --with-png pr défaut comme OUTPUTFORMAT ;

**SIZE** qui prend comme paramètres Longueur Hauteur au niveau du WEB :

**IMAGEPATH** pour préciser le chemin d'accès absolue sur le disque où seront générées les images produites ;

**IMAGEURL** url relative à la valeur donnée par IMAGEPATH

au niveau de la couche - LAYER - pour la table communes\_lr

**CONNECTION** suivi des paramètres de connection à PostgreSQL ;

**CONNECTIONTYPE POSTGIS** pour préciser qu'il s'agit d'une connection à une base de données PostGIS ;

**DATA** dont la pseudo-valeur doit être "colonne\_geometrique from table". On met donc ici "the\_geom from communes\_lr" sans le mot-clé SELECT.

**TYPE** qui précise la nature géométrique des objets à afficher. TYPE peut prendre la valuer POINT, LINE ou POLYGON.

le reste au niveau du CLASS/STYLE concerne l'habillage pour l'affichage des objets. Ici un contour noir (OUTLINECOLOR 0 0 0 et un intérieur blanc (COLOR 255 255 255)

Au niveau de php grâce à - l'extension phpmapscript si vous l'avez installé - pour générer l'image on peut utiliser le script suivant -

```
\left\langle \text{h} \text{+m} \right\rangle
<?php
     $sw_MapFile = "./ mapfiles/ communes_lr .map ";
     $map = ms_newMapObj ( $sw_MapFile );
     $image = $map -> draw();
$image_url = $image -> saveWebImage (MS_PNG ,1 ,1 ,0) ;
echo "<IMG
BORDER = 0SRC = '". $image_url ." '
width = '". $map ->width. "' height = '". $map ->height. "' />
<BR>";
?>
</body >
\langle/html>
```
On obtiendra ainsi le visuel suivant

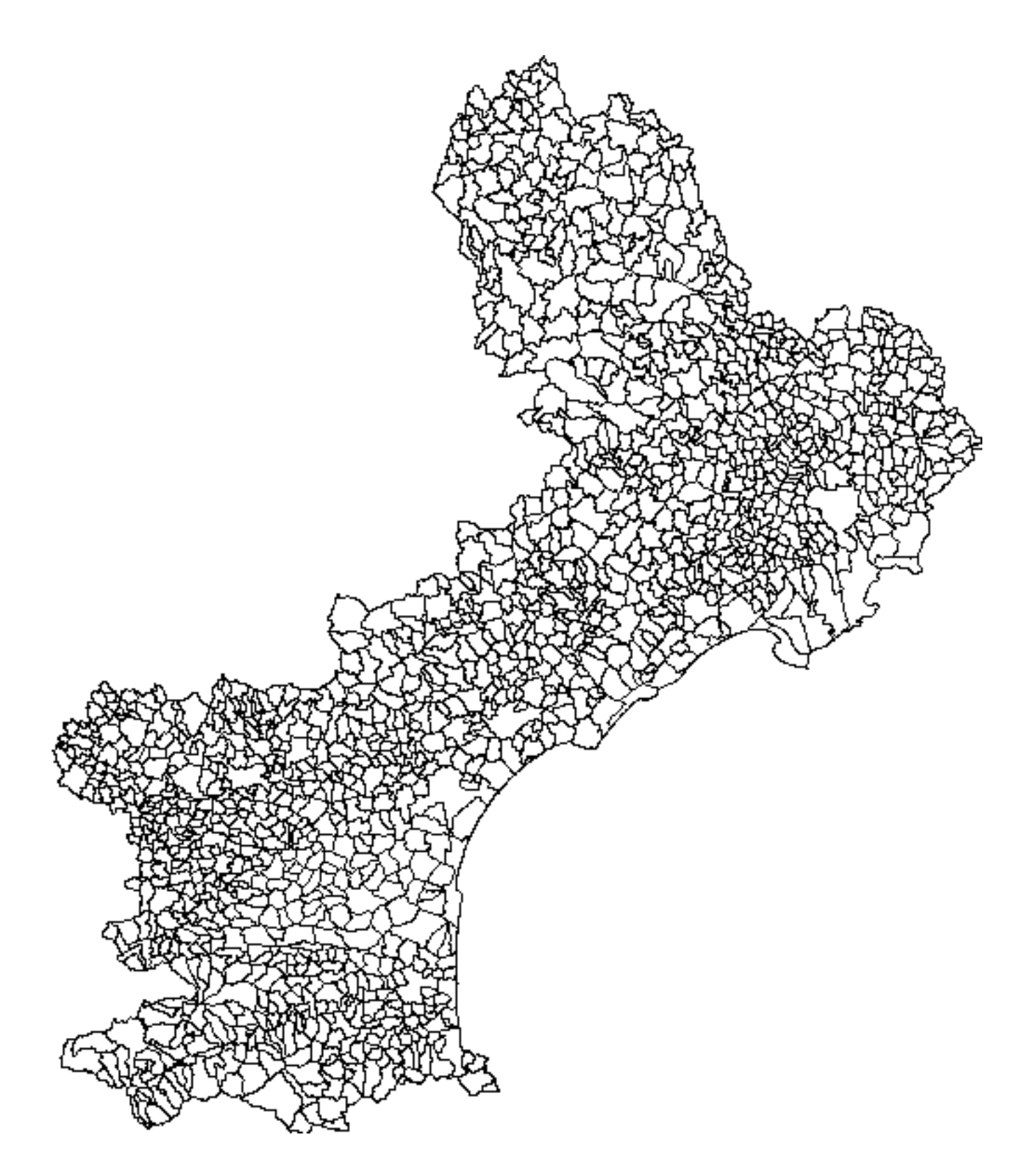

FIG. 2.16 – Affichage des communes du Languedoc-Roussillon (MapServer+PhpMapScript)
# **2.6.7 Question : Quelles sont les comunes avoisinantes de Montpellier ?, Utilité des index spatiaux - Distance(), && -**

Dans le cas de certaines fonctions de PostGIS, parmi lesquelles nous pouvons citer Distance(); WithIn(), Intersects() [...]. ,il est parfois nécessaire selon la résultat escompté de les coupler à **&&** := opérateur de chevauchement des étendues géographiques.

En effet, celui-ci sait tirer profit des index spatiaux - en interne de son implémentation, nous dirons qu'il les exploite-. Comme son nom l'indique, il teste si les étendues géographiques de deux objets géométriques A et B sechevauchent.

A titre d'exemple, pour avoir la liste des communes qui avoisines Montpellier, il s'agit simplement des communes dont la distance à Montpellier est nulle, ce qui sous-entend donc que leurs étendues géographiques se chevauchent- nous aurons recours à l'utilisation de l'opérateur && pour accélérer le temps nécessaire à la requête. D'où la requête suivante

```
SELECT b.nom FROM communes_lr a, communes_lr b
WHERE
     a.nom LIKE 'MONTPELLIER '
AND
     b.nom NOT LIKE 'MONTPELLIER '
AND
    Distance(a.the_geom,b.the_geom) = 0AND
    a.the_geom && b.the_geom
ORDER BY b.nom
```
#### qui nous renvoit

nom -------------------------- CASTELNAU -LE -LEZ CLAPIERS GRABELS JUVIGNAC LATTES LAVERUNE MAUGUIO MONTFERRIER -SUR -LEZ SAINT -AUNES SAINT -CLEMENT -DE -RIVIERE SAINT -JEAN -DE -VEDAS (11 rows)

Sans l'utilisation ici de a.the\_geom && b.the\_geom, le temps demandé par la requête s'avère long - j'en témoigne pour 1544 enregistrements à tester ! -.

#### **NOTE**

Il est également possible d'utiliser une fonction plus performante que la focntion Distance avec la condition Distance(A,B)=0 . On aurait pû avoir recours à la fonction Touches(A,B) qui permet de savoir si A et B se touchent puisqu'ici nous savons que les communes ne se "touchent" que par leur frontière

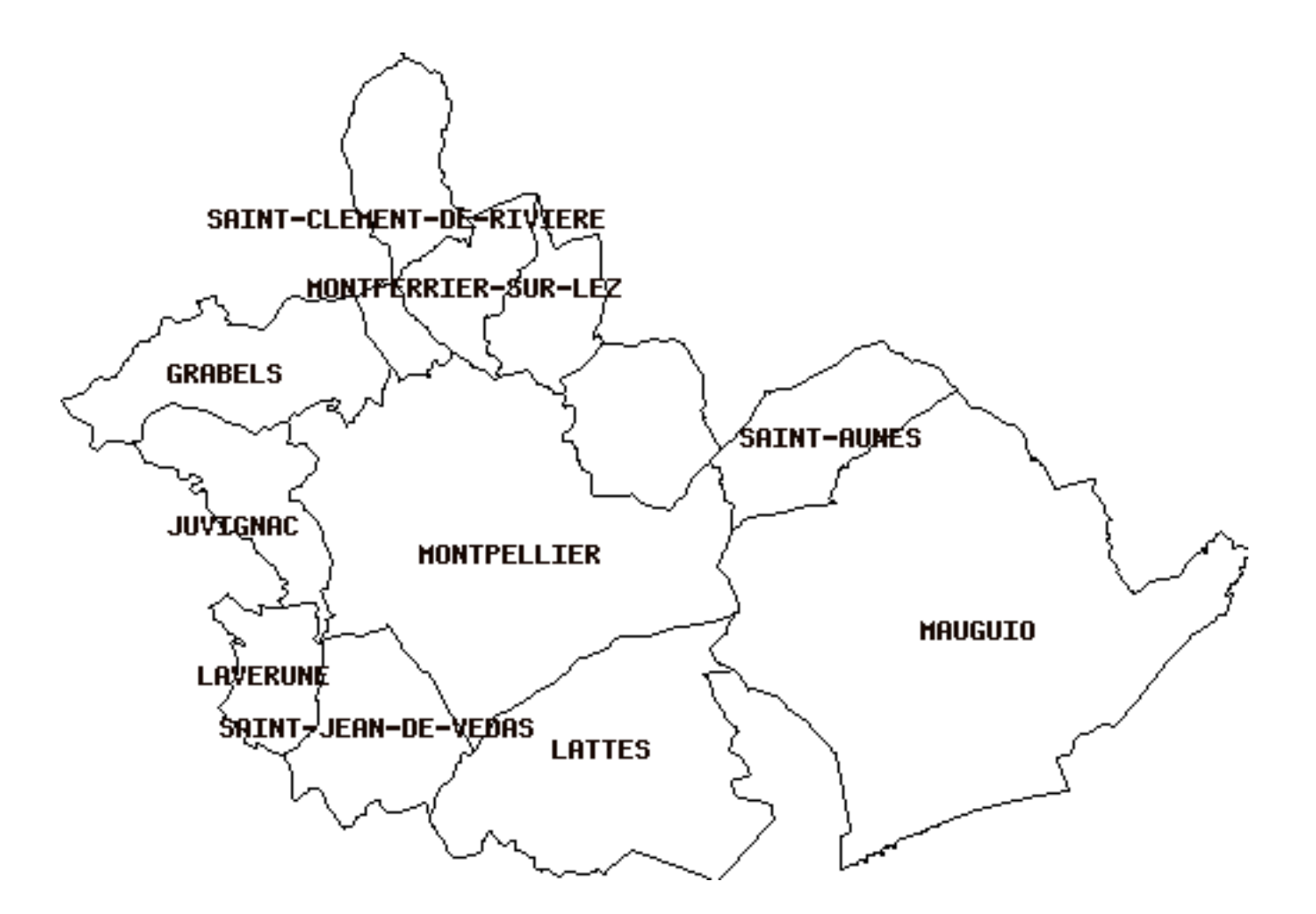

FIG. 2.17 – Les communes avoisinantes de Montpellier

## **2.6.8 Utilité des index spatiaux - temps demandé pour exécuter la requête**

Pour mettre en évidence le temps mis par PostgreSQL pour exécuter la requête de la section précédente avec et sans la condition **a.the\_geom && b.the\_geom**, le mieux serait donc de reprendre la requête en la combinant aux mot-clés **EXPLAIN ANALYZE**

#### **NOTE**

Je n'exposerais pas ici les explications faisant appel au planificateur de tâches et à l'optimisateur de requêtes de PostgreSQL. Le mieux à mon sens est de se référer à la documentation officielle de PostgreSQL.

#### **2.6.8.1 Avec la condition pour &&**

#### La requête suivante

```
EXPLAIN ANALYZE
SELECT b.nom FROM communes_lr a, communes_lr b
WHERE
     a.nom LIKE 'MONTPELLIER '
AND
     b.nom NOT LIKE 'MONTPELLIER '
AND
    Distance(a.the_geom,b.the_geom) = 0
AND
```
68 / 81

a.the\_geom && b.the\_geom ORDER BY b.nom

nous renvoit comme réponse

```
QUERY PLAN
--------------------------------------------------------------------------------------------------------------------------------------------------------- ←-
Sort (cost =131.34..131.35 rows =1 width =32) (actual time =932.000..932.000 rows =11 loops =1)
  Sort Key: b.nom
   -> Nested Loop (cost=0.00..131.33 rows=1 width=32) (actual time=230.000..921.000 rows ←
      =11 loops =1)
        Join Filter: (distance ("outer".the_qeom, "inner".the_qeom) = 0:: double precision)
         \rightarrow Seq Scan on communes_lr a (cost=0.00..83.31 rows=8 width=32) (actual time \leftarrow=10.000..10.000 rows =1 loops =1)
               Filter: ((nom):: text ~~ 'MONTPELLIER':: text)
         -> Index Scan using communes_lr_the_geom_gist on communes_lr b (cost=0.00..5.98 ←
             rows =1 width =64) (actual time =10.000..20.000 rows =17 loops =1)
               Index Cond: (" outer ". the_geom && b.the_geom)
               Filter: ((nom):: text !~~ 'MONTPELLIER':: text)
Total runtime: 932.000 ms
(10 lignes)
```
soit un temps de 0.9 secondes (cf Total runtime : 932.000 ms). On voit bien d'après les résultats que l'index spatiaux est utilisé (cf "Index Scan using communes\_lr\_the\_geom\_gist on communes\_lr", index créé automatiquement lors de l'importation des données par l'option -I de shp2pgsql.)

#### **2.6.8.2 Sans la condition pour &&**

La même requête mais sans la contrainte

```
EXPLAIN ANALYZE
SELECT b.nom FROM communes_lr a, communes_lr b
WHERE
     a.nom LIKE 'MONTPELLIER '
AND
     b.nom NOT LIKE 'MONTPELLIER '
AND
    Distance(a.the_geom,b.the_geom) = 0
ORDER BY b.nom
```
#### renvoit comme résultat

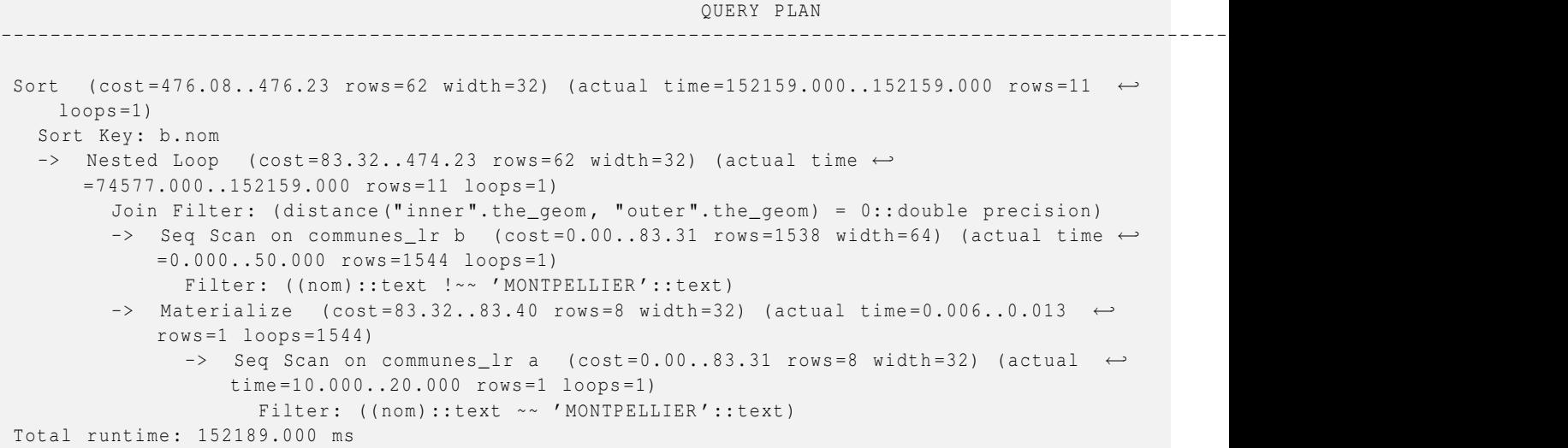

(10 lignes)

ce qui s'apparente à un temps d'exécution d'environ 2 minutes 30 (cf. Total runtime : 152189.000 ms). Ce qui est énorme ! ! ! Ici, comme attendu il n'est pas fait usage des index spatiaux - par rapport à l'opérateur de chevauchement && -.

Ici par rapport au résultat avec l'opérateur && de la section précédente, la ligne pour la table 'communes\_lr b'

 $\rightarrow$  Seq Scan on communes\_lr b [...] (actual time=0.000..50.000 rows=1544 loops=1) [...]

implique que 1544 enregistrements (cf rows=1544) de la table communes\_lr ont été testés. Or si on enlève l'enregistrement qui correspond à celui de MONTPELLIER ('condition de la requête a.nom LIKE 'MONTPELLIER'), cela fait 1545 enregistrements. Soit le total d'enregistrement contenu dans la table communes\_lr. Ce qui suppose donc que tous les enregistrements de la table ont été testés ! Ce qui est justement l'opposé du bénéfice des index en bases de données.

En effet, avec l'opérateur && le coût de la table 'communes\_lr b' s'élève à 17 enregistrements qui sont testés !

```
-> Index Scan using communes_lr_the_geom_gist on communes_lr b [...]
(actual time =10.000..20.000 rows =17 loops =1)
```
Résultat qui exploite les index spatiaux !

# **2.6.9 Créer une table communes\_avoisinantes correspondant aux communes avoisinantes de MONT-PELLIER, extraite et conforme à la structure de la table communes\_lr, exploitable par MapServer.**

On pourrait se contenter d'entrée de dire que la réponse directe serait de faire à la volée

```
CREATE TABLE communes_avoisinantes AS
(
   SELECT b.* FROM communes_lr a, communes_lr b
      WHERE
          a.nom LIKE 'MONTPELLIER '
      AND
         Distance(a.the_geom,b.the_geom) = 0
      AND
        a.the_geom && b.the_geom
ORDER BY b.nom
)
```
Le premier souci qui se pose est que l'on n'a pas ici les méta-données concernant la nouvelle table référencées dans la table geometry\_columns. On peut s'arrêter là si on n'a pas besoin d'utiliser cette table pour un affichage ultérieure avec MapServer.

Or dans le cas contraire d'un affichage avec MapServer, il est nécessaire que les métadonnées concernant la nouvelle table soient fournies dans la tables geometry\_columns. En effet, quand il s'agit de données PostGIS à afficher, MapServer se sert de la fonction find\_srid() qui elle s'appuie sur la table geometry\_columns pour connaître l'identifiant de projection à utiliser.

Le mieux est alors d'avoir recours à quelques requêtes basique.s. On pourra essayer les requêtes successives décrites ici pour répondre à tous ces impératifs :

```
/*
  On commence par effacer la table communes_avoisinantes
   si elle exite déjà.
   Ceci au cas où nous serions amenés à recharger ce fichier.
   On peut aussi utiliser la commande: DROP TABLE communes_avoisinantes
*/
  SELECT drop_table_if_exists ('communes_avoisinantes ',false);
/*
  On crée une table vide communes_avoisinantes
 pour cela , il suffit de demander de retourner la table communes_lr avec 0 lignes.
 On obtient ainsi la même structure que la table communes_lr
*/
```

```
CREATE TABLE communes_avoisinantes AS
       SELECT * FROM communes_lr LIMIT 0;
/*
 On efface la colonne geometrique 'the_geom' dans la table communes_avoisinantes
  car pour l'instant celle -ci n'est par référencée comme il faut
  dans la table geometry_columns
*/
ALTER TABLE communes_avoisinantes DROP COLUMN the_geom;
/*
 On ajoute la colonne 'the_geom' proprement en utilisant AddGeometryColumn ()
 Ici, on joue le jeu que l'on ne connaît de la table
 communes_lr que son nom. On ignore donc le type
 géométrique , son srid ... Toutes ces informations sont stockées
  dans la table geometry_columns .
*/
SELECT AddGeometryColumn ('communes_avoisinantes ':: varchar ,
                              foo. f_geometry_column :: varchar ,
                              foo.srid :: integer ,
                              foo.type :: varchar ,
                              foo. coord_dimension :: integer
                          )
FROM (
        SELECT * FROM geometry_columns WHERE
               f_table_name LIKE 'communes_lr '
     ) AS foo;
/*
  On insère maintenant les données attendues dans la table
*/
INSERT INTO communes_avoisinantes
(
   SELECT b.* FROM communes_lr a, communes_lr b
      WHERE
          a.nom LIKE 'MONTPELLIER '
      AND
        Distance(a.the_geom,b.the_geom) = 0
      AND
        a.the_geom && b.the_geom
ORDER BY b.nom
);
```
#### **NOTE**

A partir de l'étude réalisée pour la table communes\_lr, il est alors aisé de pouvoir visualiser le contenu de cette table dans MapServer.

# **2.6.10 Requête 1 : Qu'elle est l'intersection entre MONTPELLIER et les communes de LATTES et de JUVIGNAC ?- Intersection()- Que vaut cette géométrie en SVG ? - AsSVG(),**

Nous ici pour cela utiliser la table communes\_avoisinantes. Toutes ces résultats peuvent être obtenue grâce à la requête suivante :

```
SELECT fooo.nom ,
       AsText(Intersection(foo.the_geom,fooo.the_geom)),
       AsSVG(Intersection(foo.the_geom,fooo.the_geom))
FROM (
     SELECT the_geom FROM communes_avoisinantes
           WHERE nom LIKE 'MONTPELLIER '
     ) AS foo
    \overline{ }
```

```
(
 SELECT nom, the_geom FROM communes_avoisinantes
   WHERE nom LIKE 'JUVIGNAC ' OR nom LIKE 'LATTES '
) AS fooo ;
```
ou sinon la requête suivante possible

```
SELECT b.nom,
       AsText (Intersection (a.the_geom, b.the_geom)),
       AsSVG(Intersection(a.the_geom,b.the_geom))
FROM communes_avoisinantes a, communes_avoisinantes b
WHERE a.nom='MONTPELLIER '
AND (b.nom='LATTES' OR b.nom='JUVIGNAC');
```
Je n'afficherais pas ici les résultats obtenus car ces derniers prennent trop de place en affichage. Je me contenterais de les résumés ainsi

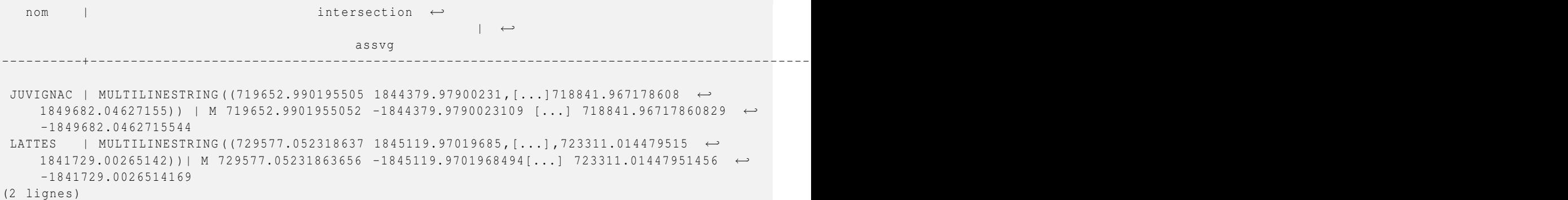

Au niveau de l'affichage on obtient

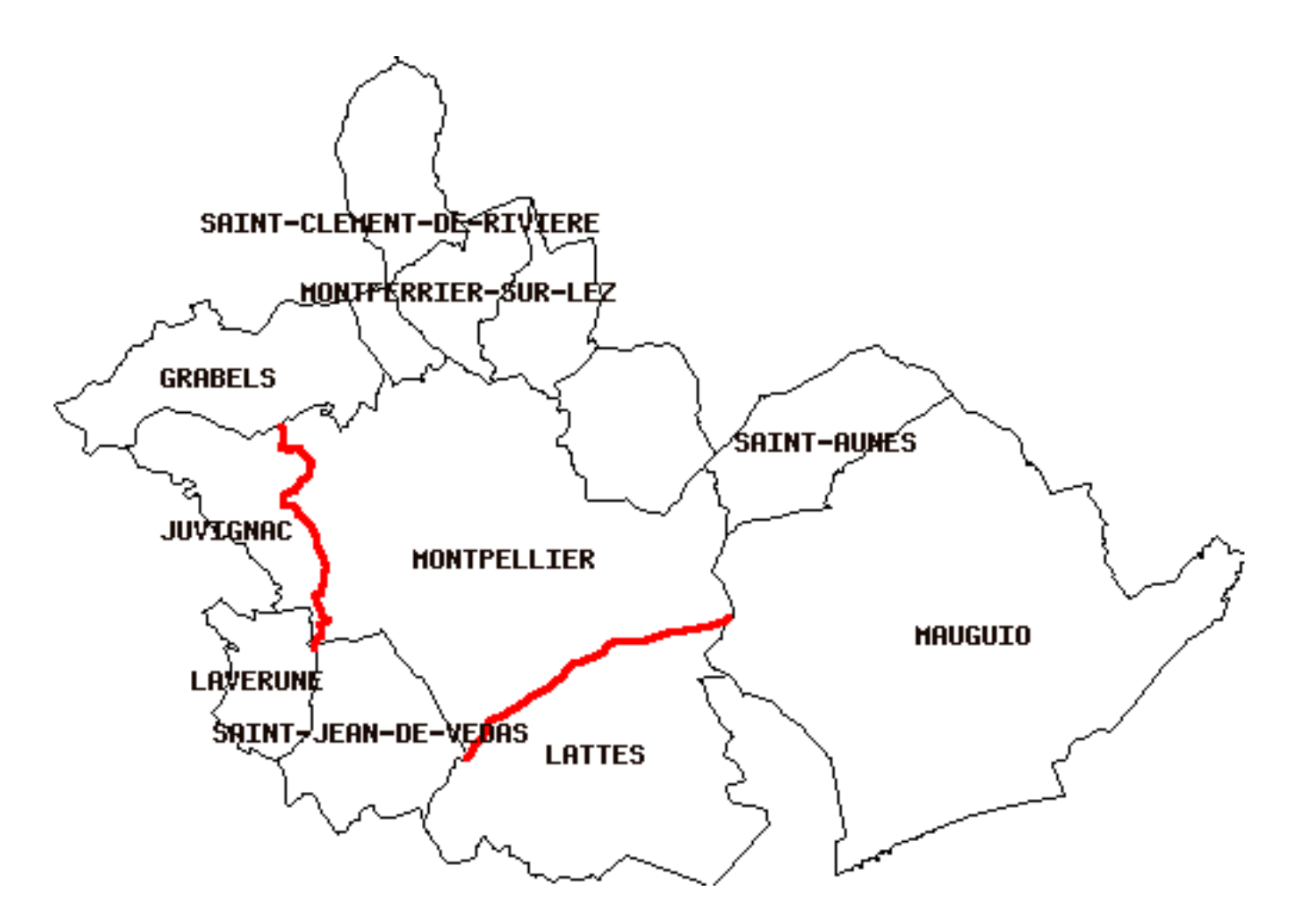

FIG. 2.18 – Intersection entre MONTPELLIER et les comunes de LATTES et de JUVIGNAC

## **2.6.11 Requête 2 : Qu'elle est la commune ayant la plus petite aire ?**

Il suiif par exemple d'utiliser la fonction Min() et Area2d() pour avoir comme requête :

```
SELECT nom FROM communes_avoisinantes
   WHERE Area2d(the_geom) = (SELECT Min(Area2d(the_geom)) FROM communes_avoisinantes )
```
nous renvoyant comme réponse

nom ---------- LAVERUNE (1 row)

Le visuel sera alors le suivant

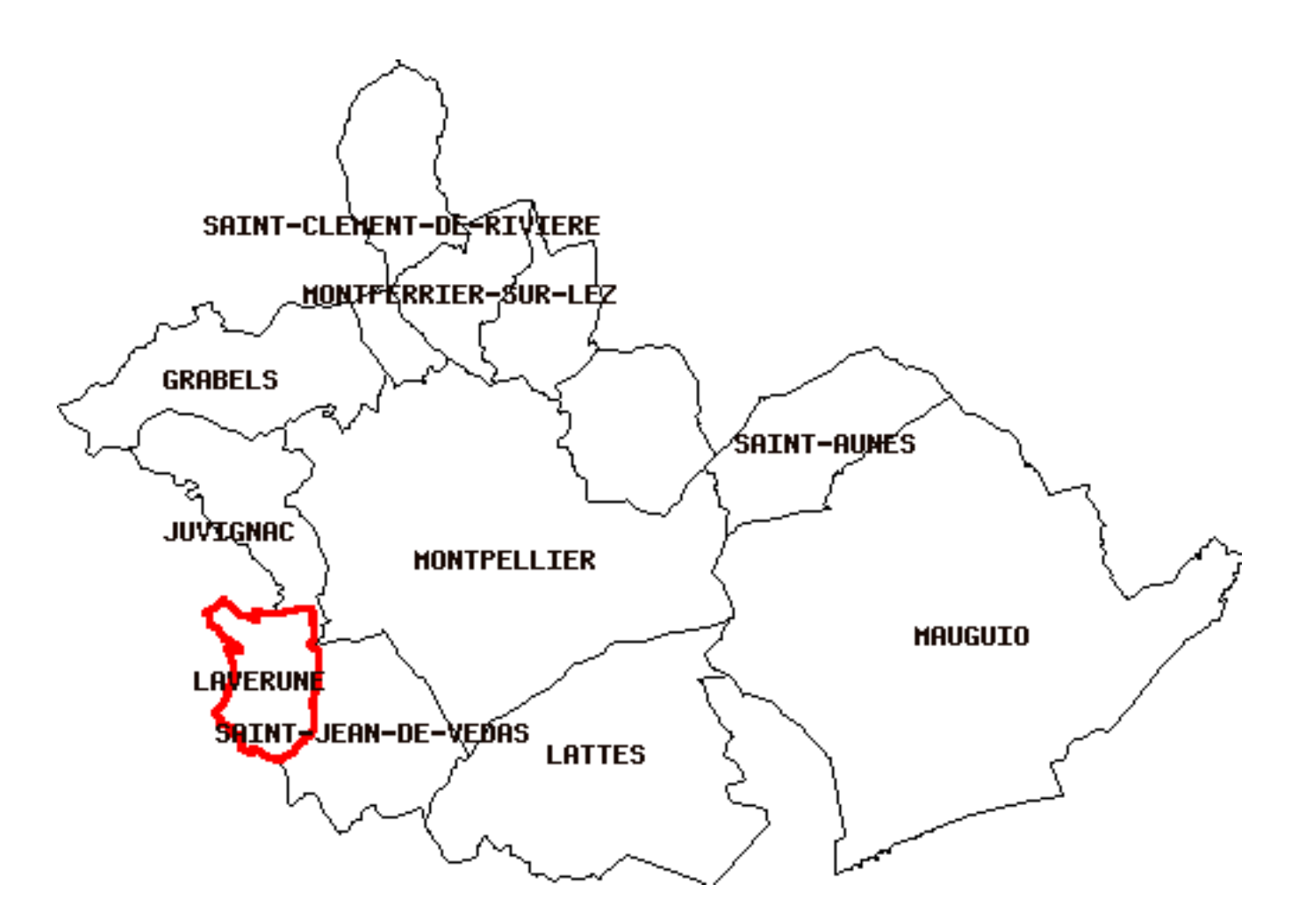

FIG. 2.19 – LATTES : la commune ayant la plus petite aire.

## **2.6.12 Mapfile générale pour la table communes\_avoisinantes et les deux requêtes précédentes**

Je fournis ci après la mapfile qui permet d'afficher la table communes\_avoisinantes, ainsi que les deux requêtes précédemment poser. Il est à noter surtout la formulation des requêtes - paramètre DATA - pour pouvoir afficher les objets attendues.

```
MAP
  EXTENT 713413.9375 1838659.875 741999.0625 1858572.125
  FONTSET "c:\ wamp\www\tutorial\etc\fonts.txt"
  SYMBOLSET "c:\ wamp\www\tutorial\etc\symbols.sym"
  IMAGECOLOR 255 255 255
  IMAGETYPE png
  SIZE 500 348.297409929115
 STATUS ON
  WEB
    IMAGEPATH "c:/ wamp/www/tutorial/tmp /"
    IMAGEURL "/ tutorial/tmp /"
  END
#===============================================================================
# La table communes_avoisinantes
#===============================================================================
  LAYER
   NAME " communes_avoisinantes "
   CONNECTION "user=david dbname=madatabase host=localhost"
   CONNECTIONTYPE POSTGIS
```
DATA "the\_geom from communes\_avoisinantes " STATUS DEFAULT TYPE POLYGON LABELITEM "nom" CLASS LABEL SIZE MEDIUM TYPE BITMAP BUFFER 0 COLOR 22 8 3 FORCE FALSE MINDISTANCE -1 MINFEATURESIZE -1 OFFSET 0 0 PARTIALS TRUE POSITION CC END STYLE COLOR 255 255 255 OUTLINECOLOR 0 0 0 END END END #=============================================================================== # Requête 1: Intersection entre Montpellier et les communes de LATTES et JUVIGNAC #=============================================================================== LAYER NAME "requete\_1" CONNECTION "user=david dbname=madatabase host=localhost" CONNECTIONTYPE POSTGIS DATA "intersection from (SELECT intersection (foo.the\_geom ,fooo.the\_geom) ,fooo.nom ,fooo.gid FROM ( SELECT \* FROM communes\_avoisinantes WHERE nom LIKE 'MONTPELLIER ' ) AS foo ,  $\overline{(\ }$ SELECT \* FROM communes\_avoisinantes WHERE nom LIKE 'JUVIGNAC ' OR nom LIKE 'LATTES ' ) AS fooo )AS uo USING UNIQUE gid USING SRID =27582" STATUS OFF TYPE LINE LABELITEM "nom" CLASS STYLE OUTLINECOLOR 255 0 0 SIZE 3 SYMBOL "circle" END END END #=============================================================================== # Requête 2: La plus petite commune autour de Montpellier #=============================================================================== LAYER NAME "requete\_2" CONNECTION "user=david dbname=madatabase host=localhost" CONNECTIONTYPE POSTGIS DATA "the\_geom from

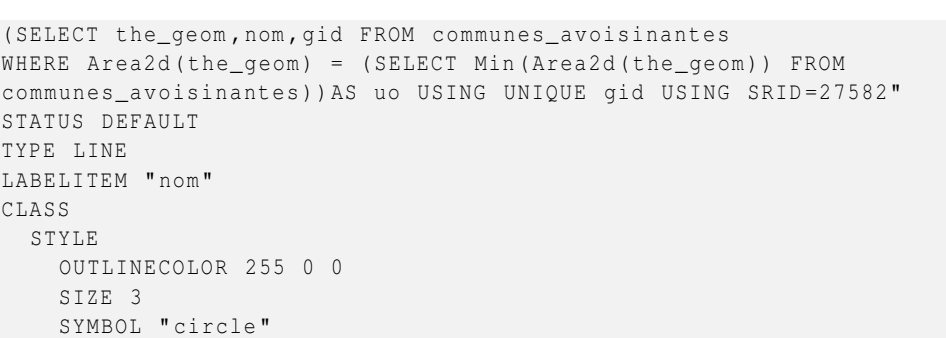

**END** 

STAT TYPE LABE  $CLAS$  $ST$ 

END END END

# **2.6.13 Exercice : Obtenir une table departements\_lr qui contient les contours départmentaux du Languedoc-Roussillon à partir de la table communes\_lr**

La région du Languedoc-Roussillon est composée de 5 départements dont voici la liste

Aude 11 ;

Hérault 34 ;

Gard 30 ;

Lozère 48 ;

Pyrénées Orientales 66.

Normalement lorsqu'on dispose des limites communales d'une région on doit aussi pouvoir disposer des limites départementales de cette dernière. Nous partirons ici du principe que nous ne disposons que de la table communes\_lr. C'est à partir de cette table que nous allons créer nos limites départementales. Nous allons mettre les contours départementaux dans une table **departements\_lr** ayant la structure suivante

CREATE TABLE departements\_lr(id serial, nom text, numero integer);

où nom désignera le nom du département et numero son numéro. Comme pour l'instant, je ne sais pas quel est la la nature des objets géométrique, je fais juste

SELECT AddGeometryColumn ('departements\_lr\_tmp ','the\_geom ' ,27582 , ' GEOMETRY ' ,2) ;

Je remplis maintenant la table pour tous les départements

```
INSERT INTO departements_lr
(
select 1 as id, 'Herault':: text as nom, 34 as numero, geomunion (the_geom) as the_geom from
communes_lr where insee like '34% '
);
INSERT INTO departements_lr
(
select 2 as id, 'Gard':: text as nom, 30 as numero, geomunion (the_geom) as the_geom from
 communes_lr where insee like '30% '
);
INSERT INTO departements_lr
(
select 3 as id, 'Lozère':: text as nom, 48 as numero, geomunion (the geom) as the geom
from communes_lr where insee like '48% '
);
INSERT INTO departements_lr
(
```

```
select 4 as id, 'Aude':: text as nom, 11 as numero, geomunion (the_geom) as the_geom from
communes_lr where insee like '11% '
);
INSERT INTO departements_lr
(
select 5 as id, 'Pyrénées Orientales':: text as nom, 66 as numero, geomunion (the_geom)
as the_geom from communes_lr where insee like '66% '
);
```
Je ne cache pas qu'ici le peuplement de la table m'a pris 7 à 8 minutes quand même ! Compréhensible dans le sens où faire/calculer la réunion géométrique de plusieurs objets géométriques demande du temps.

Pour savoir quel est le type de données géométriques adéquates, il faut utiliser la commande

select nom, geometrytype (the\_geom) from departements\_lr

qui me renvoit

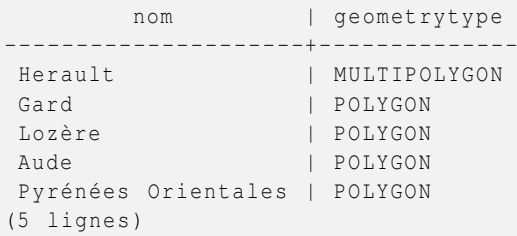

Je réordonne les tables geometry columns en mettant le type de departements lr à MULTIPOLYGON et je convertis tous les departements en MULTIPOLYGON grâce à la fonction Multi() de PostGIS.

```
update geometry_columns set type='MULTIPOLYGON' where f_table_name='departements_lr';
update departements_lr set the_geom = (multi(the_geom:: text));
```
il faut ensuite créer l'index spatial sur la table departements\_lr et faire un vacuum analyze sur la base.

```
create index departements_lr_the_geom_gist on departements_lr using gist(the_geom ←
   gist_geometry_ops );
vacuum analyze;
```
Au niveau de la mapfile, il faudrait ajouter le layer suivant

```
#==========================================================
# Couche des départements
#==========================================================
LAYER
 NAME " departements_lr "
 CONNECTION "user=david dbname=madatabase host=localhost"
  CONNECTIONTYPE POSTGIS
 DATA "the_geom from departements_lr "
  STATUS DEFAULT
  TYPE POLYGON
  LABELITEM "nom"
  CLASS
     LABEL
     SIZE MEDIUM
     TYPE BITMAP
     BUFFER 0
     COLOR 22 8 3
     FORCE FALSE
     MINDISTANCE -1
     MINFEATURESIZE -1
     OFFSET 0 0
```
77 / 81

```
PARTIALS TRUE
     POSITION CC
   END
   STYLE
     OUTLINECOLOR 255 0 0
    SIZE 3
    SYMBOL "circle"
   END
 END
END
```
AI niveau de l'afffichage, on obtient alors

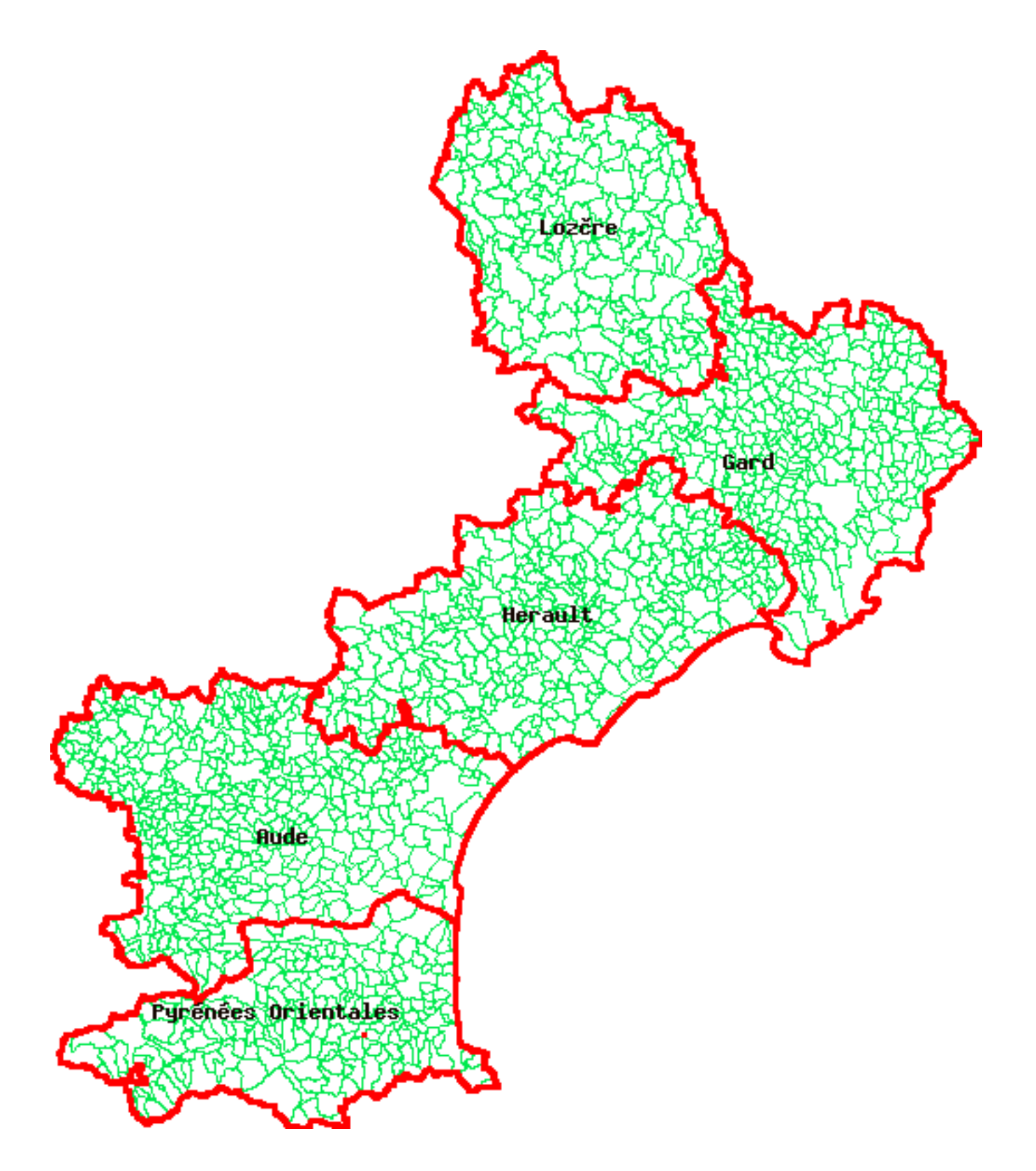

FIG. 2.20 – Affichage des départements du Languedoc-Roussillon

# **2.6.14 Exercice : Trouver les communes du Gard et de l'Aude qui sont limitrophes à l'Hérault et les afficher grâce à MapServer.**

Comme je sais ici que les communes des départements du Gard et de l'Aude commencent respectivement par 30 et 11, je vais pour cela utiliser la fonction Touches de PostGIS.

Au niveau de la mapfile, je ferais simplement

```
#==========================================================
# requete
#==========================================================
LAYER
 NAME "requete"
 CONNECTION "user=david dbname=madatabase host=localhost"
 CONNECTIONTYPE POSTGIS
 DATA "the_geom from (
   select c.* from departements_lr d, communes_lr c
   where touches(d.the_geom, c.the_geom)
  and d.the_geom && c.the_geom
  and d.nom='Herault'
  and (c.insee like '11%' or c.insee like '30%')
  ) as foo USING UNIQUE gid USING SRID=27582"
 STATUS DEFAULT
 TYPE POLYGON
  CLASS
     LABEL
     SIZE MEDIUM
     TYPE BITMAP
     BUFFER 0
     COLOR 22 8 3
     FORCE FALSE
      MINDITSTANCE = 1MINFEATURESIZE -1
      OFFSET 0 0
     PARTIALS TRUE
     POSITION CC
    END
    STYLE
      OUTLINECOLOR 0 0 255
      SIZE<sub>2</sub>
      SYMBOL "circle"
    END
 END
 END
```
Au niveau de l'affichage avec MapServer, j'obtiens

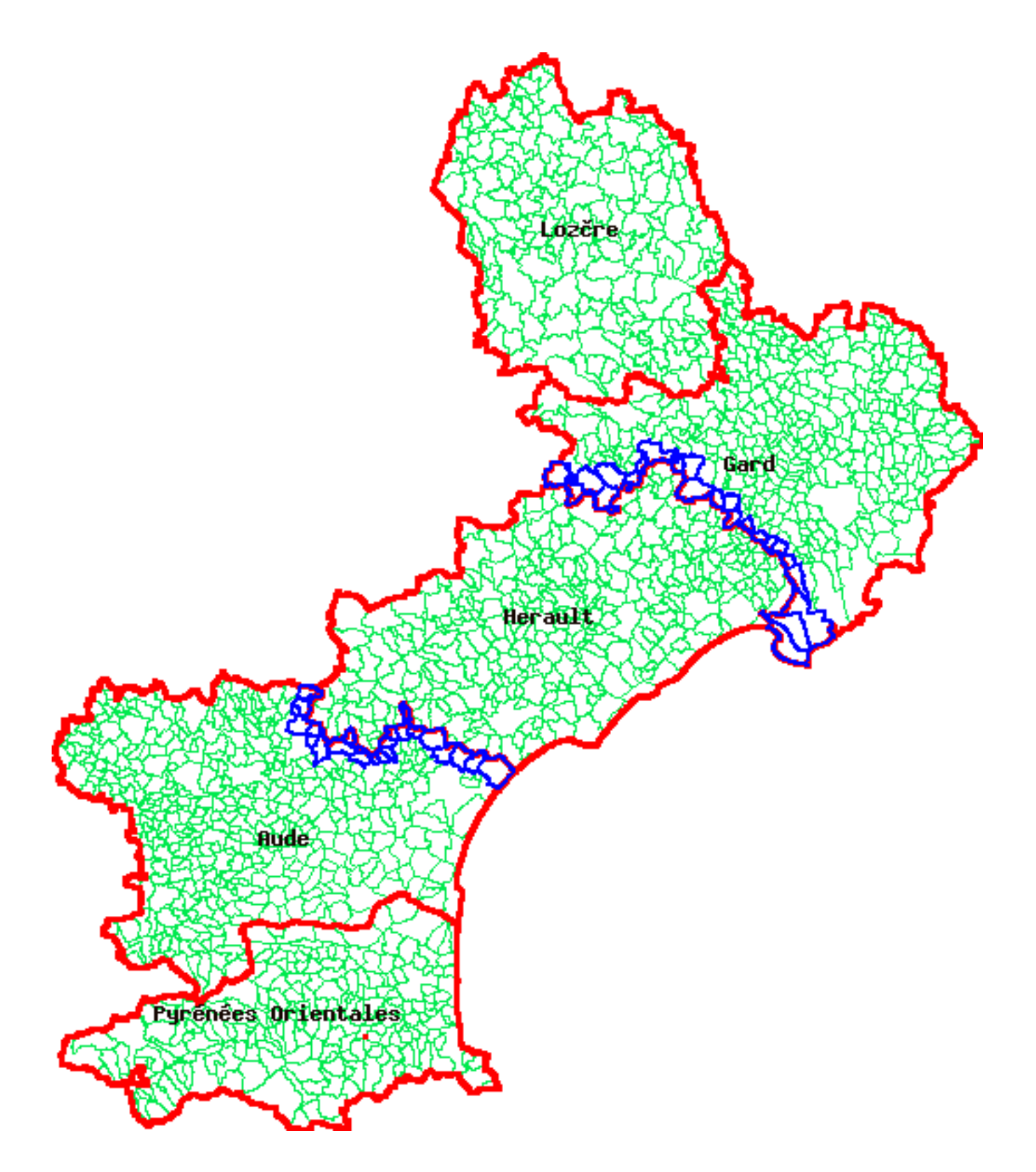

FIG. 2.21 – MapServer : Communes du Gard (30) et de l'Aude (11) limitrophes à l'Hérault (34)

# **Chapitre 3**

# **Bibliographie**

# **3.1 [1]**

[PostGIS Manual] Paul RAMSEY et Sandro Santilli, *PostGIS Manual (http://postgis.refractions.net)*, Copyright © 2006 Post-GIS Team.

# **3.2 [2]**

[Documentation PostgreSQL 8.1.1] "Documentation PostgreSQL 8.1.1 / Traduction de Guillaume LELARGE [http ://traduc.postgresqlfr.org/pgsql-8.1.1-fr"](http://traduc.postgresqlfr.org/pgsql-8.1.1-fr), Copyright © 1996-2006 The PostgreSQL Global Developmet Group.